Univerzita Palackého v Olomouci Přírodovědecká fakulta Katedra geoinformatiky

# HODNOCENÍ PŘESNOSTI DAT POŘÍZENÉ DRONEM DJI MATRICE 300 RTK A SENZOREM ZENMUSE L1

Bakalářská práce

Martin KRUPIČKA

Vedoucí práce RNDr. Jakub Miřijovský, Ph.D.

Olomouc 2024 Geoinformatika a kartografie

## ANOTACE

Bakalářská práce se zaměřuje na testování a určení přesnostních charakteristik vybraných výstupů z dronu DJI Matrice 300 RTK. Hlavním cílem je stanovení polohové přesnosti výstupů ve srovnání s geodetickým referenčním měřením a využitím M3C2 algoritmu s použitím pouze RTK módu. Dále se práce zabývá hodnocením penetrace laserového paprsku skrz vegetaci v různých vegetačních obdobích a zhodnocením použitelnosti senzoru Zenmuse L1 pro tvorbu ortofota. Posledním cílem je hodnocení použitelnosti a přesnosti jednotlivých módů senzoru L1 na základě výsledků předchozích analýz.

V rámci výzkumu byla provedena analýza porovnání mračen pomocí M3C2 algoritmu a porovnání s referenčním geodetickým měřením. Výsledky ukazují rozdíly mezi jednotlivými lety, přičemž lety ve výšce 60 metrů dosahovaly nižších odchylek než lety ve výšce 100 metrů.

Další část práce se zaměřila na hodnocení penetrace laseru skrz vegetaci, kde byl zjištěn vyšší počet bodů při letech ve výšce 60 metrů a v zimních měsících.

Poslední část práce se věnovala fotogrammetrickému zpracování dat, kde byly zaznamenány lepší výsledky oproti analýze dat získaných systémem LiDAR. Výsledky ukázaly, že lety zpracované s vlícovacími body dosahovaly lepších výsledků než udává výrobce, zatímco lety zpracované bez vlícovacích bodů vykazovaly větší rozdíly.

Celkově lze říct, že práce poskytuje komplexní pohled na přesnost a schopnosti výstupů dronu DJI Matrice 300 RTK a senzoru Zenmuse L1, přičemž identifikuje jejich možnosti a omezení v různých podmínkách a konfiguracích letu.

## KLÍČOVÁ SLOVA

Senzor; Zenmuse L1; DJI MATRICE 300 RTK; dron; laserové skenování

Počet stran práce: 59 Počet příloh: 9

## ANOTATION

The bachelor thesis focuses on testing and determining the accuracy characteristics of selected outputs from the DJI Matrice 300 RTK drone. The main objective is to determine the positional accuracy of the outputs in comparison to a geodetic reference measurement and using the M3C2 algorithm using only RTK mode. Furthermore, the work deals with the evaluation of laser beam penetration through vegetation in different growing seasons and the evaluation of the applicability of the Zenmuse L1 sensor for orthophoto generation. The last objective is to evaluate the usability and accuracy of the different modes of the L1 sensor based on the results of the previous analyses.

In this research, a comparison analysis of the clouds using the M3C2 algorithm and with reference geodetic measurements was performed. The results show differences between the flights, with flights at 60 meters achieving lower deviations than flights at 100 meters. The next part of the work focused on the evaluation of laser penetration through vegetation, where higher scores were found for flights at 60 meters height and in winter months. The last part of the work was devoted to the photogrammetric data processing, where better results were recorded compared to the analysis of the data obtained by the LiDAR system. The results showed that flights with ingress points achieved almost identical results to the reference measurement, while flights without ingress points showed larger differences.

Overall, the paper provides a comprehensive view of the accuracy and capabilities of the DJI Matrice 300 RTK drone and Zenmus L1 sensor outputs, identifying their capabilities and limitations in different flight conditions and configurations.

## KEYWORDS

sensor; Zenmuse L1; DJI MATRICE 300 RTK; drone; laser scanning

Number of pages 59 Number of appendixes 9

#### Prohlašuji, že

- bakalářskou/diplomovou práci včetně příloh, jsem vypracoval(a) samostatně a uvedl(a) jsem všechny použité podklady a literaturu.

- jsem si vědom(a), že na moji bakalářskou/diplomovou práci se plně vztahuje zákon č.121/2000 Sb. - autorský zákon, zejména § 35 – využití díla v rámci občanských a náboženských obřadů, v rámci školních představení a využití díla školního a § 60 – školní dílo,

- beru na vědomí, že Univerzita Palackého v Olomouci (dále UP Olomouc) má právo nevýdělečně, ke své vnitřní potřebě, bakalářskou/diplomovou práci užívat (§ 35 odst. 3),

- souhlasím, že údaje o mé bakalářské/diplomové práci budou zveřejněny ve Studijním informačním systému UP,

- v případě zájmu UP Olomouc uzavřu licenční smlouvu s oprávněním užít výsledky a výstupy mé bakalářské/diplomové práce v rozsahu § 12 odst. 4 autorského zákona,

- použít výsledky a výstupy mé bakalářské/diplomové práce nebo poskytnout licenci k jejímu využití mohu jen se souhlasem UP Olomouc, která je oprávněna v takovém případě ode mne požadovat přiměřený příspěvek na úhradu nákladů, které byly UP Olomouc na vytvoření díla vynaloženy (až do jejich skutečné výše).

Děkuji vedoucímu práce RNDr. Jakubu Miřijovskému, Ph.D., za pilotování dronu při pořizování dat, poskytnutí potřebného vybavení a referenčních dat, podněty a připomínky při řešení práce. Dále děkuji panu RNDr. Janu Brusovi, Ph.D., za pomoc s řešením problému s horizontálním posunem dat. Také bych chtěl poděkovat Danieli Thomasovi a Tomáši Krönerovi za pomoc při terénním sběru dat.

# UNIVERZITA PALACKÉHO V OLOMOUCI

Přírodovědecká fakulta Akademický rok: 2022/2023

# ZADÁNÍ BAKALÁŘSKÉ PRÁCE

(projektu, uměleckého díla, uměleckého výkonu)

Jméno a příjmení: Osobní číslo: Studijní program: Téma práce: Zadávající katedra:

Martin KRUPIČKA R21448 B0532A330011 Geoinformatika a kartografie Hodnocení přesnosti dat pořízené dronem DJI Matrice 300 RTK a senzorem Zenmuse L1 Katedra geoinformatiky

## Zásady pro vypracování

Cílem bakalářské práce je otestovat a stanovit přesnostní charakteristiky vybraných výstupů z dronu DJI Matrice 300 RTK. Bude se jednat zejména o: 1) stanovení přesnosti výstupů při použití pouze RTK módu v různých variantách (pevná stanice, virtuální stanice, použití bez VB, ... )

2) zhodnocení penetrace laserového paprsku skrz vegetaci v různém vegetačním období

3) zhodnocení použitelnosti senzoru Zenmuse L1 pro tvorbu ortofota

4) Zhodnocení použitelnosti a stanovení přesnosti jednotlivých módů senzoru L1

Student provede samostatné měření v terénu a vybrané výstupy bude porovnávat s referenčním geodetickým měřením. Výsledkem práce tak bude kompletní přesnostní zhodnocení výstupů dronu DJI Matrice 300 a senzoru Zenmuse L1

Text práce student zpracuje v souladu se závaznou šablonou pro kvalifikační práce KGI. O diplomové práci student vytvoří webovou stránku a poster. Celou práci (text, přílohy, výstupy, zdrojová a vytvořená data, poster a web) odevzdá student v digitální podobě na datové úložiště katedry. Do evidence STAG student odevzdá úplný text práce s přílohami, které určí vedoucí práce. Fyzicky student odevzdá výtisk posteru ve formátu A2 a přílohy určené vedoucím práce.

Rozsah pracovní zprávy: max. 50 stran Rozsah grafických prací: dle potřeby Forma zpracování bakalářské práce: elektronická

Seznam doporučené literatury:

Kersten, T., Wolf, J., Lindstaedt, M.(2022). Investigations into the accuracy of the UAV system DJI Matrice 300 RTK with the sensors ZENMUSE P1 and L1 in the Hamburg test field

2022. https://repos.hcu-hamburg.de/bitstream/hcu/877/1/isprs-archives-XLIII-B1-2022-339-2022.pdf

Czyza, S.; Szuniewicz, K.; ' Kowalczyk, K.; Dumalski, A.; Ogrodniczak, M.; Zieleniewicz, Ł. Assessment of Accuracy in Unmanned Aerial Vehicle (UAV) Pose Estimation with the REAL-Time Kinematic (RTK) Method on the Example of DJI Matrice 300 RTK. Sensors 2023, 23, 2092. https:// doi.org/10.3390/s23042092

Maté-González, M.Á.; Di Pietra, V.; Piras, M. Evaluation of Different LiDAR Technologies for the Documentation of Forgotten Cultural Heritage under Forest Environments. Sensors 2022, 22, 6314. https:// doi.org/10.3390/s22166314

Štroner, M.; Urban, R.; Linková, L. A New Method for UAV Lidar Precision Testing Used for the Evaluation of an Affordable DJI ZENMUSE L1 Scanner. Remote Sens. 2021, 13, 4811. https://doi.org/ 10.3390/rs13234811

Voženilek, V. (2002). Diplomové práce z geoinformatiky. Ofomouc: Univerzita Palackého v Olomouci.

Vedoucí bakalářské práce:

RNDr. Jakub Miřijovský, Ph.D. Katedra geoinformatiky

Datum zadání bakalářské práce: Termín odevzdání bakalářské práce: 9. května 2024

5. května 2023

LS.

doc. RNDr. Martin Kubala, Ph.D. děkan

prof. RNDr. Vilém Pechanec, Ph.D. vedoucí katedry

ŝ

V Olomouci dne 1. září 2023

ä

KAS L.

## **OBSAH**

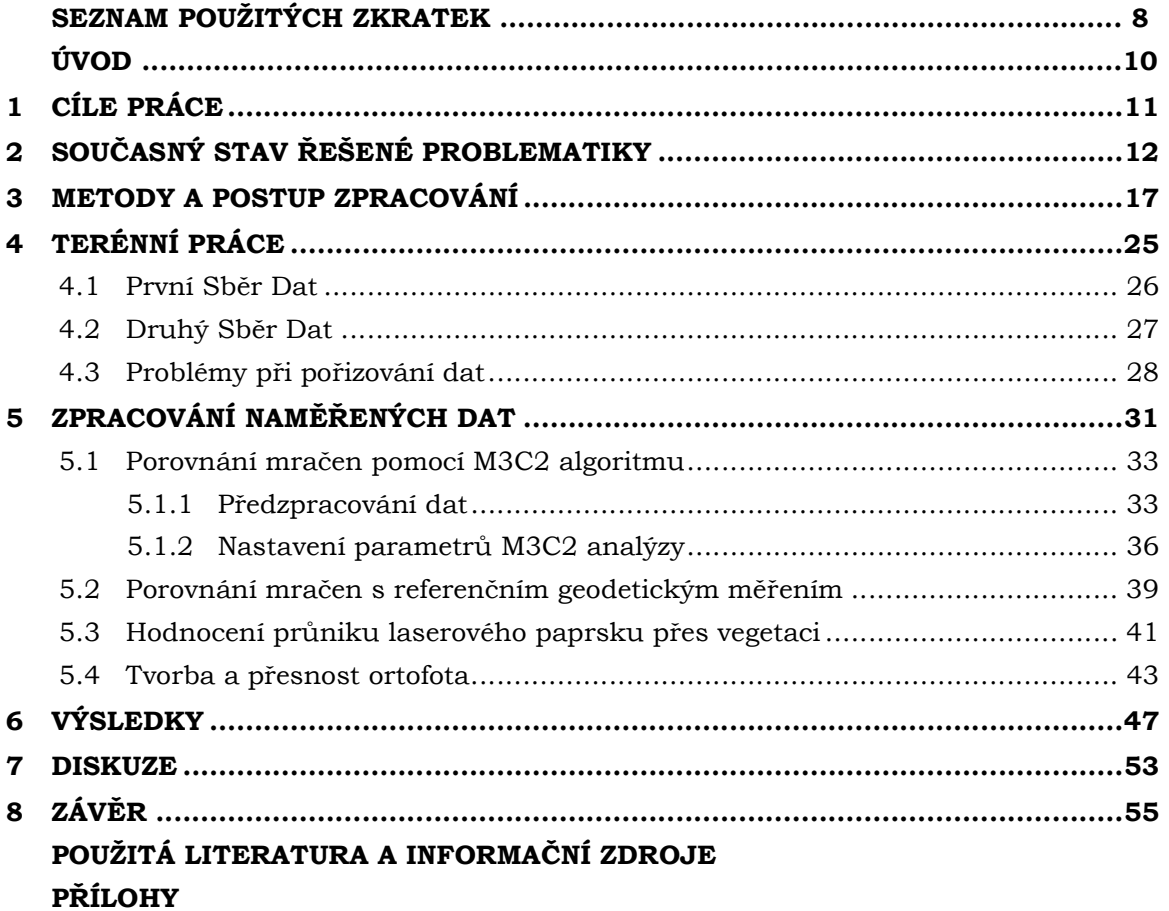

# SEZNAM POUŽITÝCH ZKRATEK

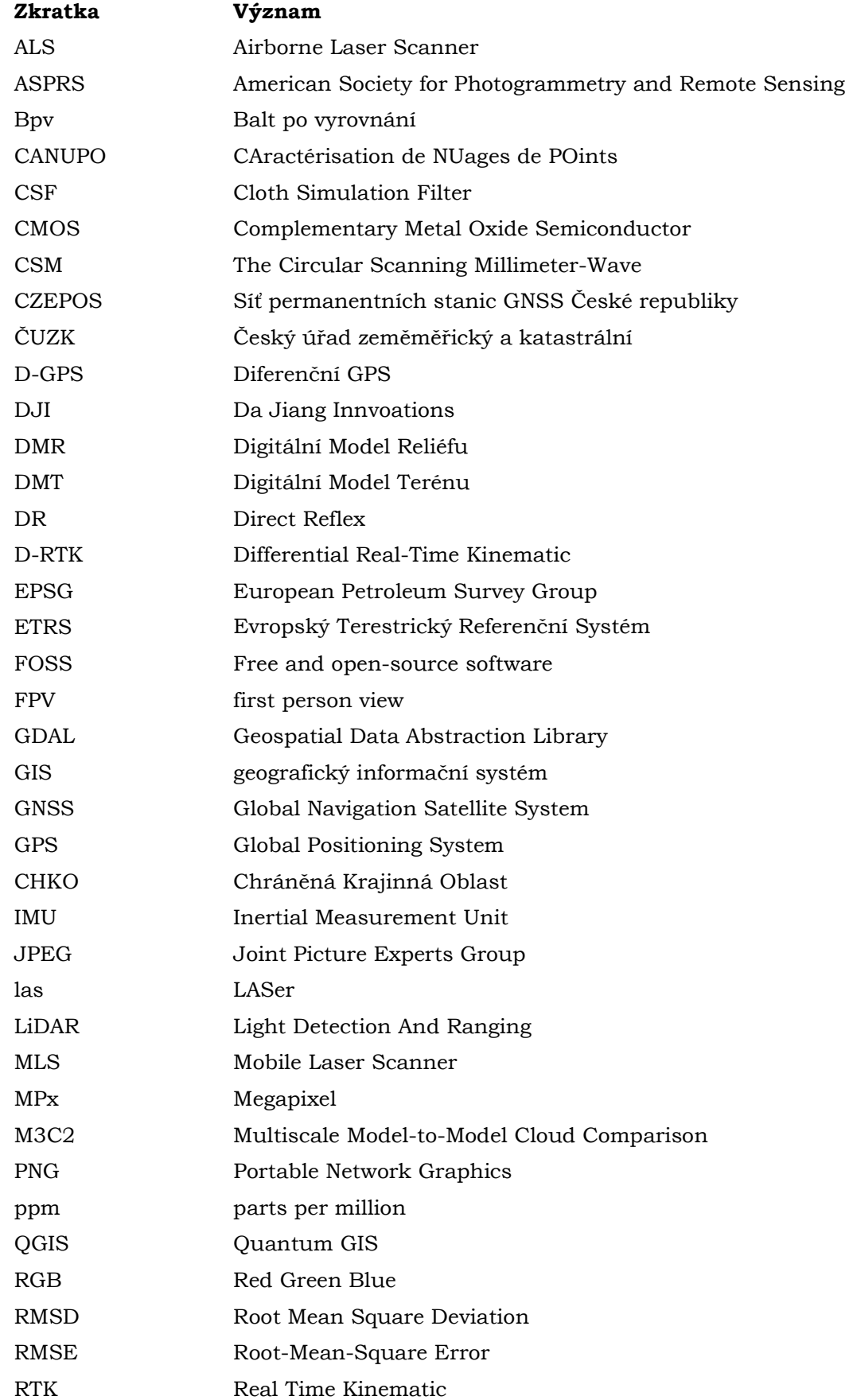

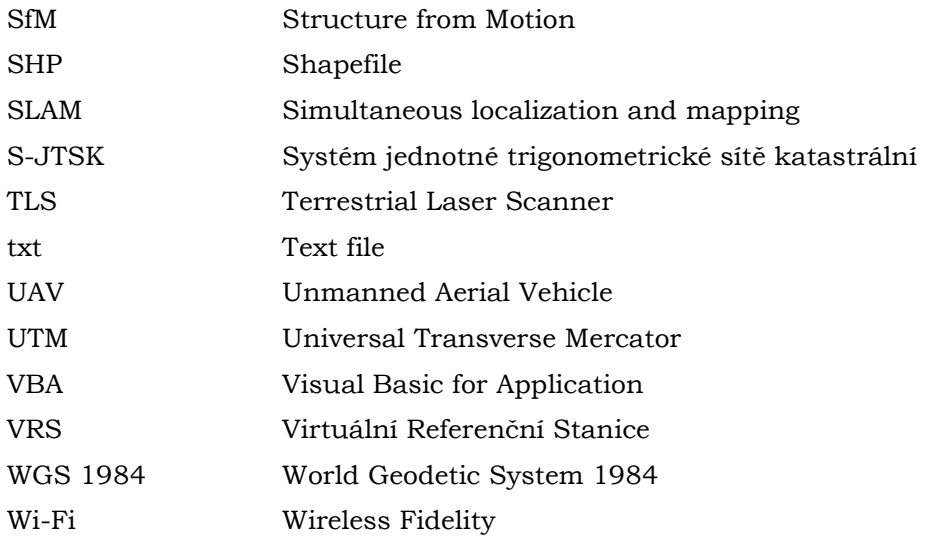

## ÚVOD

V dnešní době se využívání bezpilotních letounů, stalo běžnou praxí v mnoha odvětvích. Díky své flexibilitě a schopnosti pořizovat data v obtížně dostupných oblastech se drony staly nepostradatelným nástrojem pro získávání geografických informací, monitorování stavu infrastruktury, zemědělské účely a mnoho dalších aplikací. To samé by se dalo říct o laserovém skenování, které poskytuje možnost efektivního a vysoce přesného sběru dat, který je v dnešní době využíván, stejně jako zmíněné bezpilotní letouny, nejen v oblastech geodezie a geoinformatiky.

Tato bakalářské práce se zaměří na hodnocení přesnosti dat pořízených dronem DJI Matrice 300 RTK ve spojení se senzorem Zenmuse L1. Cílem práce je provést systematické hodnocení přesnosti těchto přístrojů a poskytnout užitečné informace o jeho schopnostech a omezeních.

Motivací pro tuto práci je nejen získání hlubšího porozumění technických aspektů těchto zařízení, ale také poskytnutí užitečných dat a poznatků budoucím uživatelům. Vzhledem k rostoucí popularitě a rozšíření dronů v průmyslových a vědeckých aplikacích je důležité mít k dispozici informace o jejich schopnostech a přesnosti. Tato práce má za cíl poskytnout objektivní zhodnocení výkonnosti dronu DJI Matrice 300 RTK a senzoru Zenmuse L1.

## 1 CÍLE PRÁCE

Cílem bakalářské práce je otestování a stanovení přesnostních charakteristik vybraných výstupů z dronu DJI Matrice 300 RTK. Cíle práce bude dosaženo skrze několik dílčích cílů.

Prvním cílem práce bude stanovení polohové přesnosti výstupů při porovnání s geodetickým referenčním měřením a s využitím M3C2 algoritmu při použití pouze RTK módu. Druhým dílčím cílem práce bude hodnocení penetrace laserového paprsku skrz vegetaci v různých vegetačních obdobích. Tento cíl má posoudit schopnost dronu pronikat vegetací a zajistit tak spolehlivé výsledky měření v různých podmínkách. Třetím dílčím cílem bude zhodnocení použitelnosti senzoru Zenmuse L1 pro tvorbu ortofota. To zahrnuje posouzení schopnosti senzoru pořizovat fotografický záznam ze kterého lze produkovat bodová mračna s potřebnou přesností a kvalitou. Posledním dílčím cílem bude zhodnocení použitelnosti a stanovení přesnosti jednotlivých módů senzoru L1. Tento dílčí cíl vychází z výsledků všech třech předešlých cílů, protože při pořizování dat za účelem jejich splnění byly využity oba podporované módy senzoru. Součástí práce bude sběr dat, který bude probíhat v několika dnech. Do sběru dat spadá i samostatně provedené geodetické měření. Výsledkem práce bude komplexní přesnostní zhodnocení výstupů dronu DJI Matrice 300 a senzoru Zenmuse L1, poskytující ucelený pohled na jejich schopnosti a omezení.

## 2 SOUČASNÝ STAV ŘEŠENÉ PROBLEMATIKY

## 2.1 LiDAR (LIght Detection And Ranging)

LiDAR je aktivní metoda dálkového průzkumu Země, která využívá ke sběru dat světlo z laseru, respektive odrazy laseru od snímaného objektu. Plně funkční systém LiDAR se skládá ze čtyř hlavních subsystémů, a to laserového dálkoměru, deflexe paprsku, řízení napájení a hlavní řídicí jednotky. Všechny zmíněné subsystémy jsou si rovnocenné svou důležitostí pro správný chod celého systému, přičemž porucha kteréhokoli z těchto subsystémů může vést ke značnému omezení funkčnosti systému LiDAR. Pokud však chybí deflexe paprsku, může se stát, že LiDAR bude stále funkční v podobě laserového dálkoměru (Raj a kol. 2020). Mezi klíčové součásti systému LiDAR těž patří připojení k GNSS (Global Navigation Satellite System), která určuje polohu světelné energie o souřadnicích X, Y, Z, a IMU jednotka (Inertial Measurement Unit), která zajišťuje informace o orientaci a náklonech nosiče (NEON, 2023).

Technologie LIDAR se může dělit do několika typů dle metody skenování. Mechanický LiDAR je nejstarším typem LiDAR senzoru, který ke snímání prostoru používá rotující zrcadlo. Snímač vysílá laserový puls a zrcadlo jej směruje určitým směrem. Jak se zrcadlo otáčí, je puls nasměrován pod různými úhly, což senzoru umožňuje zachytit 3D obraz okolí. Hlavní výhodou mechanického lidaru je jeho schopnost pokrýt široké zorné pole. Jediný senzor může jediným snímáním pokrýt oblast o rozloze několika kilometrů čtverečních, což je ideální pro mapování rozsáhlých celků (Global GPS System, 2023). Solit-State LiDAR je novější typ senzoru, který k měření vzdálenosti používá polovodičový laser a fotodetektor. Na rozdíl od mechanického lidaru nemá polovodičový lidar žádné pohyblivé části, takže je spolehlivější a méně náchylný k poruchám (Global GPS System, 2023).

LiDAR může být dále rozdělen dle technologie zaznamenávání návratu paprsku. Discrete Return LiDAR systém zaznamenává jednotlivé (diskrétní) body pro vrcholy návratové křivky. Diskrétní systém může zaznamenat 1-4 (a někdy i více) návraty z každého laserového impulzu. Full Waveform LiDAR zaznamenává rozložení celé vrácené světelné energie. Zpracování dat je proto složitější, nicméně ve srovnání s Discrete Return systémy Full Waveform LiDAR může často zachytit více informací. Běžně používaný formát souborů pro ukládání dat mračna bodů LiDAR je .las (LASer) podporovaný Americkou společností pro fotogrammetrii a dálkový průzkum Země (ASPRS) (NEON, 2023).

Technologie LiDAR má širokou škálu využití, Maté-González a kol. jí použili pro skenování památek a kulturního dědictví v zalesněné oblasti. Podobný problém řešil i Prümers a kol., kteří ve svém článku popisují, jak použili technologii LiDAR pro zkoumání míry urbanismu pravěké kultury Casarabe. Fareed a kol. použili LiDAR pro hodnocení strukturálních charakteristik vybraných zemědělských plodin, jako jsou cukrová řepa, slunečnice, kukuřice. Technologie nachází díky své vysoké rychlosti a efektivitě při měření veliké uplatnění při topografickém mapování a tvorbě DMR, jak ve svých pracích ukázali MacDonell a kol. a Alphonse a kol., kteří testovali systém v arktických podmínkách nebo Islam a kol., kteří použili zmiňovanou technologii pro mapování koryt řek a říční vegetace. Pro tuto aplikaci muselo být použito zelené laserové světlo, které není díky svým vlastnostem pohlcováno vodou. Další možnost použití systému LiDAR ukázal například Jaakkola a kol., který LIDAR použil při mobilním mapování pro detekci stromů a zeleně.

## 2.2 DJI MATRICE 300 RTK

MATRICE 300 RTK je průmyslový bezpilotní prostředek s pokročilým řídícím systémem a kamerou s možností sledování v reálném čase neboli FPV (First Person View). S cílem zvýšit spolehlivost a bezpečnost je dron vybaven CSM radarem (The Circular Scanning Millimeter-Wave), který mu poskytuje ochranu před možnými srážkami s okolními objekty. Dron disponuje několika vyspělými letovými funkcemi, včetně 6 směrového snímání a určování polohy, které mu pomáhá detekovat překážky v jeho bezprostředním okolí. Kromě toho obsahuje pokročilé funkce, například AI Spot-Check, který uchovává nastavení dronu a kamery pro budoucí mise. Dron nabízí široké spektrum pokročilých funkcí, jako je PinPoint, umožňující označení a sdílení souřadnic objektu zájmu s pozemním týmem a dalšími ovladači prostřednictvím DJI FlightHub od společnosti DJI (Dà-Jiāng Innovations). Další funkcí je Smart Track, která dokáže detekovat a sledovat pohybující se objekty, což naznačuje, že marketing společnosti cílí zejména na využití dronu záchrannými složkami (DRON PRO, 2023). Pro zajištění bezpečnosti je také integrován systém AirSense, který informuje o přítomnosti okolních letadel v blízkém vzdušném prostoru (DJI, 2023). Ovladač dodávaný s dronem je DJI Smart Controller Enterprise s 5,5palcovým displejem a rozlišením 1080p. Jeho výhodou je duální mód umožňující přepínání kontroly nad dronem mezi dvěma piloty, což je užitečné při komplexních koordinovaných misích (DRON PRO, 2023). Tato funkce opět jistě nalezne široké využití právě při záchranných misích.

MATRICE 300 RTK je vybaven vestavěným modulem RTK (Real Time Kinematic), který poskytuje přesné údaje o poloze, formou souřadnicových korekcí, v reálném čase. Dron je napájen dvěma bateriemi, což zvyšuje jeho výdrž (DJI, 2023). Přesností RTK modulu se zabývala studie Czyża a kol., která modul porovnávala s geodetickým měřením. Výsledky studie ukázaly, že RTK modul je schopen ve všech osách dosáhnout přesnosti deklarované výrobcem, dle autorů závisí výsledná přesnost také na meteorologických podmínkách. Právě použití dronu v extrémních teplotních podmínkách prověřili Alphonse a kol., kteří zařízení použili na Špicberkách pro tvorbu DMR (Digitální Model Reliéfu) a mapování ledovců. Více o technických specifikacích zmiňovaného UAV (Unmanned Aerial Vehicle) je popsáno v kapitole 3.

## 2.3 DJI ZENMUSE L1

ZENMUSE L1 je vysoce přesný multi-sensor vyrobený společností DJI. Integruje modul LIVOXTM LiDAR, vysoce přesnou IMU jednotku a RGB (Red Green Blue) kameru na tříosém stabilizovaném gimbalu. Ve spojení s kompatibilními nosiči, jako je například DJI Matrice 300, a softwarem DJI TERRA pro zpracování dat, L1 poskytuje komplexní řešení schopné produkovat 3D data v reálném čase, účinně zachycovat detaily složitých struktur a vytvářet vysoce přesné modely (DJI, 2023). Pracovní (letecká) výška doporučená výrobcem je v rozmezí 50–150 metrů.

Ovládání senzoru je kompatibilní s ovladačem DJI Smart Controller Enterprise pro DJI Matrice 300 RTK, s vestavěnou aplikací DJI Pilot. Tato aplikace umožňuje nejen úpravy nastavení skeneru, ale také přepínání mezi pohledem RGB kamery a LiDAR skenováním v reálném čase. Uživatel může sledovat stav IMU jednotky, kterou je vhodné před samotným skenováním nejprve zahřát a zkalibrovat pro dosažení maximální přesnosti. Kalibrace IMU probíhá až po vzletu několika trhavými pohyby dronu, s doporučenou dobou zahřívání a kalibrace od 3 do 5 minut (DJI, 2023). Jedna z největších předností sensoru je poskytnutí až 3 návratů paprsku, kterou ve své práci využili například Štroner a kol. pro hodnocení pokrytí terénu při mapování v zalesněné oblasti. Podobný problém řešili ve své práci i Maté-González a kol. při hodnocení přesnosti sensoru pro mapování kulturního dědictví v silně zalesněné oblasti. Fareed a kol. použily sensor pro hodnocení penetrace skrz několik druhů vegetace na poli, při kterém zhodnotili schopnost paprsku proniknout vegetací jako dobrou. Více o technických specifikacích zmiňovaného senzoru je popsáno v kapitole 3.

## 2.4 Práce zabývající se řešenou problematikou

Cílem studie Martina Štronera, Rudolfa Urbana a Lenky Línkové (2021) s názvem A New Method For Uav Lidar Precision Testing Used For The Evaluation Of An Affordable Dji Zenmuse L1 Scanner bylo vyhodnotit celkovou přesnost určení polohy a orientace mračna bodů v prostoru a vnitřní kvalitu mračna. Experiment se odehrával v oblasti malé skládky. Celková přesnost určení polohy a orientace byla zjištěna porovnáním výsledků s výsledky získanými georeferencováním jednotlivých kontrolních bodů pomocí GNSS RTK a totální stanice. Referenční data byla pořízena kamerou Zenmuse P1. Sběr dat pomocí skeneru L1 byl proveden ve třech letech, přičemž první dva lety byly ve výšce 50 metrů nad terénem. Třetí let probíhal ve výšce 70 m nad terénem. Data z kamery DJI Zenmuse P1 byla zpracována na základě souřadnic pěti bodů SfM (Structure from Motion) a souřadnic kamery určených přijímačem GNSS (Global Navigation Satellite System) RTK dronu. Středy cílů z mračna bodů P1 byly porovnány se středy měřenými pomocí totální stanice. Mračno bodů bylo zpracováno v softwaru DJI Terra a vyhodnocení přesnosti bylo rozděleno na dvě části: globální systematickou polohovou a orientační chybu a lokální chybu. Vyhodnocení lokální přesnosti mračna bodů spočívalo ve vyhodnocení kvadratického průměru vzdálenosti mračna od referenčního mračna bodů. Porovnání proběhlo v softwaru CloudCompare. Výsledky ukázaly výrazný posun barevné informace oproti obrazu u cílů s vysokou odrazivostí, který dosahoval až 0,25 m. Nejvyšší zjištěný systematický posun byl 50 mm v jedné souřadnici, což odpovídá přesnosti měření GNSS RTK UAV. Výsledná přesnost mračna bodů se určila jako RMSE (Root-Mean-Square Error) vzdáleností mezi referenčním a testovaným mračnem pro jednotlivé plochy. Výsledky potvrdily, že dosažená směrodatná odchylka byla lepší než deklarace výrobce, ale také ukázaly přítomnost systematické chyby georeferencování. Ukázalo se, že největší chyby se dosahuje nad svislými plochami, a že nastavení úhlu snímkování u kamery nehraje v přesnosti žádnou roli.

Studie s názvem Investigations Into The Accuracy Of The Uav System Dji Matrice 300 RTK With The Sensors Zenmuse P1 And L1 In The Hamburg Test Field 2022 analyzovala mračna bodů z pěti letů UAV ve třech testovacích oblastech, se zaměřením na plochy s různou strukturou povrchu. Testovací plochy byly analyzovány pomocí pozemního laserového skeneru FARO Focus3D X330 a dat z leteckých laserových skenerů RIEGL VQ-780II a Zenmuse L1. Výsledky ukázaly, že let 4 s laserovým skenerem L1 měl nejnižší počet bodů na m² a největší rozptyl hodnot. Let 2 s kamerou Zenmuse P1 měl nejlepší výsledky z hlediska maximální odchylky, rozpětí, průměrné odchylky a směrodatné odchylky. Výškové rozdíly mezi mračny bodů byly v rámci stanoveného rozsahu přesnosti senzoru Zenmuse L1. Výsledky 3D srovnání ukázaly, že chyba mračna bodů z letu 1 byla celkově systematicky příliš vysoká, zatímco mračna bodů z letu 2 a letů s L1 do sebe dobře zapadala. Je však třeba dát si pozor na nestabilní geometrii kamery a její trhavé pohyby.

3D mračna bodů laserového skeneru Zenmuse L1 vykazovala podobné výsledky, o něco lepší, než udává výrobce.

Miguel Ángel Maté-González, Vincenzo Di Pietra a Marco Piras se ve své studii z roku 2022 s názvem Evaluation Of Different Lidar Technologies For The Documentation Of Forgotten Cultural Heritage Under Forest Environments zaměřují na použití laserových skenerů pro dokumentaci kulturního dědictví v prostředí pokrytém vegetací. Pro výzkum byly použity tři různé snímače. Součástí měřeného území byla i přilehlá budova silně pokrytá vegetací. Nejprve byl proveden průzkum pomocí TLS (Terrestrial Laser Scanner) Faro Focus 3D X130. Dále byl použit MLS (Mobile Laser Scanner) Kaarta Stencil. Poslední testovaný skener byl Zenmuse L1 ALS (Airborne Laser Scanner) společnosti DJI. Zatímco u pozemního a mobilního skeneru byla data georeferencována pomocí registračních bodů a GNSS přijímače v režimu RTK, model z ALS byl georeferencován pomocí přijímače GNSS v UAS. Jako referenční údaj bylo použito mračno z TLS, které je podle vlastností senzorů nejpřesnější a nejhustší. Všechny tři skeny byly rovněž porovnány v rámci hustoty bodů, definované jako počet bodů na jednotku v daném mračnu bodů. Nakonec byla ve vybraných oblastech zájmového území provedena analýza cloud-to-cloud distance pomocí algoritmu M3C2 (Multiscale Model-to-Model Cloud Comparison), přičemž jako referenční data byla použita data TLS. První analýza porovnávala objemové hustoty mračna TLS s mračnem MLS. Když bylo provedené srovnání obou mračen bodů, pomocí georeferencování na základě kulových cílů střední kvadratická chyba činila 1 cm. Porovnání pomocí algoritmu M3C2 ukázal stejné RMSE. Při porovnávání dat ALS s daty TLS se ukázalo, že mračno pořízené dronem má téměř 30krát menší počet bodů. V prvním případě byl algoritmus M3C2 aplikován přímo na data L1 bez jakéhokoli předzpracování, zatímco ve druhém případě algoritmu M3C2 předcházelo přesné georeferencování dat L1 k datům TLS pomocí ICP (Iterative Closest Point). Konečná RMSE byla 0,042 cm. Analýza vzdáleností M3C2 jasně ukázala potenciál senzoru L1 proniknout vegetací a zároveň získat přesný výsledek. Mračno bodů získané přímým georeferencováním vykazovalo určitou odchylku, přičemž u 50 % bodů byla odchylka menší než 24 cm. Tato hodnota se po výpočtu ICP výrazně snížila a dosahovala vzdálenosti 1 cm. V tomto případě mělo 95 % bodů vzdálenost menší než 7 cm, což znamená celkově dobrý výkon. Je třeba zdůraznit, že srovnání bylo provedeno v prostředí s vysokou vegetací, a proto byly tyto odchylky vyšší. Skener L1 byl dle studie vyhodnocen jako nejméně přesný ze tří porovnávaných systémů, ale i přesto podle autorů zvládá pracovat v oblastech s vysokou mírou vegetace dobře.

Martin Štroner, Rudolf Urban, Tomáš Křemen a Jaroslav Braun se ve svém článku z roku 2023 s názvem UAV DTM acquisition in a forested area – comparison of low-cost photogrammetry (DJI Zenmuse P1) and LiDAR solutions (DJI Zenmuse L1) zabývali hodnocením výsledků z hlediska přesnosti a pokrytí systému LiDAR-UAV DJI Zenmuse L1 a kamery DJI Zenmuse P1 v zalesněné oblasti Ďáblického lesa. Referenční skeny všech 3 oblastí byly pořízeny pozemním skenerem. Pro potřeby experimentu byla zřízena síť geodetických bodů v zájmové oblasti. Data pořízená senzorem L1 byla zpracovávána v softwaru DJI Terra, georeferencování proběhlo v softwaru CloudCompare. Fotogrammetrická data byla zpracována v softwaru Agisoft Metashape. Zpracování referenčních dat pozemního skenování bylo provedeno v softwaru Leica Cyklone s konečným RMSE 3,5 mm. Bodová mračna byla očištěna od vegetace pomocí CANUPO (CAractérisation de NUages de POints) a CSF (Cloth Simulation Filter) filtru. Vyhodnocení vertikální přesnosti bylo provedeno porovnáním mračen s datovou sadou TLS pomocí

cloud to cloud distance. Byly Také vytvořeny digitální modely terénu s velikostí buňky 0,1 – 0,5 m. Jako poslední proběhlo hodnocení pokrytí terénu, při kterém bylo využito 3 návratů senzoru L1. Výsledky ukázaly, že v datech L1 je přesnost i počet bodů nižší než v datech pořízených P1. Systematická chyba LiDAR-UAV je cca ± 0,02 m. Směrodatná odchylka se pohybuje od 0,044 m do 0,063 m, přičemž celková přesnost charakterizovaná RMSE se pohybuje od 0,044 m do 0,065 m, což dle autorů lze s ohledem na charakter povrchu považovat za velmi dobrý. Při hodnocení pozemního pokrytí dopadl lépe Senzor L1. Pro velikost buňky 0,1 × 0,1 m pouze 0,7 % buněk neobsahovalo žádné body v zájmové oblasti 1, 0,1 % v zájmové oblasti 2 a 0,2 % v zájmové oblasti 3. V 1. zájmové oblasti, kde je hustota vegetace vysoká, pouze 11 % prvních odrazů představovalo terén, dominovaly druhé (49 %) a třetí (40 %) odrazy. V lokalitách 2 a 3 byl podíl prvních odrazů mnohem vyšší (19 % a 29 %). Podíl druhých odrazů je na všech lokalitách přibližně stejný (49 %, 49 %, 47 %), ale počet třetích odrazů klesal s klesající hustotou podrostní vegetace (40 %, 32 %, 24 %). Výsledky získané experimentem jsou dle autorů ve všech případech na nebo pod spodní hranicí výsledků uváděných výrobcem.

## 3 METODY A POSTUP ZPRACOVÁNÍ

Pro plnění cílů bakalářské práce bylo využito mnoha různých metod. Pro měření dat byly použity metody leteckého skenování, geodetické a fotogrammetrické metody. Získaná data byla následně zpracována za použití nástrojů ve specializovaných softwarech popsaných níže.

## 3.1 Použité metody:

## Cloth Simulation Filter (CSF)

Cloth Simulation Filter (CSF) je nástroj pro extrakci pozemních bodů v diskrétních mračnech bodů vyvinutý (Zhang a kol. 2016). Metoda je založena na simulaci poklesu látky přehozené přes objekt vlivem gravitace, která ve výsledku vytvoří DMP (digitální model povrchu). Pokud je však terén nejprve otočen vzhůru nohama a látka je definována pomocí tuhosti, pak je konečným tvarem látky DMR (Zhang a kol. 2016). Plugin obsahuje několik parametrů, které může uživatel nastavit, pro zlepšení výsledků. Parametr scenes určí tuhost látky pomocí výběru ze 3 možností povrchu. Slope post processing for disconnected terrain by se měl volit pouze pokud scéna obsahuje strmé svahy. Cloth resolution určuje velikost mřížky, kterou látka bude mít. Max iterations označuje maximální časy iterací simulace terénu, dle autorů 500 stačí pro většinu scén. Posledním volitelným parametrem je **Classification threshold**, který odkazuje na práh pro klasifikaci mračna na pozemní a nepozemní části na základě vzdáleností mezi body a simulovaným terénem, 0,5 stačí pro většinu scén (Zhang a kol. 2016).

### Multiscale Model to Model Cloud Comparison (M3C2)

Plugin M3C2 je algoritmus, který uživateli poskytuje robustní výpočet vzdálenosti mezi dvěma mračny bodů (Lague a kol. 2013). M3C2 využívá *jádrové body* (core poinst), které jsou uživatelem definovanou podmnožinou celého mračna bodů, která se používá ke snížení výpočetní náročnosti. Jádrové body jsou označeny přidáním písmene c k dílčímu indexu. C1c je pak podmnožinou C1 s nižší hustotou. Normála bodu i se vypočítá pomocí měřítka D. K výběru bodů v  $C_b$  a  $C_a$  pro výpočet i<sub>1</sub> a i<sub>2</sub> se použije válec o průměru d a uživatelem zadané maximální délce. LM3C2 je vzdálenost mezi  $i_1$  a  $i_2$  a je uložena jako atribut i. Místní a zdánlivá drsnost  $C_b$  a  $C_a$  se vypočítá jako  $\sigma_1$ , resp.  $\sigma_2$ , které se použijí pro výpočet i (Lague a kol. 2013). Plugin nakonec z výsledků výpočtů vytvoří skalární pole.

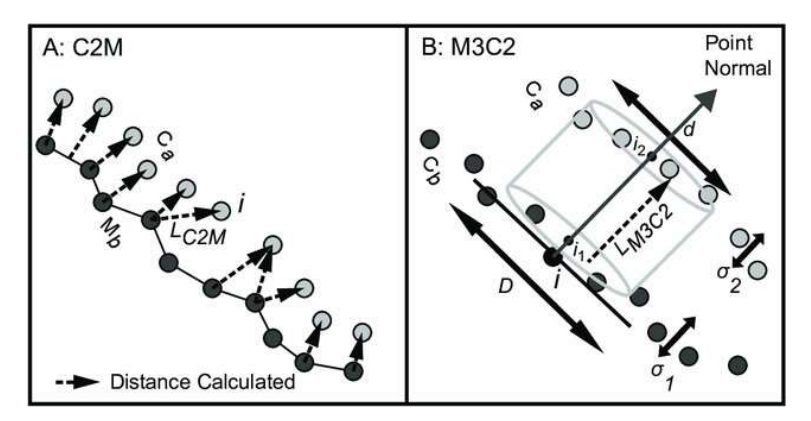

Obr. 1 Porovnání algoritmu C2M a M3C2. Dostupné na: https://www.researchgate.net/publication/258811624 Comparing Two Methods of Surface Change Detecti on\_on\_an\_Evolving\_Thermokarst\_Using\_High-Temporal-Frequency\_Terrestrial\_Laser\_Scanning\_Selawik\_River\_Alaska/figures?lo=1

### RTK (Real Time Kinematic)

RTK GPS (Real Time Kinematic Global Positioning System) představuje typ technologie GPS, který kombinuje signály GPS s korekčními informacemi z místní referenční stanice s cílem poskytnout extrémně přesné údaje o poloze. Na rozdíl od tradičních GPS systémů, které spoléhají pouze na satelitní data, RTK GPS využívá korekce přijímané z referenční stanice k vylepšení přesnosti polohových dat. Na totožném principu zpřesňování polohy funguje také D-GPS (Diferenční GPS), ta však oproti RTK nedokáže předávat korekce do přijímače v reálném čase. Tato technologie může poskytovat údaje s přesností na centimetry, což je mimořádně užitečné pro širokou škálu aplikací (Global GPS Systems, 2023). Největší využití RTK GPS představuje navigace a určování polohy na pohyblivých zařízeních (jako jsou drony, traktory, nebo autonomní vozidla) Fungování systému RTK lze vidět na obrázku číslo 2.

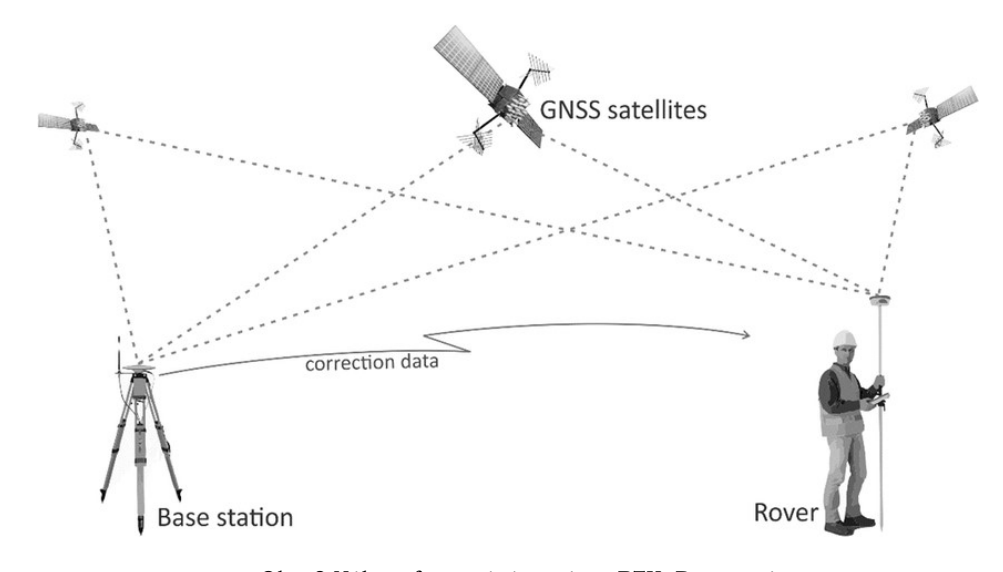

Obr. 2 Nákres fungování systému RTK. Dostupné na: https://www.researchgate.net/publication/297716315\_Systematic\_Analysis\_of\_Unmanned\_Aerial\_Vehicle\_UAV Derived Product Quality/figures?lo=1

Czyża a kol. testovali ve své práci modul RTK vestavěný v UAV DJI Matrice 300 RTK na předpřipravené dráze vytvořené z geodeticky zaměřených bodů v několika letových výškách a několika módech (pouze průlet, průlet se zastávkami nad body, atd). Jako referenční data sloužila data naměřená 2 totálními stanicemi, které sledovaly hranol připevněný na dronu. Autoři tvrdí, že přesnost DJI MATRICE 300 vybaveného GNSS RTK přijímačem je v souladu se specifikacemi výrobce.

#### Structure from Motion (SfM)

SfM je technika zpracování obrazu, která umožňuje rekonstruovat přesné 3D modely z překrývajících se po sobě jdoucích fotografií pořízených kamerami pod různými úhly s vlícovacími body (GCP) nebo bez nich. Přesnost modelu odvozeného ze SfM lze posoudit buď porovnáním s referenčním modelem, nebo měřením odchylky kontrolních bodů identifikovaných na modelu. Měření se provádí pomocí klasických metod topografického sběru dat a měřičských přístrojů s vyšší přesností (Iheaturu a kol. 2020).

#### Virtual broom

Je plugin, který umožňuje uživateli čistit (nebo segmentovat) mračno bodů poloautomaticky. Autorem pluginu je Wesley Grimes z Collision Engineering Associates v USA. Projekt pluginu je zcela nezávislý na CloudCompare (CloudCompareWiki, 2023).

Po zpuštění pluginu se otevře nové dialogové okno se zvoleným mračnem. Uživatel zvolí dva body na ploše, kterou chce čistit, poté se vytvoří virtuální kvádr, přilepený ke zvolené ploše, kterým lze libovolně po ploše posouvat. Uživatel může měnit rozměry kvádru a tím pádem i prahové hodnoty pro zachycení bodů. Zachycené body se označí a následně je lze z mračna smazat a výsledné mračno exportovat do projektu.

## 3.2 Použité vybavení:

### Trimble S3 Robotic Total Station

 Trimble S3 je vysoce výkonná totální stanice, vyráběná americkou společností Trimble, s primárním zaměřením na měřičské práce v oblasti inženýrské geodezie. Tento přístroj je vybaven servo-ustanovkami využívající elektromagnetickou technologii MagDrive. Kromě toho disponuje inteligentními systémy pro správu baterie a napájení, což umožňuje až 6 hodin provozu na jednu baterii. Dále obsahuje inovativní technologii Trimble DR (Direct Reflex), která umožňuje měření na prakticky jakémkoli typu povrchu bez nutnosti použití odrazného hranolu. Pro měření v režimu Robotic je součástí balení ovladač TSC3, který je přímo propojen s robotickou totální stanicí Trimble S3 pomocí integrovaného rádia (Trimble, 2010). Tato totální stanice je schopna automaticky korigovat chyby v měření až do rozmezí ±6 '. V případě, že dojde k překročení tohoto limitu (±0,11 grádů), Trimble S3 okamžitě upozorní obsluhu na výskyt chyby.

Opravy vodorovného úhlu, svislého úhlu a vzdálenosti jsou následně vypočítávány v terénním aplikačním softwaru (Trimble, 2010).

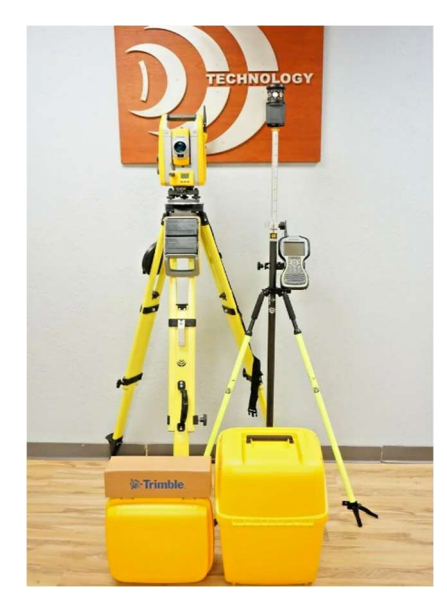

Obr. 2 Ukázka sady totální stanice Ttimble S3 Robotic s 360° hranolem a ovladačem TSC3. Dostupné na: https://discountdays.ru/product/175349439943

#### Trimble R4

Trimble R4 je bezkabelový GPS přijímač, který podporuje měření na frekvencích L1 a L2, s možností rozšíření na GLONASS. Díky stabilní anténě poskytuje přesné výsledky i v náročných podmínkách a umožňuje až 11 hodin nepřerušené práce v terénu. Trimble R4 lze využít pro RTK i statické měření a integrovat jej do sítí referenčních stanic, jako je například Trimble VRS Now CZ. S vestavěným rádiem může fungovat i jako odolný základnový přijímač (GEOTRONICS, 2010).

#### Juno T41/5

.

Je model odolného mobilního zařízení vyvinutého společností Trimble, které se specializuje na technologická řešení pro průmysl, stavebnictví, zemědělství a další odvětví. Juno T41/5 je typicky klasifikován jako robustní ruční počítač (handheld computer) nebo terénní sběrné zařízení (field data collector). Zařízení je navrženo tak, aby odolalo drsným podmínkám pracovního prostředí, jako je například průmyslové prostředí. Může být vybaven funkcemi jako příjem GPS signálu nebo komunikace pomocí Bluetooth (Trimble, 2016).

#### DJI MATRICE 300 RTK

Informace o základních vlastnostech dronu byly uvedeny v podkapitole 2.2. Tato část se zaměří na podrobnější analýzu přesnostních a technických charakteristik tohoto zařízení.

Dron má schopnost dosáhnout maximálního letového času 55 minut bez zátěže (31 minut s plnou zátěží). Dosahuje maximální rychlosti letu 23 m/s a maximální rychlosti klesání 7 m/s. Výrobce uvádí, že dron je odolný vůči větru o rychlosti až 15 m/s a dokáže bez problémů zvládat srážky s objekty o velikosti až 100 mm/24h. Rozsah provozní teploty zařízení se pohybuje od -20 do 50°C (DRON PRO, 2023).

Dron je vybaven vestavěným systémem RTK, který dokáže odolávat magnetickému rušení od kovových konstrukcí, což zajišťuje stabilní let. Pro dosažení ještě přesnějších údajů o poloze lze využít systému DJI D-RTK (Differential Real-Time Kinematic) 2 High Precision GNSS Mobile Station. Uživatel má možnost připojit hardwarový klíč k dálkovému ovladači nebo se připojit k síti Wi-Fi pomocí aplikace, čímž aktivuje funkci a využije vlastní síť RTK, která může nahradit pevnou stanici RTK (DJI, 2023).

Mechanická konstrukce dronu obsahuje sklopná ramena, což umožňuje snadnou přípravu před letem a efektivní skladování. Dron je vybaven bezpečnostními majáky na horní i spodní straně, což usnadňuje jeho identifikaci v nočních podmínkách nebo za špatné viditelnosti. Dron též podporuje systém multi-gimbal, který umožňuje připevnit až tři nezávislé gimbaly podle potřeby různých scénářů (DRON PRO, 2023).

#### DJI ZENMUSE L1

Informace o základních vlastnostech senzoru byly prezentovány v kapitole 2.3. Nyní se zaměříme na detailní rozbor přesnostních a technických charakteristik tohoto zařízení.

Jak bylo uvedeno výše, senzor obsahuje vysoce přesnou jednotku IMU s přesností 0,025° (roll/pitch) / 0,08° (yaw). V souladu s prohlášením výrobce by měl senzor dosahovat vertikální přesnosti 5 cm a horizontální přesnosti 10 cm díky kombinaci dat z GNSS a IMU. LiDAR má deklarovanou detekční vzdálenost 450 m. S frekvencí snímání 240 000 bodů za sekundu při jednom návratu a 480 000 bodů za sekundu při dvou návratech a maximálním úhlem záběru 70°. Celkově podporuje až 3 návraty pro komplexní nasnímání a přesné vytváření bodového mračna (snímkovací frekvence v těchto případech je při 1/2 návraty: 80K/s, 160K/s, a 240K/s; 3 návraty: 80K/s, 240K/s (DRON PRO, 2023). Senzor podporuje 2 metody skenování, a to repetitive a non-repetitive. První z nich poskytuje ploché FOV podobné tradičnímu mechanickému skenování, vytvářející vzor podobný podlouhlým pásům. Non-repetitive je inovativní technologie LiDAR L1, která nabízí téměř kruhový FOV s vyšší hustotou skenování ve středu FOV v porovnání s okolím, což vytváří komplexnější model mračna bodů (DJI, 2023). Porovnání viz. obrázek číslo 3. Senzor dále umožňuje automatické kopírování profilu terénu pro pravidelné snímání, poskytuje živý náhled bodových mračen v aplikaci DJI Pilot a nabízí možnost obarvení mračna podle RGB, výšky nebo odrazivosti povrchu (DRON PRO, 2023).

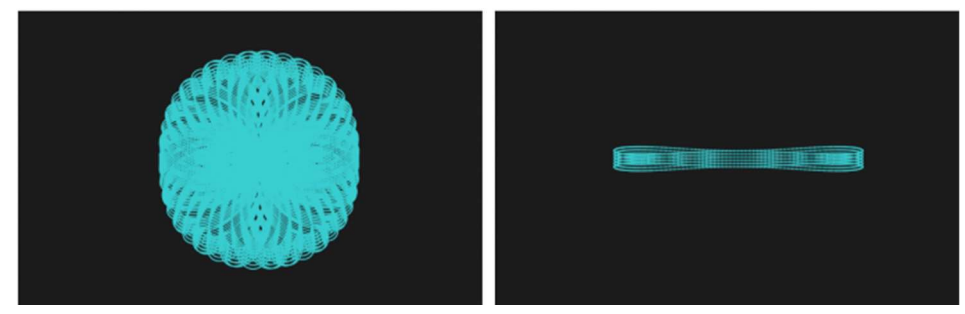

Obr. 2 Srovnání skenovacích vzorů Repetitive (vpravo) a Non-repetitive (vlevo). Dostupné na: https://www.ghostysky.com/product/lidar-for-h850-incl-mount-gairhawk-lidar-100c/

## 3.3 Použitá data:

Veškerá použitá data byla naměřena za účelem vyhotovení bakalářské práce a otestování přesnosti Sensoru Zenmuse L1 a Matrice 300 RTK. Sběr dat se skládal z šesti letů se zmíněným sensorem a dronem ve dvou letových výškách (100 a 60 metrů nad terénem), s oběma módy scanneru (Repetitive a Non-repetitive). Při všech letech byl stroj obsluhován vedoucím práce RNDr. Jakubem Miřijovským, Ph.D. Dále bylo v lokalitě provedeno referenční geodetické měření pomocí totální stanice a zaměření vlícovacích bodů GNSS přijímačem. Data zájmové oblasti z projektu MOSPREMA, která sloužila jako referenční byla poskytnuta vedoucím práce.

## 3.4 Použité programy:

### Agisoft Metashape Professional Edition, Verze 2.1

Jedná se o zpoplatněný software produkt, který slouží primárně pro fotogrammetrické zpracování digitálních snímků (letecká a pozemní fotografie, satelitní snímky) a tvorbu 3D modelů (Agisoft Metashape, 2024). Software umožňuje zpracovávat snímky z RGB, termálních nebo multispektrálních kamer, včetně multikamerových systémů do podoby prostorové informace ve formě mračen bodů, texturovaných polygonových modelů, georeferencovaných modelů, ortomozaik a DMR/DMT. Další následné zpracování umožňuje z modelů vypočítat vegetační indexy a získat informace pro činností zemědělských zařízení (Agisoft Metashape, 2024).

### ArcGIS Pro, Verze 3.1.0

ArcGIS Pro je desktopový zpoplatněný software sloužící k vytváření vizualizací, analýzám, ukládání a sdílení prostorových informací. Tento software byl vyvinut firmou Esri® a umožňuje vizualizaci dat ve 2D, 3D a 4D. ArcGIS Pro poskytuje uživatelům komplexní nástroje pro správu geodat a prostorových databází. Kromě toho má schopnost publikovat data na servery ArcGIS Enterprise nebo do cloudového úložiště ArcGIS Online. Tato data jsou pak dostupná prostřednictvím webových nebo mobilních aplikací. (ARCDATA PRAHA, 2023)

### CloudCompare, Verze 2.12.4

CloudCompare je softwarový nástroj vyvinutý jako FOSS (Free and open-source software) pro úpravu a zpracování 3D mračen bodů a trojúhelníkových modelů. Původně byl navržen s cílem přímo porovnávat hustá 3D mračna bodů. Jeho architektura je postavena na octree struktuře, což umožňuje vysoký výkon při řešení takových úkolů (CloudCompare, 2023). Kromě schopnosti porovnávat bodová mračna a vytvářet 3D modely může provádět širokou škálu dalších operací pro zpracování mračen bodů, jako je registrace, převzorkování, práce s barevnými vektory, výpočet statistik, správa senzorů, interaktivní nebo automatická segmentace atd. Navíc obsahuje nástroje pro vylepšení zobrazení, včetně vlastních barevných stupnic a zásuvných modulů (CloudCompare, 2023).

### DJI Terra, Verze 3.9.0

DJI Terra je počítačový software vyvinutý čínskou technologickou společností DJI (Dà-Jiāng Innovations) určený ke zvýšení efektivity plnění úkolů v průmyslových aplikacích, mimo jiné v oblasti ochrany zemědělských plodin, záchranných akcí a hašení požárů. Software je určen pro plánování a následné zpracovávání misí při kterých byly ke sběru dat použity přístroje společnosti DJI. Software nabízí plánování misí na 2D nebo 3D trase a poskytuje funkce jako je 2D rekonstrukce mapy, 3D rekonstrukce modelu, plánování mise a další (DJI TERRA, 2023).

#### GDAL, verze 3.8.4

GDAL, což znamená Geospatial Data Abstraction Library, je open-source knihovna poskytující sadu nástrojů pro čtení, zápis a manipulaci s geografickými daty v různých formátech. GDAL podporuje mnoho formátů vektorových dat (jako je Shapefile) a rastrových dat (jako je GeoTIFF, JPEG (Joint Picture Experts Group), PNG (Portable Network Graphics)). Umožňuje uživatelům číst, zapisovat a transformovat data mezi těmito různými formáty. Taktéž poskytuje nástroje pro geoprocessing a analýzu geografických dat (GDAL, 2024).

### Microsoft Excel

Tento software poskytuje uživatelům možnost pracovat s daty a tabulkami, provádět výpočty a analyzovat data, včetně statistických analýz a mnoha dalších činností. Kromě toho umožňuje programování pomocí VBA (Visual Basic for Application), což uživatelům poskytuje schopnost provádět složitější či automatizované výpočtové aktivity (IT MUNI, 2023). Využití VBA přináší flexibilitu a rozšířené možnosti přizpůsobení softwaru podle individuálních potřeb uživatelů. Tato schopnost programování dodává softwaru větší univerzálnost a adaptabilitu na specifické požadavky uživatele.

## LAStools, verze 2.1.0.2

LASTools je sada nástrojů pro analýzu, manipulaci a zpracování dat laserového skenování. Tyto nástroje jsou vyvinuty pro geografické informační systémy a jsou často používány v oblastech jako je geologie, geografie, lesnictví, urbanismus a další. Sada nástrojů LASTools poskytuje široké spektrum analytických funkcí, jako je například analýza hustoty bodů, analýza sklonu terénu a mnoho dalších. Tyto nástroje umožňují uživatelům provádět podrobné analýzy terénu a extrahovat užitečné informace z LiDAR dat. Vývoj LASTools je prováděn jako open-source projekt pod licencí GNU General Public License (GPL), což znamená, že je zdarma k dispozici pro komunitu uživatelů a vývojářů (rapidlasso, 2024).

### QGIS, Verze 3.32.3

QGIS, zkratka pro "Quantum GIS", je open-source geografický informační systém (GIS), který poskytuje uživatelům nástroje pro práci s geografickými daty. Jedná se o multiplatformní software, což znamená, že je k dispozici pro různé operační systémy, včetně Windows, macOS a Linuxu. QGIS je vyvinut jako open-source projekt, což znamená, že je zdarma ke stažení a použití (QGIS, 2024).

## RStudio, Verze 2023.12.1+402

RStudio je integrované vývojové prostředí primárně navržené pro práci s programovacím jazykem R. R je jazyk a prostředí pro statistické výpočty a vizualizace dat, který je široce používán v akademickém prostředí, vědeckém výzkumu a průmyslových aplikacích (posit, 2024).

## Postup zpracování

Pro splnění cílů bakalářské práce bylo potřeba nejprve vybrat vhodnou lokalitu, pro provádění sběru dat. Následně byly v aplikaci DJI Pilot sestaveny plány všech dílčích letů a 6. 10. 2023 proběhl první sběr dat. Jeho součástí bylo také referenční geodetické měření, které bylo provedeno autorem práce. Všechny lety s dronem a senzorem provedl vedoucí práce. Poté byly všechny pořízené lety zpracovány v softwaru DJI Terra pro získání bodových mračen ve formátu .las. Následně se práce přesunula do softwaru CloudCompare, kde probíhalo zpracování dat pro naplnění dílčích cílů. Naměřená data byla porovnávána s body získanými zmíněným geodetickým měřením. V softwaru Microsoft Excel byly poté ze získaných rozdílů vypočteny vertikální a horizontální odchylky mračen vůči jednotlivým geodetickým bodům. Jako další možnost pro porovnání polohové přesnosti mračen byla na všech letech provedena analýza pomocí M3C2 algoritmu, kde byl jako referenční použit sken zájmové oblasti z projektu MOSPREMA, poskytnutý vedoucím práce. Dále byla mračna ořezána podle šablon vytvořených v ArcGISPro a zbylé plošky byly následně manuálně klasifikovány na body vegetace a body povrchu. Pro lepší představu

o schopnosti skeneru proniknout vegetací byly pozemní body rozděleny dle jednotlivých odrazů. Posledním krokem pro naplnění cílů práce bylo vytvoření bodových mračen a ortofotomozaiek v programu AgisoftMetashape. Mračna byla následně podrobena stejné analýze pomocí M3C2 algoritmu jako skeny pořízené technologií LiDAR Druhý sběr dat proběhl 30. 1. 2024. Zpracování dat z druhého dne sběru dat bylo shodné s předešlým postupem. Následně byly v softwaru ArcGISPro vyhotoveny mapy zobrazující rozdíl mračen vůči geodetickému měření a v Microsoft Excel byly vyhotoveny grafy a tabulky zobrazující výsledky M3C2 analýzy a úspěšnosti průniku paprsku skrz vegetaci. Na závěr byl vyhotoven poster a web k bakalářské práci.

## 4 TERÉNNÍ PRÁCE

Terénní práce se skládaly ze samotných letů s testovanými stroji DJI MATRICE 300 RTK, senzorem Zenmuse L1, zaměření vlícovacích bodů pro tvorbu ortofota pomocí GNSS přijímače a také z referenčního geodetického měření. Pro provádění letů byly zvoleny dvě letové výšky a to 100 a 60 metrů. Pro účely bakalářské práce byly lety provedeny v obou módech, kterými senzor disponuje, a to Repetitive a Non-repetitive. To činí celkem čtyři naplánované lety pro každý den sběru dat. Pro lepší orientaci v jednotlivých letech byly lety pojmenovány jednoznačným odlišujícím kódem. Ten byl vytvořen z dvouciferného čísla měsíce, posledních dvou číslic roku, letové výšky a módu ve kterém byl senzor při letu. Pro příklad let v letové výšce 60 metrů pořízený 6. října. 2023 v módu Repetitive by nesl označení 1023\_60\_rep.

## Výběr zájmové oblasti

Výběr zájmové lokality pro potřeby bakalářské práce byl proveden tak, aby zohledňoval několik klíčových faktorů. Prvním z těchto faktorů byla relativně nízká časová dostupnost od města Olomouce, která byla zásadní pro pravidelné a opakované měření. Výsledná lokalita měla zajišťovat snadný přístup a minimalizovat tak čas spojený s dojížděním. Dalším důležitým faktorem byla vysoká míra vegetace.

Jako potencionální lokality pro provádění měření bylo určeno 9 oblastí, které splňovaly výše zmíněné podmínky. Všechny lokality lze vidět na obrázku č. 4. Po diskusi s vedoucím práce byla jako výsledná zájmová oblast pro provádění měření zvolena oblast okolí fotbalového hřiště v obci Střeň v okrese Olomouc. Tato lokalita splňovala všechna kritéria pro provádění sběru dat.

Dalším důležitým faktorem bylo, že se oblast nachází v Chráněné krajinné oblasti Litovelské Pomoraví, kde univerzita v minulosti již prováděla několik výzkumů. Díky tomu bylo vyřizování letových povolení výrazně rychlejší a jednodušší.

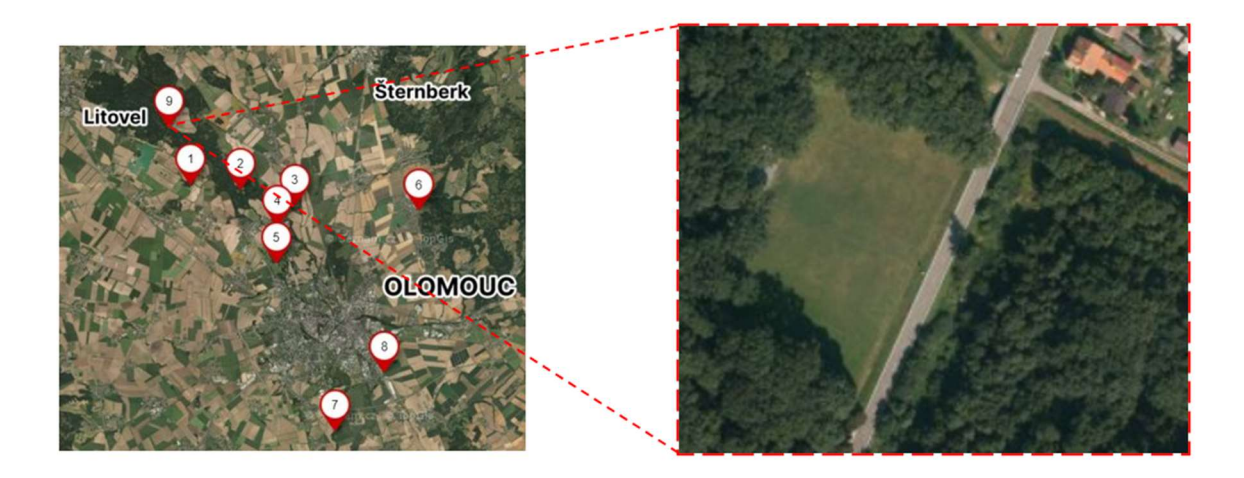

Obr. 4 Výstřižek z aplikace Mapy.cz se všemi potencionálními lokalitami a bližším detailem na vybranou zájmovou oblast.

## 4.1 První Sběr Dat

První měření za účelem získání dat pro potřeby bakalářské práce bylo v zájmové oblasti provedeno v pátek 6. října 2023. Cílem měření bylo provést co nejvíce z plánovaných 4 letů s dronem Matrice 300 RTK a senzorem L1. Dalším cílem bylo provést v zájmové oblasti referenční **geodetické měření**, k jehož bodům bylo následně vztaženo hodnocení horizontální a vertikální přesnosti obou zařízení.

Během prvního dne měření byly provedeny celkem 3 lety s testovaným dronem, a to lety 1023\_60\_non, 1023\_100\_non a 1023\_100\_rep. U všech letů byla nastavena rychlost letu 6 metrů za sekundu.

Součástí prvního dne měření bylo také provedení geodetického měření, které sloužilo jako referenční pro kvantifikaci vertikálních i horizontálních odchylek měřících zařízení. Pro měření byla použita robotická totální stanice Trimble S3 Robotic.

Před samotným měřením totální stanicí byly pomocí GNSS přijímače určeny souřadnice stanoviska (bod 1000) a bodu 1001, který sloužil jako orientace. Pro stabilizaci bodů byly použity kovové hřebíky, které se pevně zatloukly do země. Všechny naměřené body lze vidět na obrázku č. 5. Následně byla provedena horizontace a centrace totální stanice nad určeným bodem číslo 1000, kalibrace totální stanice a zaměření orientace. Poté mohlo započít samotné měření bodů.

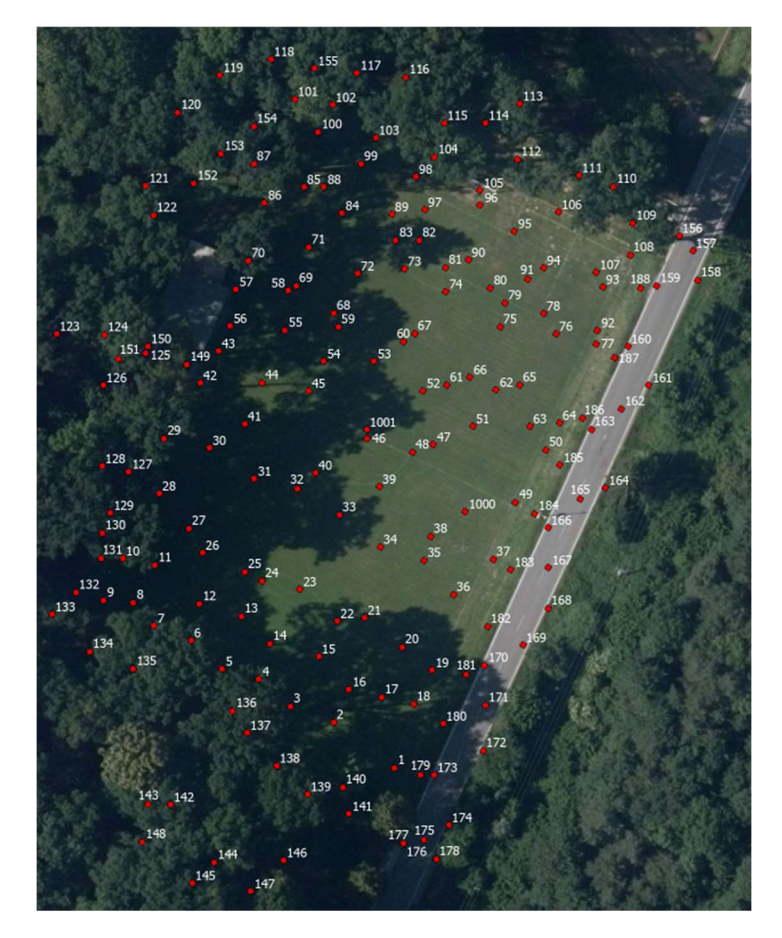

Obr. 5 Zobrazení všech naměřených 190 bodů.

Pro měření bodů byla totální stanice přepnuta do módu Tracker, ve kterém se dokáže automaticky uzamknout a sledovat speciální 360° hranol pomocí servo-ustanovek, které jí umožnují rychlý a precizní pohyb za hranolem (Trimble, 2010). Princip funkce Tracker lze vidět na obrázku číslo 6. Dle výrobce tato funkce může mít na vzdálenosti menší než 0,2m problém najít hranol. Toto tvrzení se při měření ukázalo jako pravdivé. Totální stanice nedokázala lokalizovat hranol a zacílit na něj již ve vzdálenostech okolo 1 metru. Proto se v blízkosti stanoviska 1000 nenachází mnoho bodů. RMSE (Root-Mean-Square Error) totální stanice v módu Tracker je určena na 5 mm + 2 ppm (Parts per million) a v normálním módu na 2 mm + 2 ppm (Trimble, 2010). Ppm udává, jak moc chyba měření vzroste na každý kilometr měřené délky. V případě Trimble S3 Robotic by výsledná RMSE při záměře o délce 2 km tedy činila 9 mm v módu Tracker a 6 mm při normálním nastavení.

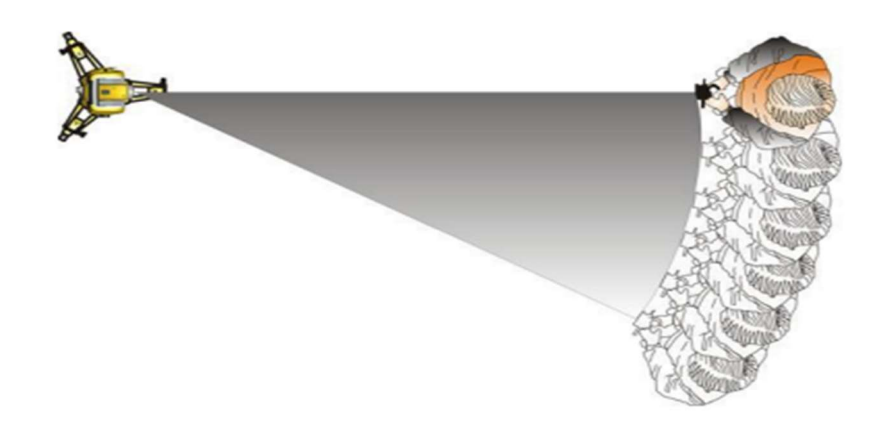

Obr. 6 Zobrazení funkce Tracker, na kterém lze vidět, jak totální stanice sleduje hranol s měřičem. Dostupné na odkazu: https://www.geoglobex.it/wp-content/uploads/2015/07/Trimble-S3-manuale-min

## 4.2 Druhý Sběr Dat

Druhé měření za účelem získání dat pro potřeby bakalářské práce bylo v zájmové oblasti provedeno v úterý 30. ledna 2024. Cílem měření bylo pořídit druhou sadu dat, která by pokrývala zájmovou oblast v zimních měsících, kdy není plně vzrostlá vegetace. V den skenování byly s hodnoceným laserem a dronem provedeny celkem 4 lety (v obou letových výškách a s oběma módy senzoru). Pilotem UAV byl opět vedoucí práce RNDr. Jakub Miřijovský, Ph.D.

Skenování probíhalo v ranních a dopoledních hodinách, kdy bylo skenované území kvůli nízkým teplotám pokryto slabou vrstvou zmrzlé rosy, která s postupem slunce tála. Po zpracování dat v softwaru DJI Terra se ukázalo, že právě tato přítomnost zvlhlého terénu znemožnila části vyslaných laserových paprsků návrat k senzoru a zapříčinila nižší hustotu

bodů v pořízených mračnech. Nejlépe lze celý problém vidět v oblasti silnice, což ukazuje i obrázek 7.

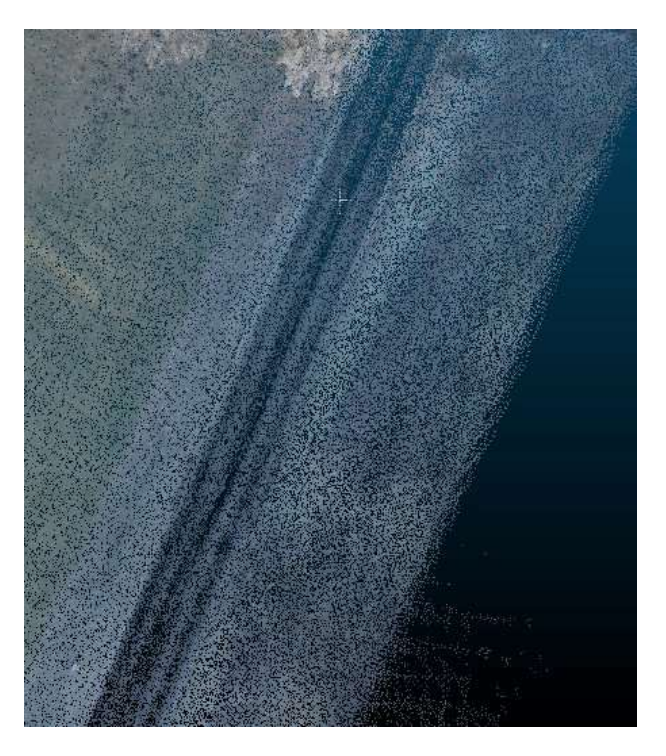

Obr. 7 Ukázka neúplného bodového mračna, způsobená vlhkostí na komunikaci.

Při druhém sběru dat bylo zjištěno, že většina bodů, které byly při prvním měření použity jako vlícovací body, se signalizací v podobě značení středové čáry a značení pokutových území, se již v lednu na hřišti nenacházely. Proto bylo dodatečně dne 14. 2. 2024 provedeno doměření potřebných vlícovacích bodů pomocí GNSS přijímače Trimble R4.

## 4.3 Problémy při pořizování dat

### Geodetické měření v zalesněné oblasti

Při pořizování referenčního geodetického měření byl kladen důraz nato, aby byly body měřeny, pokud možno rovnoměrně po celé ploše zájmové oblasti, včetně její zalesněné části. Jak již bylo zmíněno v podkapitole 4.1.2 pro měření referenčních dat byla použita totální stanice Trimble S3 Robotic v módu Tracker, který umožňuje uzamknout totální stanici tak, aby sledovala pouze hranol.

Při přechodu mezi měřenými body v zalesněné oblasti se často stávalo, že kvůli velké míře vegetace blokující výhled, ztratila stanice hranol z dohledu a bylo nutné na něj znovu zacílit. Totální stanice podporuje funkci, která po aktivaci začne prohledávat okolí místa, kde hranol viděla naposledy, úhel hledání se postupně zvětšuje. Druhým, ale pomalejším způsobem je manuální zacílení na hranol pomocí dálkového ovladače TSC3. Pro měření v zalesněné oblasti byla použita kombinace obou metod. Dalším způsobem, jak se vypořádat s velkou mírou vegetace blokující výhled na hranol byla změna výšky výtyčky na které byl hranol připevněn. I přes kombinaci všech zmíněných metod se často stávalo, že měření na daném bodě bylo neúspěšné, proto lze na obrázku č. 5 vidět, že počet měřených bodů v zalesněné oblasti je výrazně nižší než na prostranství s volným výhledem.

## Nefunkční LiDAR

Další problém se naskytl v den prvního měření při letu ve 100 metrech v módu Repetitive. Aplikace DJI Pilot, ve které byl tvořen plán letu umožňuje při provádění mise se senzorem L1 zobrazovat tvorbu skenovaných dat v reálném čase na displeji ovladače. Tak tomu bylo při všech pořízených letech až na zmíněný let se zkratkou 1023\_100\_rep, při kterém tato funkce nebyla na displeji ovladače aktivní. Při zpracování dat bylo zjištěno, že ve složce chybí všechny soubory pro tvorbu mračna bodů, což vypovídá o tom, že při letu nebyl LiDAR aktivní. Náhled do stažené složky s daty lze vidět na obrázku č. 8

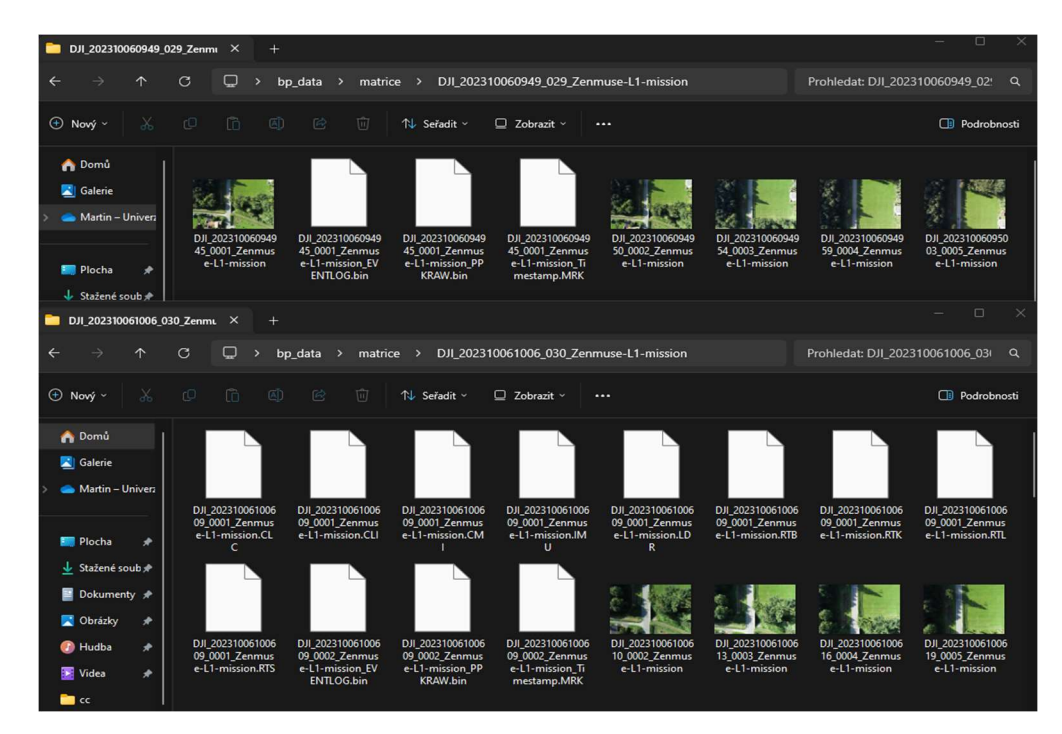

Obr. 8 Ukázka chybějících souborů ve složce problémového letu (nahoře) a normálního letu (dole).

Jedním z možných vysvětlení je technická porucha samotného senzoru. Při kalibraci IMU jednotky mohlo dojít k selhání nebo jinému technickému problému, který vedl k deaktivaci LiDAR senzoru. Dalším faktorem může být přerušení komunikace mezi dronem a LiDAR senzorem, což by mohlo být způsobeno rušením signálu. Také je třeba vzít v úvahu možnou chybu v softwaru DJI Pilot, která by mohla vést k nesprávné interpretaci letových dat a neaktivitě LiDAR senzoru, Tato možnost se jeví jako méně pravděpodobná, protože další provedený let proběhl v již pořádku.

#### Chyba připojení VRS

Při letech s dronem bylo využíváno zpřesňování polohy pomocí technologie VRS (Virtuální Referenční Stanice), která dokáže pomocí síťového řešení umístit referenční stanici do bezprostřední blízkosti uživatele, který díky krátké vzdálenosti může přijímat kvalitnější korekce, než by zajistila nejbližší pevná referenční stanice.

Při zpracovávání dat bylo zjištěno, že u většiny letů byly místo virtuální referenční stanice v oblasti měření přijímány korekce z pevné referenční stanice sítě CZEPOS, která se nachází na budově katastrálního úřadu v Šumperku. Tato chyba mohla kvůli příjmu korekcí ze vzdálené referenční stanice posunout odchylky deklarované výrobcem asi o 5 cm. Na obrázku 9 lze vidět rozdíl v poloze umístění referenčních stanic.

Jedním z možných vysvětlení tohoto problému je ztráta signálu VRS, po kterém se dron mohl automaticky přepnout na nejbližší referenční stanici pro zachování spojení. Dron při měření několikrát hlásil ztrátu signálu, avšak pokaždé bylo dle ovladače spojení s VRS obnoveno. Dalším možným vysvětlením je jako v případě nefunkčního lidaru chyba softwaru, avšak tato možnost se jeví jako málo pravděpodobná.

| Coordinate System<br>Coordinate Sy <sub>-</sub> WGS 84<br>Search<br>Data List<br>Altit_0<br>Latit<br>$\theta$<br>$Lon$ 0<br>Folder Name<br>No.<br><b>Center Point</b><br>Э<br>-<br>Latitude:<br>49.96476928052033<br>16.98095701846729<br>♦<br>DJI 202401300915 035 Zenmuse-L1-m<br>Longitude:<br>×.<br>Altitude:<br>378.4326211679727<br><b>Base Station Center Point Settings</b><br>Coordinate System<br>Coordinate Sy <sub>-</sub> WGS 84 Search<br>Data List<br>Latit. 0<br>Altit 0<br>$\theta$<br>Lon<br>Folder Name<br>No.<br>Center Point<br>Ð |  |                                   | <b>Base Station Center Point Settings</b> |           |                   |                   | $\mathsf{x}$ |
|----------------------------------------------------------------------------------------------------|--|-----------------------------------|-------------------------------------------|-----------|-------------------|-------------------|--------------|
|                                                                                                    |  |                                   |                                           |           |                   |                   |              |
|                                                                                                    |  |                                   |                                           |           |                   |                   |              |
|                                                                                                    |  |                                   |                                           |           |                   |                   |              |
|                                                                                                    |  |                                   |                                           |           |                   | <b>Batch Edit</b> |              |
|                                                                                                    |  |                                   |                                           |           |                   |                   |              |
|                                                                                                    |  |                                   |                                           |           |                   |                   |              |
|                                                                                                    |  |                                   |                                           |           |                   |                   |              |
|                                                                                                    |  |                                   |                                           |           |                   |                   |              |
|                                                                                                    |  |                                   |                                           |           |                   |                   | ×            |
|                                                                                                    |  |                                   |                                           |           |                   |                   |              |
|                                                                                                    |  |                                   |                                           |           |                   |                   |              |
|                                                                                                    |  |                                   |                                           |           |                   | <b>Batch Edit</b> |              |
|                                                                                                    |  |                                   |                                           |           |                   |                   |              |
|                                                                                                    |  | DJI 202310061014 031 Zenmuse-L1-m |                                           | Latitude: | 49.68567166671448 |                   |              |
| Longitude:<br>17.149996665990802<br>1<br>V                                                                                                    |  |                                   |                                           |           |                   |                   |              |
| Altitude:<br>0.06762002781033516                                                                                                    |  |                                   |                                           |           |                   |                   |              |

Obr. 9 Rozdíl v poloze referenční stanice (Šumperk nahoře, Střeň dole).

## 5 ZPRACOVÁNÍ NAMĚŘENÝCH DAT

Tato kapitola se podrobně zaměří na postup zpracování dat získaných z měření, která byla popsána v předchozí kapitole. Kapitola je dělena do několika dílčích podkapitol, které popisují konkrétní postupy zpracování včetně provedených analýz.

### Zpracování dat v softwaru DJI Terra

 Prvním krokem pro zpracování dat, pořízených dronem DJI Matrice 300 RTK a sensorem Zenmuse L1 bylo zpracování dat pomocí softwaru DJI Terra. Tento krok byl proveden pro všechny lety. Jak již bylo řečeno v kapitole 3 DJI Terra je specializovaný software pro zpracování dat pořízených přístroji od firmy DJI. Pro potřeby bakalářské práce byla použita bezplatná verze softwaru (konkrétně verze 3.9.0).

Po zpuštění softwaru uživatel musí založit novou **misi** (projekt), ve které budou data ukládána a zpracovávána. Následně si uživatel vybere typ mise. V bezplatné verzi je na výběr pouze 3D model, který slouží pro tvorbu trojrozměrných modelů na základě pořízených fotografií a LiDAR Point Cloud Processing, který jak již název napovídá slouží pro zpracování dat pořízených senzorem L1. Pro potřeby bakalářské práce byl zvolen druhý zmíněný. Následně je potřeba poskytnout softwaru cestu ke složce s daty. Pro zpracování mise se musí ve složce nacházet všechny potřebné soubory viz. obrázek 10. Následně lze zvolit hustotu mračna. Pro zpracování dat byla zvolena hodnota **vysoká**, která se vztahuje k původní vzorkovací frekvenci, která využívá 100 % dat mračna bodů. Dále lze nastavit výstupní souřadnicový systém, pro zpracování dat byl ponechán původní s kódem EPSG (European Petroleum Survey Group) 32633. Nastavení geoidu pro určení výškového souřadnicového systému bylo ponecháno na default. Jako poslední byla zvolena možnost exportu do formátu .las pro další zpracování. Nastavení softwaru lze vidět na obrázku číslo 10.

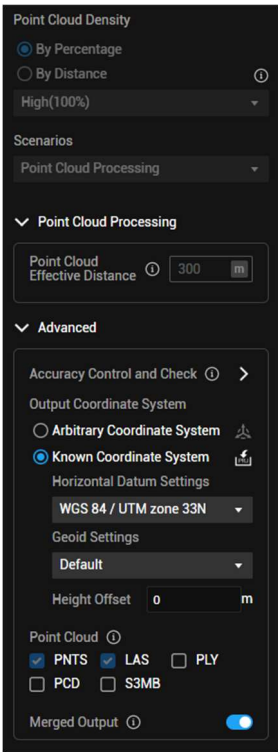

Obr. 10 Ukázka nastavení softwaru DJI Terra pro zpracování dat.

Při zpracovávání naměřených dat, které bude více rozebráno v následujících podkapitolách bylo zjištěno, že vlícovací body zaměřené za pomoci GNSS přijímače Trimble R4 a body referenčního geodetického měření zaměřené totální stanicí obsahují určitý systematický posun. Po konzultaci s vedoucím práce bylo zjištěno, že souřadnice bodů naměřených totální stanicí a GNSS přijímačem se v souřadnicovém systému S-JTSK shodují se souřadnicemi stejných míst odečtených z aplikace ČUZK Analýzy výškopisu. Poté následovala kontrola bodových mračen v softwaru DJI Terra, u kterých byl již zjištěn určitý **horizontální posun**. Po bližším prozkoumání nalezené chyby bylo učiněno zjištění, že souřadnice bodových mračen vystupujících z DJI Terra by se podle nastavení softwaru, které lze vidět na obrázku 11, měla nacházet v souřadnicovém svstému EPSG 32633. Při kontrole souřadnic ve zmíněné aplikaci Analýzy výškopisu bylo zjištěno, že souřadnice mračen velice přesně sedí se souřadnicemi totožných bodů v souřadnicovém systému ETRS89 (Evropský Terestrický Referenční Systém) / UTM (Universal Transverse Mercator) zone 33N (N-E) (EPSG: 3045). Tento nesoulad v souřadnicových systémech byl nejspíše způsoben tím, že dron při letu přijímal RTK korekce ze stanic CZEPOS, které jsou poskytovány v souřadnicovém systému ETRS 89. Jinak řečeno, data produkovaná dronem se na první pohled a podle všech softwarů tváří jako data v souřadnicovém systému EPSG 32633, avšak ve skutečnosti se data nachází v EPSG: 3045. Po zjištění této skutečnosti byla vedoucím práce poskytnuta verze referenčního skenu zájmové oblasti, která se nacházela ve stejném souřadnicovém systému jako mračna pořízená dronem, a to tedy EPSG 3045. Veškerá další práce tak probíhala v souřadnicovém systému ETRS89 / UTM zone 33N (N-E).

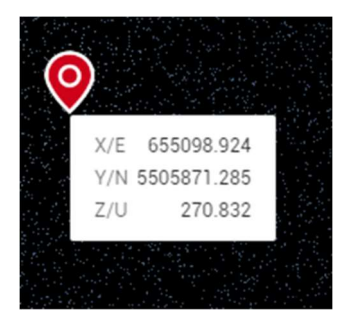

WGS 84/UTM zone 33N: E=655099.59 N=5505872.06 haj=270.67 ETRS89, geographic 2D: B=49.68538944° L=17.1502415° hal=270.66 ETRS89-TM33: N=5505871.44 E=655098.90 have = 227.08 S-JTSK/Krovak (m), Bpv (m): Y=553386.15 X=1110611.72 H=226.96 (DMR 5G)

Obr. 11 Ukázka porovnání shodného místa v mračnu pořízeného dronem (nalevo) a v aplikaci Analýzy výškopisu (napravo).

Dále byl testován druhý **alternativní** způsob řešení problému, a to transformace mračen pořízech dronem zpět do EPSG 32633. Tento způsob řešení byl uskutečněn v několika softwarech jako je QGIS nebo ArcGIS Pro, ve kterém nebyla transformace možná kvůli značně omezené práci s bodovými mračny. V softwaru QGIS bylo k transformaci využito knihovny GDAL.

Po provedení transformace bylo zjištěno, že v datech nebyl proveden téměř žádný posun i když software viděl souřadnicový systém výsledného mračna již jako EPSG 32633. Dále bylo využito knihovny LAStools, konkrétně nástroje las2las, který umožňuje transformace bodových mračen. Po provedení transformace bylo dosaženo stejného výsledku jako v předchozím případě. Po konzultaci s vedoucím práce bylo doporučeno vyzkoušet, zda je rozdíl v souřadnicových systémech EPSG 32633 a EPSG 3045 konstantní na celém území ČR. Pokud by tomu tak bylo, dal by se problém vyřešit posunutím mračen o zjištěnou konstantu. Pro ověření domněnky bylo převedeno celkem 10 trigonometrických bodů rozmístěných po celé České republice z S-JTSK do ETRS89 / UTM zone 33N (N-E) a z S-JTSK do WGS 84 (World Geodetic System 1984) / UTM zone 33N. Transformace byla provedena v online nástroji volně dostupném na stránkách ČUZK. Následně byly od sebe transformované souřadnice odečteny. Rozdíly

všech trigonometrických bodů lze vidět v tabulce číslo 1. Výsledky potvrdily, že rozdíly mezi systémy EPSG 32633 a EPSG 3045 jsou na celém území ČR v rámci jednotek cm konstantní. Po posunutí mračen o zjištěné konstanty byl problém s horizontální odchylkou vyřešen, nebo alespoň téměř minimalizován.

Některá mračna však ale obsahovala také určitý **vertikální posun**, který byl v některých případech tak velký, že ho nelze vysvětlit ani chybou připojení VRS během letů. Zdroj tohoto problému se bohužel nepovedlo identifikovat.

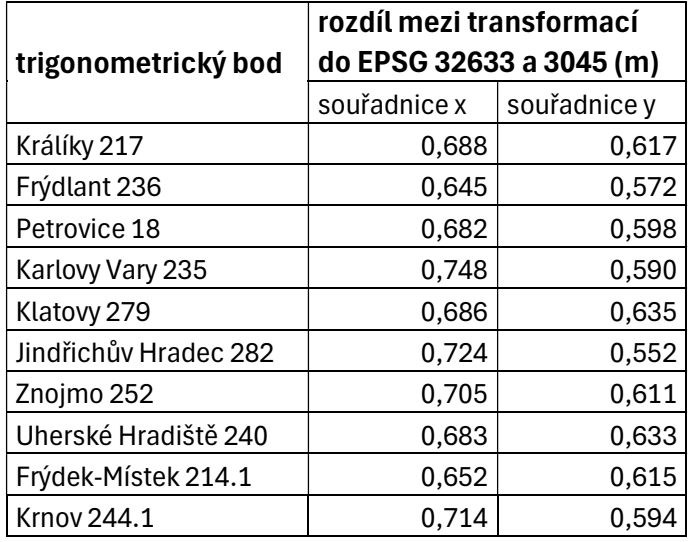

Tabulka 1 Rozdíly mezi převody souřadnic do EPSG 32633 a 3045

## 5.1 Porovnání mračen pomocí M3C2 algoritmu

Tato podkapitola je zaměřena na postup zpracování dat pořízených sensorem Zenmuse L1 pomocí M3C2 algoritmu. Data ze zmíněného senzoru byla porovnávána s daty pořízenými z leteckého laserového skenování z projektu MOSPREMA.

## 5.1.1 Předzpracování dat

## Data z projektu MOSPREMA

Pro potřeby porovnávání dat pomocí M3C2 analýzy byla vedoucím práce poskytnuta datová sada pořízená leteckým laserovým skenováním pro projekt MOSPREMA. Data byla použita jako referenční při provádění analýzy.

Hlavním cílem projektu je využít moderní geoinformační metody a nejnovější vědecké poznatky k vytvoření a ověření nových postupů pro integrovaný management území. Tento management má za cíl minimalizovat každoroční problémy s komáry, zejména s ohledem na ochranu biodiverzity v oblasti CHKO Litovelské Pomoraví (Chráněná Krajinná Oblast) a jejím okolí (MOSPREMA, 2023).

Datová sada poskytnutá Vedoucím práce obsahovala dva separátní soubory .las, protože územím zájmové oblasti procházely dva letové pásy. Pro potřeby bakalářské práce bylo nejprve nutné ze dvou souborů vytvořit pouze jeden, k tomu dobře posloužila funkce Merge v programu CloudCompare, která dovoluje sloučit dvě a více entit. Následně byla sjednocená datová sada oříznuta tak, aby měla stejný tvar jako sady pořízené testovaným senzorem. Výsledný tvar území lze vidět na obrázku číslo 12.

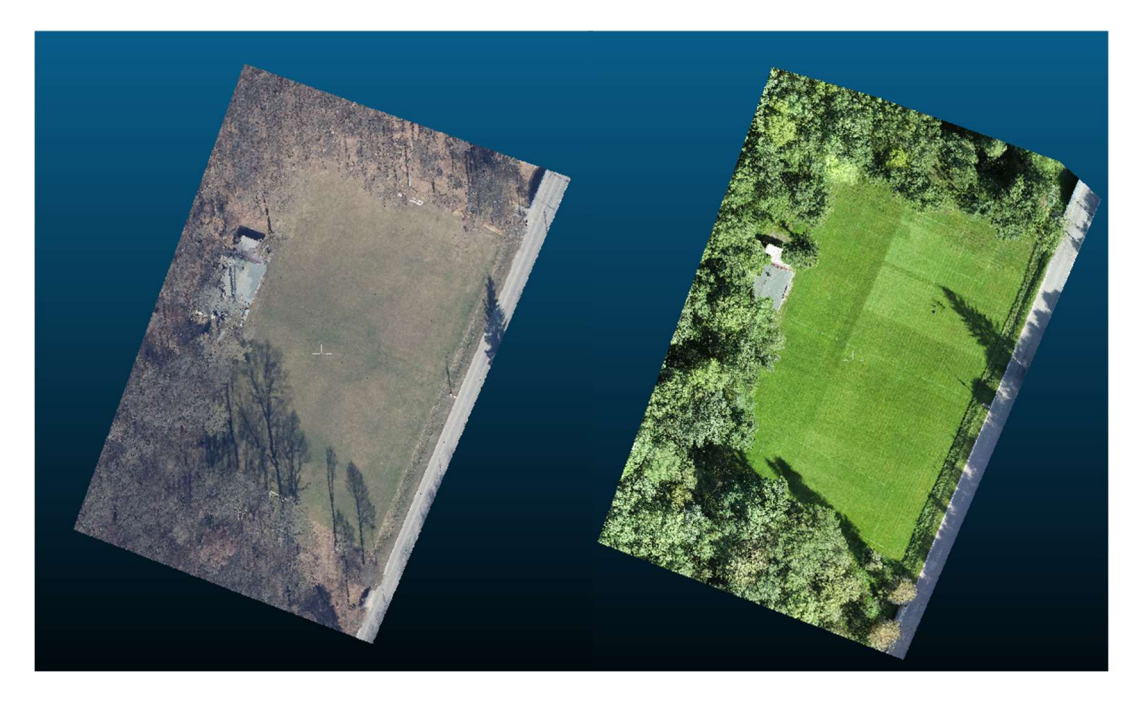

Obr. 12 Ukázka výsledného tvaru referenčního skenu (vlevo) a dat získaných z L1 (vpravo) při půdorysném pohledu.

### Data pořízená senzorem Zenmuse L1

Po zpracování dat v softwaru DJI Terra, které bylo rozebráno na začátku kapitoly byla získaná data ve formátu .las importována do CloudCompare. Zde byla stejně jako referenční data v minulé podkapitole ořezána tak, aby měla shodný tvar, který lze vidět na obrátku číslo 8.

Dalším krokem bylo očištění mračen od šumu. Šumem je myšlena chyba skenování způsobená například pohybujícími se objekty, jako jsou automobily, které po sobě kvůli principu skenování zanechávají nadbytečné body v oblasti jejich pohybu.

Pro tuto korekci dat byl zvolen zásuvný modul v softwaru CloudCompare Virtual Broom (Virtuální koště). Použitý plugin, který umožňuje poloautomatickou segmentaci nežádoucích bodů z mračna je více rozebrán v kapitole číslo 3. Po zpuštění modulu byly zvoleny dva body na plochách (fotbalové hřiště a silnice), na kterých byl následně dosazen virtuální kvádr. Protože se jednalo o poměrně rovné plochy bez výraznějších změn, kvádr byl usazen velice přesně. Kdyby čištěný terén obsahoval výraznější lomové linie nebo singularity, virtuální kvádr by nemusel být usazen přesně, v horších případech vůbec. Následně byly zadané rozměry kvádru, které lze vidět na obrázku číslo 13. Kvádr měl délku 5,159 m, šířku 20 % ze zadané délky a tloušťku 5 % ze zadané délky. Parametr **tloušťky (thickness)** rozhoduje také o prahové hodnotě, ve které nalezené hodnoty nebudou již označené jako šum. Dále byl kvádr nastaven tak, aby se jako nežádoucí hodnoty počítaly pouze ty nad prahovou hodnotou. Po nastavení parametrů byl kvádr uchopen myší a posouván po ploše. Na obrázku číslo 13 lze vidět kolik bodů bylo označeno po táhnutí po silnici. Všechny označené body byly nakonec z mračna odstraněny.

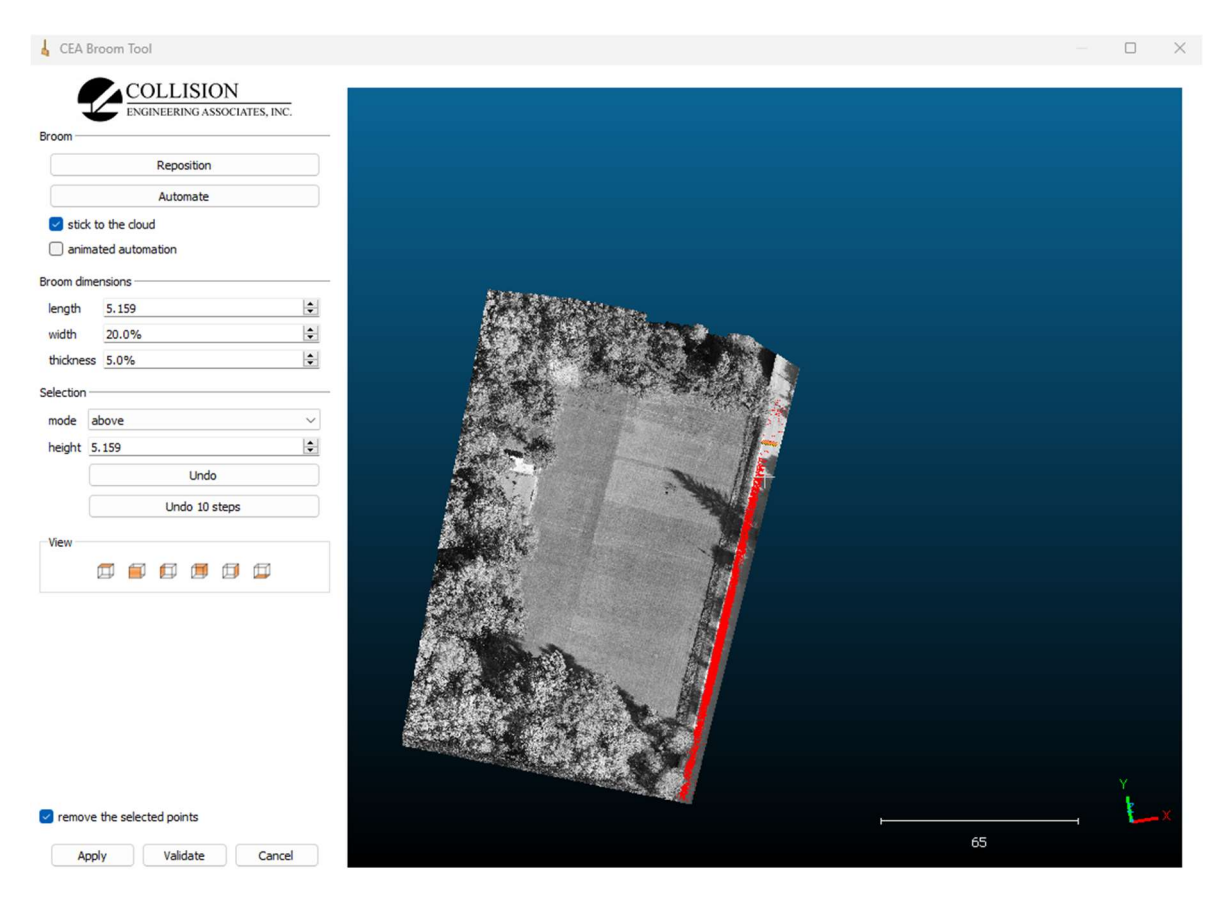

Obr. 13 Ukázka čištění mračna za pomocí pluginu Virtual Broom.

#### Tvorba menších zájmových území

Datové sady nejprve po provedení M3C2 analýzy vykazovaly rozdíly v řádech decimetrů. Po filtraci bodů podle velikosti chyb bylo však zjištěno, že většina vysokých rozdílů mezi mračny je koncentrována do oblastí lesa. Zvýšená míra odchylek mezi datovými sadami byla v těchto oblastech dána zejména vysokou nestejnorodostí prostředí, která je proměnlivá v důsledku změn ročních období a aktuálních meteorologických podmínek při skenování. Proto bylo po konzultaci s vedoucím práce v zájmovém území vytvořeno celkem 6 menších plošek o velikosti 10,85 m², které zajistily homogenitu dat pro porovnávání datových sad. Kvůli omezení hodnoceného území na menší plochy se později při zpracovávání upustilo od ořezávání mračen na shodný tvar, jako lze vidět na obrázku číslo 12. Zmíněné plochy lze vidět na obrázku 14.

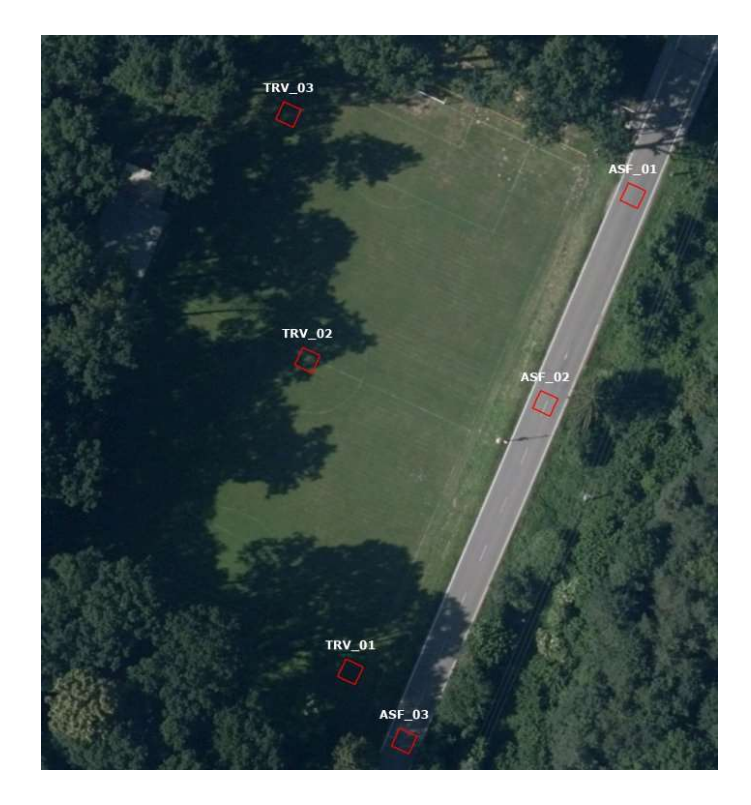

Obr. 14 Zobrazení ploch, které byly využity pro hodnocení pomocí M3C2 analýzy.

## 5.1.2 Nastavení parametrů M3C2 analýzy

Po zpracování dat z leteckého skenování a dat pořízených sensorem Zenmuse L1, byly datové sady ořezány podle předem vytvořených ploch a následně importovány do pluginu Model to Model Cloud Comparison, který je součástí softwaru CloudCompare. Po označení dvou bodových mračen, které budou do analýzy vstupovat se před uživatelem otevře obsáhlé dialogové okno s nastavením parametrů. V horní části dialogového okna si uživatel volí pořadí mračen. To v pořadí první bude v analýze sloužit jako referenční. Pozice mračen se dají libovolně přepínat. Ve spodní části okna lze nastavit takzvané core points ljádrové body), které slouží pro urychlení výpočtu u dat s velkým počtem bodů. Stejný princip využívá i CANUPO algoritmus, který slouží pro klasifikaci povrchů. Uživatel si může vybrat, zda použít celé mračno, pouze dílčí převzorkovanou verzi mračna nebo úplně jíně mračno. Dalšími parametry, které může uživatel nastavit jsou měřítka. Parametr Normals označuje průměr sférického okolí extrahovaného kolem každého z core points pro výpočet místní normály. Tato normála se používá k orientaci válce, uvnitř kterého budou hledány ekvivalentní body v druhém mračnu. Parametr **Projection** nastavuje průměr válce a parametr *max depth* slouží k nastavení výšky válce. Pokud si uživatel není jistý nastavením parametrů, plugin je dokáže odhadnout. Této funkce bylo využito při první
analýze. Následně byla nastavení exportována do souboru .txt pro opakované použití. Nastavení parametrů na kartě Main parameters lze vidět na obrázku 15.

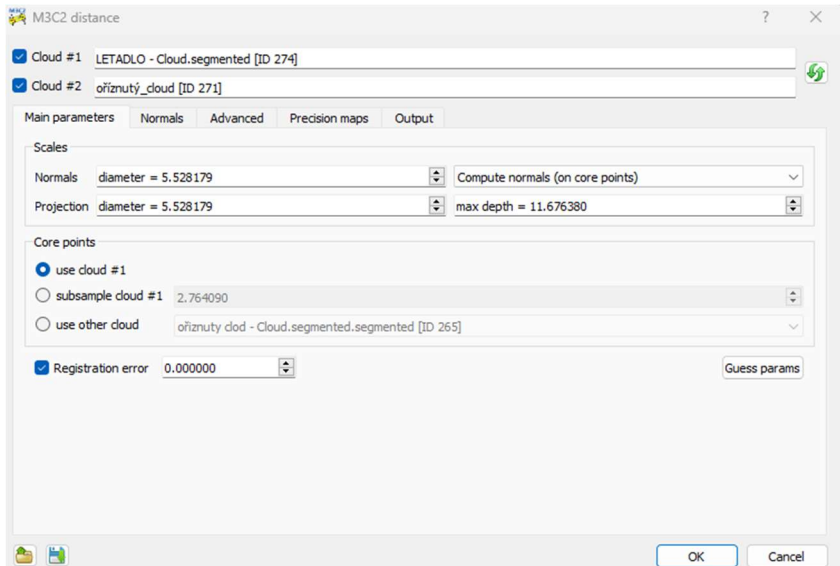

Obr. 15 Nastavení parametrů na kartě Main parameters.

Druhá karta, jak již název napovídá, slouží k podrobnějšímu nastavení normál. Uživatel si zde může zvolit jakým způsobem budou normály vypočteny. Při možnosti Default se normály vypočítají pomocí měřítka nastaveného na předchozí kartě. Možnost Multi-scale vypočítá normály ve více měřítcích a použije tu nejvíce plochou. Možnost Vertical je doporučena volit pouze pro 2D problémy, protože je proveden výpočet pouze vertikálních normál. Poslední možnost omezí normály v rovině X a Y. Poslední volitelnou funkcí na druhé kartě je možnost orientace normál. Uživatel si může vybrat buď jednu z os nebo přímo celé mračno. Nastavení druhé karty viz. Obrázek 16.

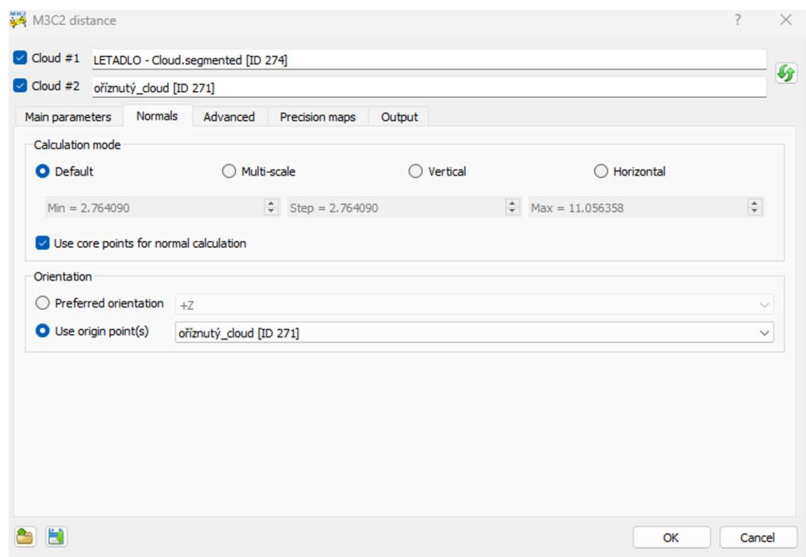

Obr. 16 Nastavení parametrů na kartě Normals.

Třetí karta nabízí několik pokročilých možností nastavení. Jako například detekce bodů pouze v kladném poloprostoru, nebo určení přesného počtu bodů pro výpočet statistiky. Pro potřeby bakalářské práce není žádná z nabízených možností potřebná, proto nebyla na kartě Advanced zaškrtnuta.

Čtvrtá karta se zabývá rozšířením algoritmu o takzvané **Precision maps**. Toto rozšíření vyvinuli James a kol. za účelem efektivnějšího zpracovávání dat pomocí algoritmu M3C2. Výstup z M3C2-PM (Precision maps) představuje trojrozměrný rozdíl mezi mračny podél lokálních normálových směrů spolu s posouzením, zda tato změna překračuje lokální hodnoty, odvozené z trojrozměrné fotogrammetrické a georeferenční přesnosti (James a kol. 2017).

Pokud uživatel na čtvrté kartě zaškrtne pole ve spodní části karty, odhady nejistoty se již nebudou provádět z odhadů drsnosti nastavených v *Projection* na první kartě, ale budou založeny na odhadech přesnosti 3D bodu uložených ve skalárních polích (CloudCompareWiki, 2023).

Pro potřeby bakalářské práce nebyla možnost Precision maps zvolena, protože při hodnocení malých zájmových ploch, do kterých bylo území rozděleno tato možnost nepřináší velké zlepšení výsledků.

Na poslední kartě **Output** si uživatel může vybrat, zda chce jako součást výstupu vygenerovat skalární pole obsahující informaci o směrodatné odchylce nebo počtu sousedů každého jádrového bodu. Dále si také může zvolit na jaké z mračen budou výsledky vztaženy. Nastavení poslední karty lze vidět na obrázku číslo 17. Po dokončení nastavení provede uživatel spuštění analýzy.

|                 | Cloud #1 LETADLO - Cloud.segmented [ID 274] |                                  |        |   |
|-----------------|---------------------------------------------|----------------------------------|--------|---|
|                 | Cloud #2 oříznutý_cloud [ID 271]            |                                  |        | ∯ |
| Main parameters | Advanced<br><b>Normals</b>                  | Precision maps                   | Output |   |
|                 | Project core points on Cloud #1             | $\vee$ $\Box$ use original cloud |        |   |
|                 | Export standard deviation information       |                                  |        |   |

Obr. 17 Nastavení parametrů na kartě Output.

Jako jednotný statistický ukazatel, který poslouží k porovnání výsledků M3C2 analýzy byla zvolena Střední kvadratická odchylka neboli RMSD (Root Mean Square Deviation). Jedná se o statistický ukazatel, který reprezentuje čtvercový průměr rozdílů mezi skutečnými a očekávanými hodnotami. Cílem RMSD je sjednotit velikosti chyb v předpovědích pro různé body dat do jediné míry prediktivní síly. Tento statistický ukazatel umožňuje porovnávat chyby předpovědí různých modelů na konkrétním datasetu, nikoli však mezi různými datasety, protože závisí na měřítku. RMSD byla vypočtena dle vzorce:

$$
RMSD = \sqrt{mean^2 + st. dev^2}
$$
 (1)

kde **mean** je průměrná hodnota vzdáleností vypočtených pomocí M3C2 algoritmu a st.dev představuje směrodatnou odchylku těchto vzdáleností.

Postup výpočtu RMSD vychází z diplomové práce Martina Brouska z ČVUT (České vysoké učení technické v Praze), který se ve své diplomové práci zabýval testováním vlivu parametrů letu a parametrů vyrovnání na prostorovou přesnost mračna bodů získaného lidarovým systémem DJI Zenmuse L1.

### 5.2 Porovnání mračen s referenčním geodetickým měřením

V této podkapitole bude podrobněji rozebrán postup zpracování dat pořízených hodnoceným senzorem za účelem porovnání jejich polohové přesnosti s provedeným geodetickým měřením.

Data, která byla exportována z totální stanice ve formátu .txt (text file) se nacházela v souřadnicovém systému S-JTSK (Systém jednotné trigonometrické sítě katastrální) a výškovém systému Bpv (Balt po vyrovnání). Protože data pořízená testovaným senzorem, byla zpracovávána ve ETRS89 / UTM zone 33N (N-E), jak již bylo zmíněno na začátku kapitoly, bylo nutné souřadnicové systémy obou datových sad sjednotit. Pro tento účel byl zvolen nástroj na oficiálním webu ČUZK (Český úřad zeměměřický a katastrální) určený pro transformaci souřadnic. Data lze do nástroje zadávat buď manuálně nebo lze nahrát rovnou celý textový soubor v příslušném formátu textu. Jak lze vidět na obrázku číslo 18 pro transformování dat byl jako vstupní souřadnicový systém nastaven zmíněný S-JTSK s výškovým systémem Bpv. Jako cílový souřadnicový systém byl tedy zvolen ETRS89 / UTM zone 33N (N-E). Soubor transformovaných souřadnic byl následně nahrán do ArcGIS Pro, ze kterého se body exportovaly ve formátu .shp (Shapefile).

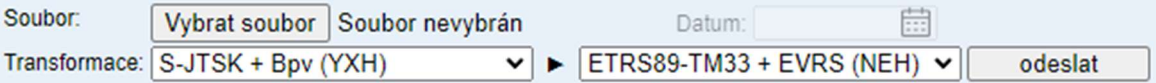

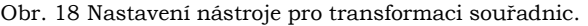

|                                        |        | CSF Plugin Instruction                                                                                                    |
|----------------------------------------|--------|----------------------------------------------------------------------------------------------------|
| could be found in the following paper: |        | Cloth Simulation Filter (CSF) is a tool to extract of ground points in<br>discrete return LiDAR pointclouds. The detailed theory and algorithms |
| Sensing, 2016; 8(6):501.               |        | Zhang W, Qi J, Wan P, Wang H, Xie D, Wang X, Yan G. An Easy-to-Use<br>Airborne LiDAR Data Filtering Method Based on Cloth Simulation. Remote    |
|                                        |        | And please cite the paper, If you use Cloth Simulation Filter (CSF)                                                                             |
| in your work.                          |        |                                                                                                    |
|                                        |        | You can download the paper from https://www.researchgate.net/                                                                                   |
| General parameter setting              |        | Advanced parameter setting                                                                                                    |
|                                        |        |                                                                                                    |
| Cloth resolution                       |        |                                                                                                    |
| 0.100                                  | $\div$ | 1. Cloth resolution refers to the grid size<br>(the unit is same as the unit of pointdouds)                                                     |
| Max iterations                         |        | of cloth which is used to cover the terrain.<br>The bigger cloth resolution you have set,<br>the coarser DTM you will get.                      |
| 500                                    | $\div$ | 2. Max iterations refers to the maximum<br>iteration times of terrain simulation. 500 is<br>enough for most of scenes.                          |
| Classification threshold               |        |                                                                                                    |
| 0.200                                  | $\div$ | 3. Classification threshold refers to a<br>threshold (the unit is same as the unit of<br>pointclouds) to classify the pointclouds into          |

Obr. 19 Nastavení CSF filtru.

Po úspěšné transformaci naměřených referenčních bodů byly body společně s mračny nahrány do softwaru CloudCompare. Zde byl pro zpracování dat nejprve použit CSF filtr pro odstranění vegetace, která by při hodnocení vertikální a horizontální přesnosti mohla zkreslit výsledky. Nastavení CSF filtru lze vidět na obrázku číslo 19.

Poté byly všechny 3 souřadnice exportovány jako samostatná skalární pole. To bylo provedeno jak u mračen, tak i u bodů geodetického měření. Následně byla použita funkce pro interpolaci dat z jiné entity. Jako cílová vrstva, do které se data po výpočtu vepíšou, byla zvolena vrstva geodeticky naměřených bodů. Jako skalární pole, která budou interpolována byly zvoleny pole všech tří souřadnic mračen. Funkce poté uživateli nabídne několik způsobů interpolace (viz. obrázek 20). Pro zpracování dat byla zvolena interpolace dle k-nejbližších sousedů, kde byl počet sousedů, ze kterých bude vyinterpolována souřadnice geodeticky naměřeného bodu nastaven na 6. Dále byl zvolen interpolační algoritmus. Uživatel má na výběr zda, výsledná hodnota bude vypočtena z normálního rozdělení, nebo jako průměr či medián všech bodů zvolených dle předchozího nastavení.

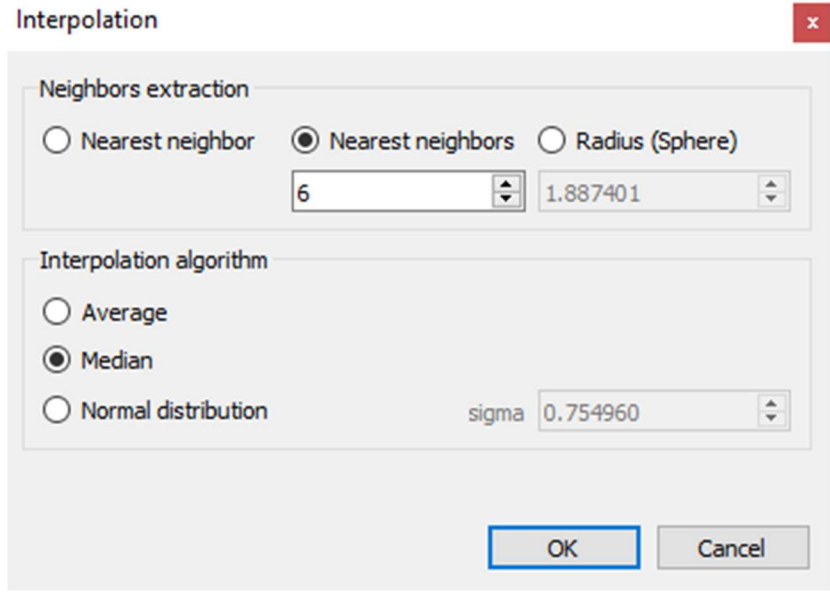

Obr. 20 Nastavení interpolace hodnot.

Pro účely bakalářské práce byl zvolen přepočet hodnot na **medián**. Tato volba byla provedena za účelem využití odolnosti mediánu vůči šumu a odlehlým hodnotám.

 Po úspěšné interpolaci se ve vrstvě geodetických bodů nacházelo skalární pole s informací o poloze geodetického bodu a poloze bodu pořízeného dronem. Posledním krokem, tedy bylo získat jednotlivé odchylky pomocí jednoduchých vzorců,

$$
dxy = \sqrt{(Xgeod - Xdron)^2 - (Ygeod - Ydron)^2}
$$
 (2)  

$$
dz = Zgeod - Zdron
$$
 (3)

kde **d** je výsledná odchylka pro daný bod, **X, Y, Zgeod** jsou souřadnice bodů geodetického měření a X, Y, Zdron jsou interpolované souřadnice bodů pořízených senzorem L1. Odchylky jsou rozděleny na horizontální  $dx y$  a vertikální  $dz$ .

Po výpočtu odchylek byl soubor s body geodetického měření exportován jako textový soubor a následně nahrán do ArcGIS Pro, ve kterém byla provedena vizualizace získaných odchylek.

### 5.3 Hodnocení průniku laserového paprsku přes vegetaci

Vegetace, například stromová, představuje při provádění skenování určitou míru bariéry, skrz kterou nemusí laserový paprsek vždy proniknout. Ve většině prací se tento problém řeší skenováním zájmového území v zimních měsících, kdy z korun stromů opadá listí, které by potencionální bariéru představovalo. Tato podkapitola je zaměřena na postup zpracování dat pořízených senzorem Zenmuse L1, pro hodnocení penetrace skrz stromovou vegetaci. Aby byla získána komplexnější představa o schopnostech senzoru L1 proniknout skrz stromovou vegetaci, byla měření prováděna v různých vegetačních obdobích.

Prvním krokem před samotným zpracováním bylo vytvoření menších zájmových ploch. V softwaru ArcGIS Pro bylo vytvořeno celkem osm menších čtvercových plošek o rozměrech 10,85 m<sup>2</sup>, které v zájmovém území vymezovaly homogenní prostředí, což je pro hodnocení penetrace napříč různými vegetačními obdobími klíčové. Místa pro vymezení čtvercových ploch byla zvolena náhodně. Jedinou podmínkou při výběru bylo, aby zvolená místa pokrývala jak plochy, které se na ortofotu jeví jako hustě olistěné, tak místa, ve kterých je viditelná nižší míra stromové vegetace (například okrajové části lesa). Náčrt hodnocených ploch lze vidět na obrázku číslo 21.

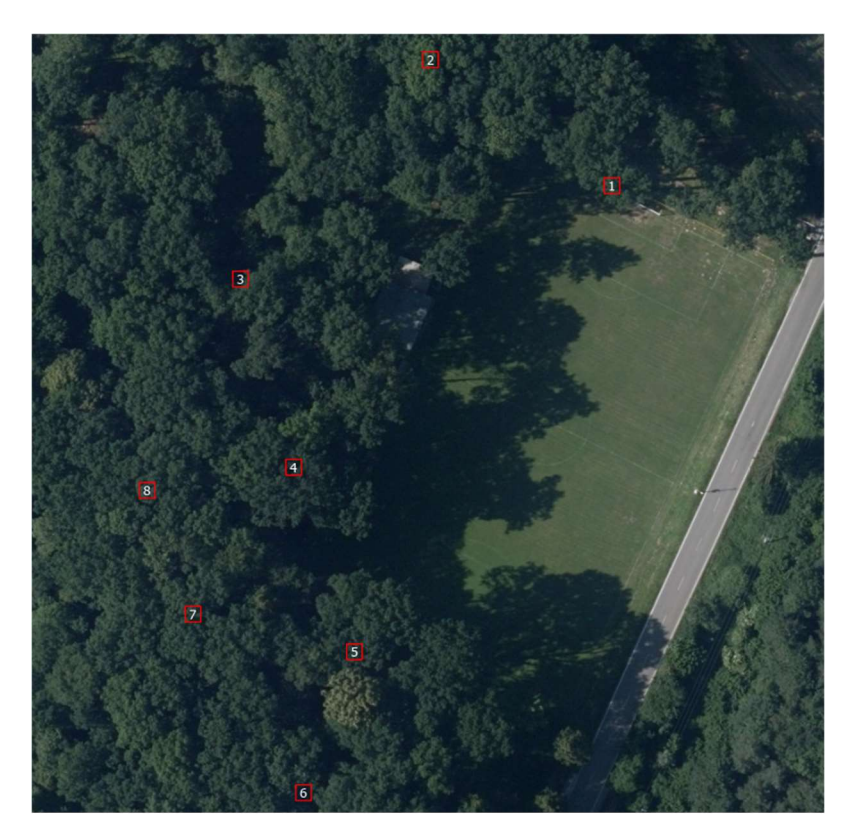

Obr. 21 Náčrt zobrazující plochy pro hodnocení průniku laserového paprsku (červené čtverce) včetně číselného označení jednotlivých ploch.

Dalším krokem bylo nahrání bodových mračen do softwaru CloudCompare, ve kterém byl na mračna aplikován CSF filtr, pro odlišení bodů, které pronikly skrz vegetaci až na zem od těch, které se od vegetace odrazily zpět k senzoru. Natavení pluginu bylo totožné jako pří zpracování dat v podkapitole 5.2 (viz. obrázek číslo 19). Po segmentaci pozemních bodů pluginem byla mračna ořezána o polygony vytvořených ploch. Bohužel se při bližším náhledu na segmentované body ukázalo, že CSF filtr nevyhodnotil všechny body, které prošly vegetací jako pozemní. Tuto chybu zobrazuje obrázek číslo 22. Problém s neúplností dat vyhotovených zmíněným pluginem byl vyřešen manuální klasifikací

a následným sjednocením neklasifikovaných bodů s těmi klasifikovanými. Výsledná bodová mračna lze vidět na obrázku číslo 23. Na obrázku číslo 23 lze taktéž dobře pozorovat neúplné pilíře tvořené body odraženými od stromové vegetace a shluky pozemních bodů ve spodní části, které jsou od zbytku bodů viditelně odděleny.

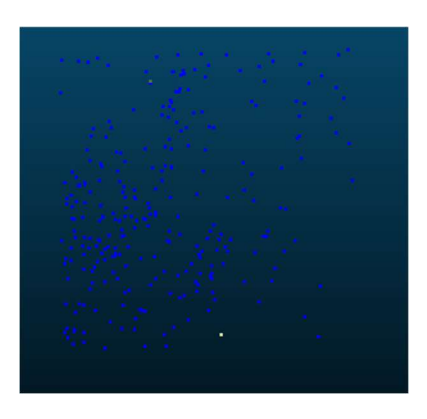

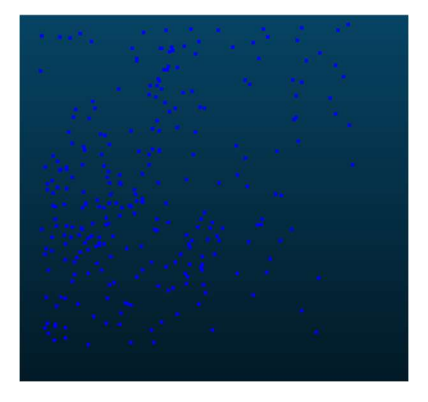

Obr. 22 Ortogonální pohled na body ve čtverci číslo 6 (neúplná klasifikace pomocí CSF filtru nalevo a body opravené pomocí manuální klasifikace napravo).

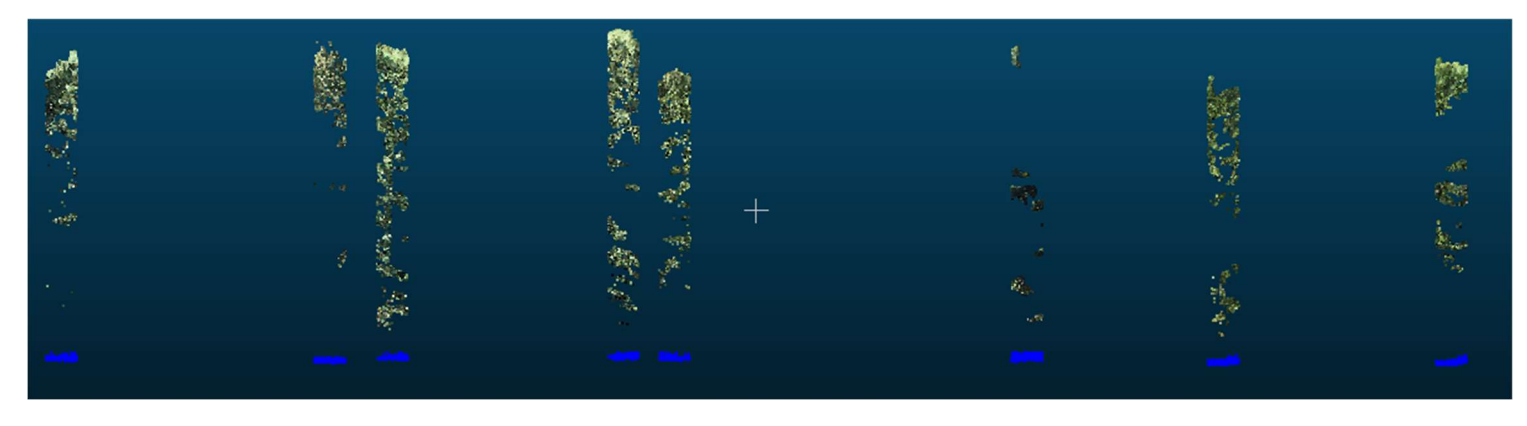

Obr. 23 Bokorysný pohled na výsledné pilíře tvořené body vegetace (Zelené body) a pozemními body (modré shluky).

Jak bylo zmíněno v kapitole 2 senzor Zenmuse L1 disponuje technologií, která mu umožňuje pořizovat data a ve 3 odrazech, takzvaných "echoes". Kvantifikace zastoupení jednotlivých odrazů mezi pozemními body byla posledním krokem zpracování dat. Následně se body rozdělily na tři nová mračna pomocí funkce Filter points by value. Tento proces se opakoval pro všechny vyznačené plochy. Obrázek 24 ukazuje, jak přehledně se daly v softwaru rozlišit jednotlivé návraty na kartě skalárních polí po přepnutí na pole s názvem ReturnNumber, protože celý histogram byl tvořen pouze třemi hodnotami.

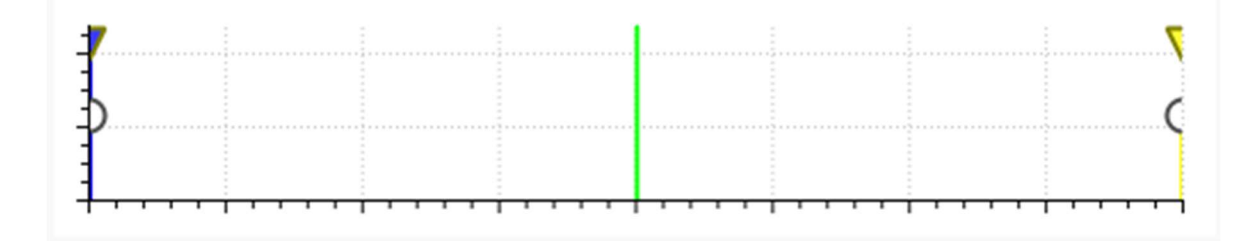

Obr. 24 Histogram ukazující první (modrý pruh), druhý (zelený pruh) a třetí odrazy (žlutý pruh).

### 5.4 Tvorba a přesnost ortofota

Poslední částí zpracovávání dat bylo otestování sensoru Zenmuse L1 pro tvorbu fotogrammetrických výstupů. Senzor L1 je vybaven kromě technologie LiDAR i kamerou s rozlišením 20 MPx (megapixel) a CMOS (Complementary Metal Oxide Semiconductor) čipem s velikostí 1" a ohniskovou vzdáleností 8.8/24 mm, což mu umožnuje pořizovat během letu velice kvalitní fotografie (DJI, 2023).

Senzor obsahuje mód Orthofoto, ten však neovlivňuje kvalitu výsledných fotografií ale pouze příčný a podélný překryv. Proto byly pro tvorbu výstupů použity fotografie pořízené jako vedlejší produkt laserového skenování. Veškeré fotogrammetrické práce probíhaly v softwaru Agisoft Metashape.

Prvním krokem bylo nastavení softwaru pro práci s RTK korekcemi. Toho bylo docíleno povolením možnosti načítat přesnost umístění kamery z metadat XPM (Extensible Metadata Platform) z jednotlivých snímků. Následně byly nahrány pořízené fotky, které již v sobě obsahovaly údaje o přesnosti. Dále bylo provedeno zarovnání snímků. Toho bylo docíleno pomocí funkce **Aling photos**, po jejímž spuštění SfM algoritmus nalezne na všech fotkách totožné body, ze kterých následně odhadne polohy kamer. Na kartě nastavení lze navolit přesnost, která rozhoduje o preciznosti odhadů polohy kamer. Zvolená možnost hight pracuje s původní velikostí snímků. Dále byla zvolena možnost Reference preselection, která zajistí, že se body vybírají pouze na základě naměřené polohy kamery. Také byla zvolena položka Generic preselection, která urychluje čas výpočtu a možnost Guided image matching, která automaticky nastaví počet vázacích bodů na 10 000 a počet klíčových bodů na 1 000. Tato položka byla zvolena, protože dle vývojáře pomáhá při lepších výsledcích v oblastech s velkou mírou vegetace. Jako poslední byla zvolena funkce **Adaptive camera model fitting**, tato možnost umožňuje automatický výběr parametrů fotoaparátu, které mají být zahrnuty do úpravy na základě odhadu spolehlivosti. U souborů dat se slabou geometrií kamery, jako je typický soubor leteckých dat, pomáhá zabránit divergenci některých parametrů, jako například odhad parametrů radiálního zkreslení (Agisoft Metashape, 2024). Nastavení zarovnaní snímků lze vidět na obrázku 25.

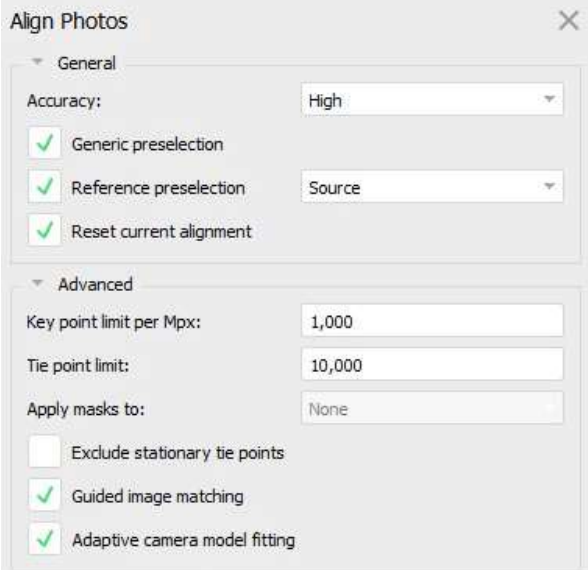

Obr. 25 Nastavení pro zarovnání sníkmů.

Po provedení zarovnání se u všech letů stalo, že některé snímky nebyly programem zarovnány. Tuto chybu nejspíše způsobil nízký rozdíl mezi letovou výškou dronu a výškou stromů v zalesněné oblasti, kvůli které SfM algoritmus nedokázal na snímcích najít dostatek shodných bodů. Chybu se ani po změnách nastavení funkce nepovedlo odstranit, proto bohužel výsledné ortofotomozaiky obsahují neúplné části

Následně bylo provedeno georeferncování, tím že byl do projektu nahrán soubor obsahující vlícovací body. Software vytvoří na předpokládaných pozicích na všech snímcích body v podobě vlaječek. Georeferencování probíhá tak, že uživatel umisťuje vlaječky na pixely, které odpovídají místům, na nichž byl vlícovací bod ve skutečnosti zaměřen. Bod by měl být vidět alespoň na třech snímcích a také by měl být velmi přesně polohově určen, kvůli následným výpočtům rovnic kolinearity. Po přiřazení pozic všem vlícovacím bodům na všech snímcích se provede **optimalizace zarovnání snímků**. Tato funkce provede kompletní úpravu svazku na zarovnaných kamerách fotogrammetrického bloku, přičemž současně zpřesní parametry vnější a vnitřní orientace kamery. Pro optimalizaci byly zvoleny všechny možnosti prvků vnitřní a vnější orientace, avšak u zpracovávání verzí snímků bez vlícovacích bodů byly odebrány možnosti b1 a b2, což jsou koeficienty transformace afinity a šikmosti. Dále byla zvolena možnost Fit addictional corrections. Pokud je tato možnost povolena, Metashape odhaduje další koeficienty, které dle vývojáře softwaru mohou přispět k dosažení lepší přesnosti. Tato možnost je doporučena pro soubory dat s RTK korekcemi bez vlícovacích bodů (Agisoft Metashape, 2023). Nastavení lze vidět na obrázku 26.

Dalším krokem byl výpočet bodového mračna, který probíhá podle prvků vnitřní a vnější orientace, které byly určeny v předchozích krocích. V dialogovém okně byly jako zdroj dat zvoleny Depth Maps, které jsou vypočteny pro každý snímek zvlášť a následně se sjednotí do výsledného mračna. Jako kvalita byla zvolena možnost hight, která sice zabere déle času na vypočtení, ale zato přináší lepší výsledky. Možnost hloubkového filtrování (Depth filtering models) volí algoritmus, který software použije pro tvorbu mračna. Pro zpracování byla použita možnost Mild, která je určena pro scény s velkým počtem detailů. Podle vývojáře je tato možnost také vhodná pro letecké snímky v případě, že oblast obsahuje například špatně strukturované střechy (Agisoft Metashape, 2024). Nastavení dialogového okna pro tvorbu bodových mračen je zobrazeno na obrázku číslo 27.

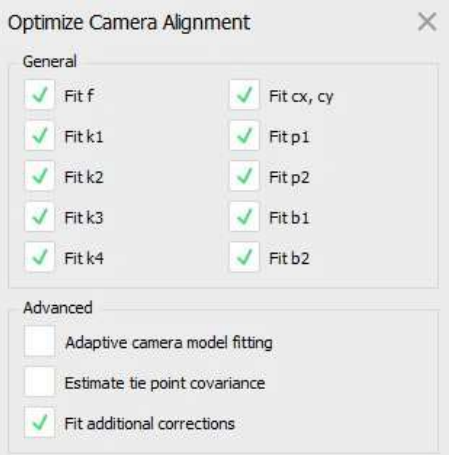

Obr. 26 Nastavení optimalizace zarovnání kamer.

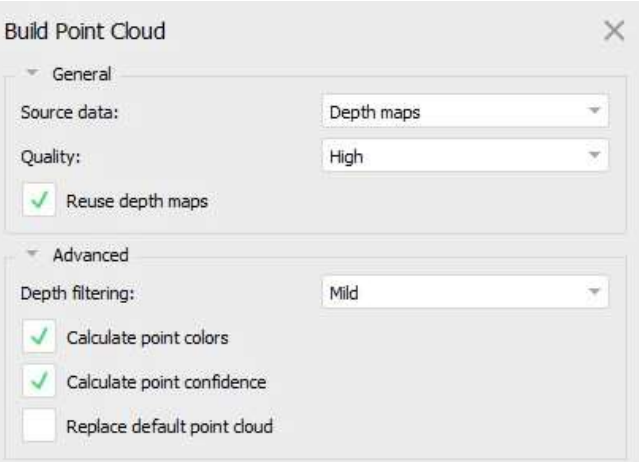

Obr. 27 Nastavení tvorby bodového mračna.

Po úspěšném vytvoření bodového mračna následovala tvorba modelu. Po aktivaci funkce **Build Model** si uživatel v dialogovém okně vybere, jaká zdrojová data chce pro tvorbu modelu použít. Pro účely bakalářské práce byly zvoleny Depth Maps. Pro generování modelu byl zvolen Typ povrchu **Arbitrary**, protože při porovnání s druhým typem Height field dosahoval první zmíněný lepší výsledky, zejména kvůli velké míře stromové vegetace v zájmové oblasti. Kvalita modelu byla ponechána na možnosti Heigh a možnost Face count byla nastavena na 0. Jako metoda pro interpolaci výsledného modelu byla zvolena možnost Enabled (default), která umožní softwaru interpolovat okolí každého bodu (Agisoft Metashape, 2024). Podrobné nastavení dialogového okna lze vidět na obrázku číslo 28.

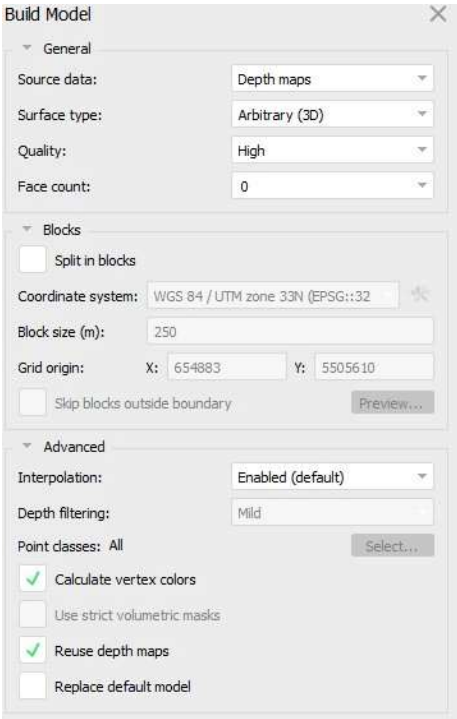

Obr. 28 Nastavení tvorby 3D modelu.

Posledním krokem v softwaru Agisoft Metashape bylo vytvoření ortofotomozaiky. To zajistila funkce Build Orthomosaic. Prvním nastaveným parametrem byla projekce, pro kterou bylo zvoleno nastavení Geographic. Tato možnost zvolí aktuální souřadnicový systém projektu. Pro případ bakalářské práce se jednalo o WGS 84 / UTM zone 33N avšak při této volbě se musí brát v potaz, že výsledná mračna se budou ve skutečnosti nacházet v EPSG 3045 jak bylo vysvětleno na začátku kapitoly 5. Dále byl zvolen zdroj dat, kterým byl vytvořený 3D model. Parametr Blending mode byl ponechán na výchozím Mosaic, který pracuje s rozdělením dat do několika na sobě nezávislých frekvenčních domén. Funkce Enable hole filling byla zapnuta na doporučení vývojáře. Další funkcí, která byla v nastavení ponechána je **Enable ghosting filter**, který částečně odstraní chyby způsobené pohybujícími se předměty v průběhu snímkování (Agisoft Metashape, 2024). Posledním nastavením byla **velikost pixelu**, ta byla nastavena na 1,5 cm pro lety ve výšce 60 metrů a na 2,5 cm pro lety ve výšce 100 metrů.

Po zpracování dat v softwaru Agisoft Metashape byla vytvořená bodová mračna exportována jako soubor .las a podrobena stejné analýze jako skeny v podkapitole 5.1.

# 6 VÝSLEDKY

### 6.1 Výsledky porovnání mračen pomocí M3C2 algoritmu

Po zpracování dat v softwaru CloudCompare byly hodnoty vypočteného RMSD zapsány do tabulky. Získané hodnoty M3C2 vzdáleností všech čtverců byly vizualizovány v podobě boxplot grafů pro každý čtverec. Po vizualizaci pomocí boxplot grafu se ukázalo, že výsledné boxploty mají velice **nízký rozptyl hodnot**. Tento fakt vychází ze zvolené metodiky zpracování dat, protože hodnocené čtverce byly voleny na rovinných plochách, jako je silnice nebo trávník fotbalového hřiště. Právě kvůli tomu se dalo očekávat, že soubor dat, tvořící každý čtverec nebude obsahovat rozmanitý rozsah hodnot. Z tohoto důvodu byla vytvořena druhá vizualizace výsledků M3C2 analýzy, která pomocí dotplot grafu zobrazuje mediány vypočtených M3C2 vzdáleností pro jednotlivé lety. Ukázky obou vizualizací jsou zobrazeny na obrázku číslo 29 a v příloze 3.

Výsledky ukazují velké rozdíly mezi jednotlivými lety. Nejmenší rozdíly mezi pořízeným a referenčním mračnem byly dosaženy u letu 1023 60 non, kde se hodnoty RMSD pohybovaly okolo 1–2 cm a na plochách ASF\_3 a TRV\_3 dosáhly hodnot nižších než 1 mm. Zbylé lety ve výšce 60 metrů byly zhruba na hranici nebo lehce nad hranicí přesnosti, kterou deklaruje výrobce. Tato chyba by mohla být způsobena problémem s připojením k VRS, který byl popsán v kapitole 4. Zato lety pořízené v letové výšce 100 m přesahovaly hodnoty vertikální přesnosti deklarované výrobcem o zhruba 10-20 cm. Není známo, proč lety s letovou výškou 100 m obsahují takový rozdíl hodnot, avšak tyto rozdíly jsou příliš vysoké na to, aby je způsobil již zmíněný problém s VRS. Důležité je také zdůraznit, že výsledné M3C2 vzdálenosti reprezentují, kvůli malým rozměrům porovnávaných plošek spíše vertikální rozdíly mezi mračny, proto byla na dotplot grafech také červeně vyznačena hranice 0,1 a –0,1 m, která reprezentuje vertikální odchylku deklarovanou výrobcem s připočtením chyby virtuální referenční stanice.

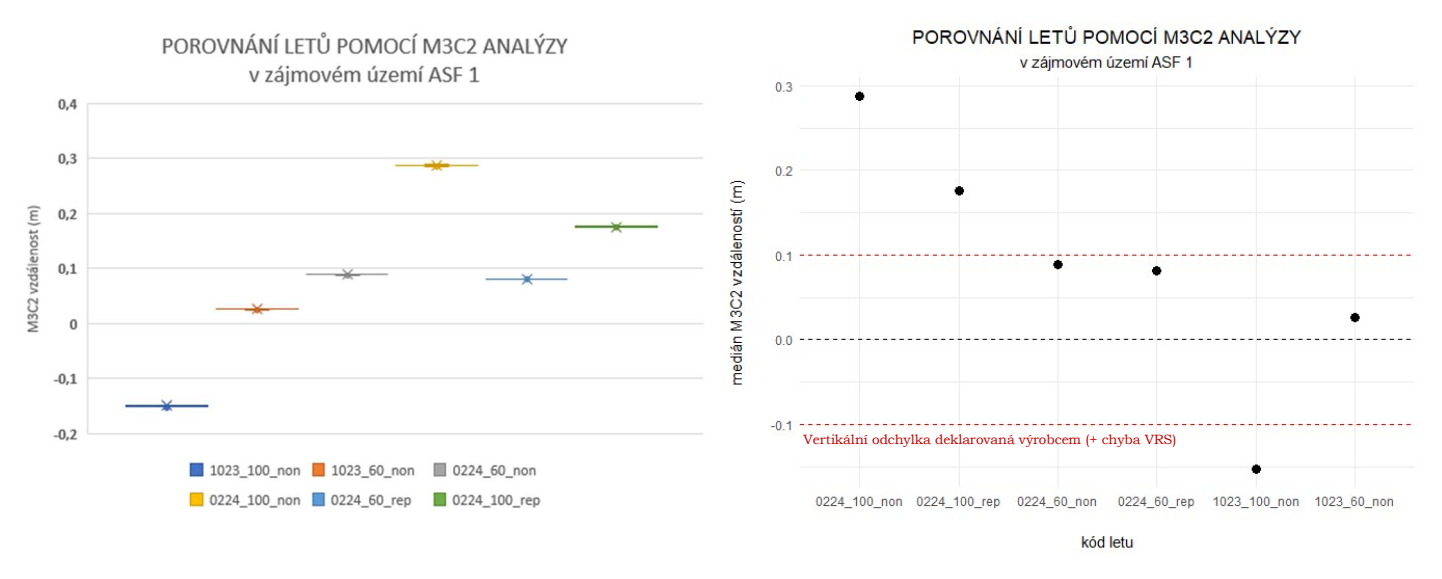

Obr. 29 Vizualizace výsledků M3C2 analýzy pomocí boxplot grafu (vlevo) a dotplot grafu (vpravo).

## 6.2 Výsledky porovnání mračen s referenčním geodetickým měřením

Po zpracování dat v softwaru CloudCompare byly získané rozdíly všech tří souřadnic vloženy do Microsoft Excel, ve kterém byla vypočtena horizontální odchylka podle vzorce (1). Následně byl v softwaru ArcGISPro soubor s odchylkami připojen k souboru .shp obsahujícímu geodetické body. Následovalo vytvoření map zobrazujících výsledky porovnání mračen s geodetickým měřením. Pro každý let byly vytvořeny dvě mapy zobrazující horizontální a vertikální rozdíly. Stejné analýze bylo také podrobeno referenční mračno získané leteckým skenováním pro projekt MOSPREMA. Dále byly stejně jako v předchozí kapitole pro větší přehlednost výsledků vtvořeny boxplot grafy zobrazující horizontální a vertikální odchylky, které lze vidět na obrázku číslo 30. Vytvořené mapy lze vidět v příloze 9.

Průměrné **horizontální rozdíly** mezi mračny a geodetickými body se pohybovala mezi 3–5 cm. Dále lze na grafech vidět, že mračna pořízená senzorem Zenmuse L1 nepřekročila horizontální odchylku deklarovanou výrobcem, která činí 10 cm. Jedinou výjimku činí mračno z letu 1023\_100\_non, kde lze vidět, že se určitá část dat nachází za hranicí 10 cm. Z grafu lze ale také vidět, že hodnoty přesahující hodnotu 10 cm tvoří méně než 25% celkového souboru dat, což lze brát jako dobrý výsledek. Nejlepších výsledků dosáhly lety 1023\_60\_non a 0224\_60\_rep. Při těchto letech dosáhla hodnota označená jako maximum boxplot grafu zhruba 5,8 cm. Obecně lze z výsledků říct, že lety v letové výšce 60 m dosahovaly nižších odchylek. To samé lze říct o letech v módu skenování repetitive. Další věci, které si lze na grafu všimnout je, že u některých letů se dosti liší zobrazovaná hodnota mediánu a průměru. Tento fakt lze vysvětlit vlivem extrémních odlehlých hodnot, na které je průměr oproti mediánu citlivý. Při pohledu na vytvořené mapy lze vidět, že většina odlehlých hodnot se nachází v oblastech přilehlého lesa. Při zpracování dat byl pro odstranění vegetace použit CSF filtr, který jistě zhoršil výsledky následné interpolace právě v oblastech lesa. Celkově lze říci, že až na výjimky všechna pořízená mračna dosáhla na rovinných plochách podobných nebo dokonce lepších výsledků, než deklaruje výrobce.

Výsledky vertikálních odchylek ukázaly veliké rozdíly napříč jednotlivými lety. Všeobecně lze říct, že nejhorších výsledků dle grafu dosahuje let 0224\_100\_non, ve kterém je maximální odchylka na boxplotu až 29 cm. Stejně jako při analýze mračen pomocí M3C2 algoritmu lze říct, že lepších výsledků dosahovaly lety pořízené v letové výšce 60 m. Výjimku tvořil let 0224\_100\_rep který dosáhl průměrné odchylky 3 cm. Výsledky boxplot grafu **potvrdily** zjištění o větší přesnosti skeneru v módu repetitive, které bylo učiněno z výsledků horizontálních odchylek popsaných v předešlém odstavci. Důležité zjištění je také to, že referenční mračno z leteckého skenování dosahovalo maximálních rozdílů do 8 cm, přičemž 75 % dat nepřesahovalo hodnoty 4 cm. To z mračna pořízeného pro projekt MOSPRMA činí *vhodné referenční mračno* pro provádění M3C2 analýzy. U všech letů, kromě zmíněného 0224 100 non všechna mračna obsahovala 75 % z celkového souboru dat s odchylkami **maximálně 9 cm** což lze vysvětlit zmiňovaným problémem s VRS. Při pohledu na vytvořené mapy lze vidět že kromě letů 0224\_100\_non a 1023\_100\_non všechny datové sady dosahují na rovinných plochách fotbalového hřiště a silnice bud zhruba stejných nebo dokonce nižších odchylek, než deklaruje výrobce. Dále lze vidět, že většina bodů s největšímu rozdíly vůči geodetickému měření se opět nachází v oblastech lesa a podél silničního násypu. To lze vysvětlit vyšším porostem v této oblasti, přes který bohužel nedokázal laserový paprsek dobře proniknout.

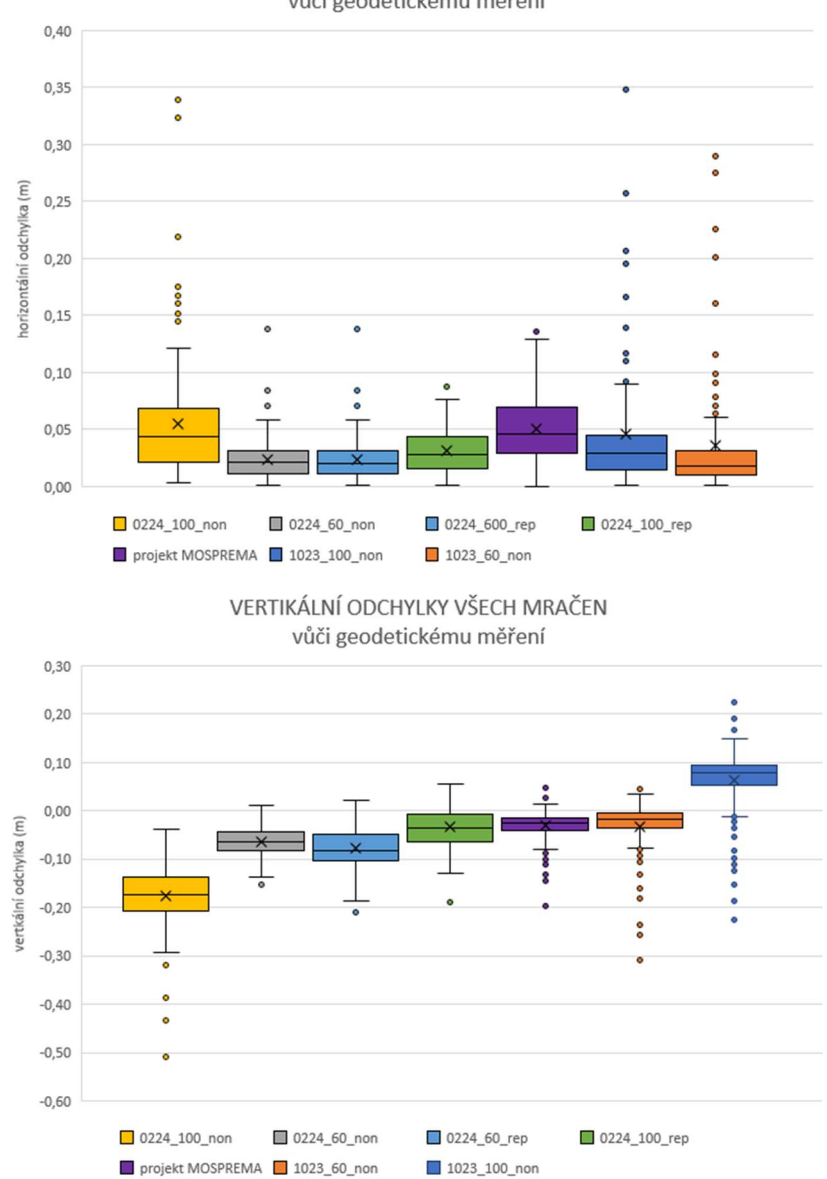

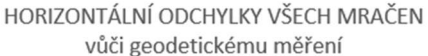

Obr. 30 Vizualizace horizontálních (nahoře) a vertikálních (dole) odchylek mračen vůči geodetickému měření.

### 6.3 Výsledky hodnocení penetrace laseru skrz vegetaci

Po zpracování dat, které bylo popsáno v podkapitole 5.3, byly hodnoty o počtu paprsků, které pronikly skrz stromovou vegetaci, zaznamenány do přehledové tabulky, ve které byl následně díky stálé velikosti hodnoceného území (10,85 m²) vypočten počet bodů na jeden m². To samé bylo provedeno i pro počty jednotlivých návratů, avšak namísto počtu bodů na m² byl proveden přepočet jednotlivých návratů na procentuální podíl z celkového počtu bodů. To lze vidět na obrázku číslo 31 a v příloze číslo 5.

Výsledky na první pohled ukazují vyšší počet bodů při letech v letové výšce 60 m, což se díky kratší vzdálenosti mezi senzorem a terénem dalo očekávat. Dalším jevem, který data jasně ukazují, je zvýšení počtu bodů na m<sup>2</sup> při letech skenovaných v zimních měsících, kdy na stromech nebylo olistění. Na plochách 1 a 5 bylo pozorováno zvýšení počtu bodů o 30–60 % oproti říjnovým letům, což je nižší než u zbytku ploch. Tyto oblasti byly zvoleny na okrajích lesa, proto dává smysl, že rozdíl mezi skeny jednotlivých vegetačních období bude nižší než u ploch zasazených hlouběji do lesa. Na zbylých plochách byl zaznamenán nárůst počtu bodů mezi lety z října a února zhruba o 90 % a více. Dále je z výsledků možné vidět, že na 7 z 8 hodnocených ploch dosáhl nejvyšších hodnot pokaždé let 0224 60 non. Lety prováděné v módu nonrepetitive vykazovaly celkově buď lepší nebo téměř shodné výsledky při porovnání s lety v módu repetitive. Jedinou výjimkou je oblast 5, kde nejlepších výsledků dosáhl let 0224 60 rep, který při porovnání s letem ve stejné výšce v módu nonrepetitive zaznamenal o zhruba 1 500 bodů více.

Jako další byly hodnoceny podíly jednotlivých návratů na celkovém počtu dosažených bodů. Celkově lze říci, že první návraty tvořily u většiny hodnocených letů zhruba 10–30 % celkového počtu bodů, avšak na území 1 první návraty tvořily průměrně 56 % veškerých bodů. U letů v letové výšce 60 m se často stávalo, že 1. odrazy tvořily zanedbatelné podíly v rozmezí 0,5–2 %. Dále lze pozorovat zvyšující se počet prvních návratů při letech v letové výšce 100 m oproti letům ve výšce 60 m. Podíly druhých návratů se pohybovaly okolo 30–60 %. Druhé odrazy také vykazovaly nárůst počtu v letové výšce 100 m, stejně jako odrazy první. Podíly 3. návratů byly svým rozptylem nejvýraznější, protože napříč všemi územími dosahovaly hodnot od 1 do 75 %. Jejich počet stoupal u letů v letové výšce 60 m, kde tvořily 40 až 75 % z celkového počtu bodů.

Jak již bylo zmíněno v podkapitole 2.4, Martin Štroner, Rudolf Urban, Tomáš Křemen a Jaroslav Braun se ve svém článku z roku 2023 s názvem "UAV DTM acquisition in a forested area – comparison of low-cost photogrammetry (DJI Zenmuse P1) and LiDAR solutions (DJI Zenmuse L1)" zabývali hodnocením pokrytí terénu v zalesněné oblasti za použití právě hodnoceného senzoru DJI Zenmuse L1. Jejich experiment proběhl ve třech oblastech Ďáblického lesa, rozdělených dle stáří vegetace. Experiment probíhal v letové výšce 100 m, s módem skeneru non-repetitive a v zimních měsících, kdy na stromech nebylo olistění. V 1. zájmové oblasti, kde byla hustota vegetace vysoká, tvořilo terén 11 % prvních odrazů. V lokalitách 2 a 3 byl podíl prvních odrazů mnohem vyšší (19 % a 29 %). Při řešení bakalářské práce bylo dosaženo podobného procentuálního výsledku jako v lokalitě 2, a to průměrně 21 % za všechny lety a 38 % za lety s označením 0224 100 non, které obsahovaly stejný mód skenování a shodnou letovou výšku. Podíl druhých odrazů byl ve zmíněném článku na všech lokalitách přibližně stejný (49 %, 49 %, 47 %), ale počet třetích odrazů klesal s klesající hustotou podrostní vegetace (40 %, 32 %, 24 %). Výsledky bakalářské práce ukazují o trochu nižší průměrný podíl druhých odrazů, a to 41 % za všechny lety a 45 % za lety se stejným nastavením (0224 100 non). Podíl 3. odrazů byl v bakalářské práci dosti proměnlivý napříč jednotlivými čtverci. Průměrný podíl 3. odrazů za všechny lety byl 37 % a průměrný podíl letů 0224  $100$  non byl o dost nižší, a to pouze 19 %.

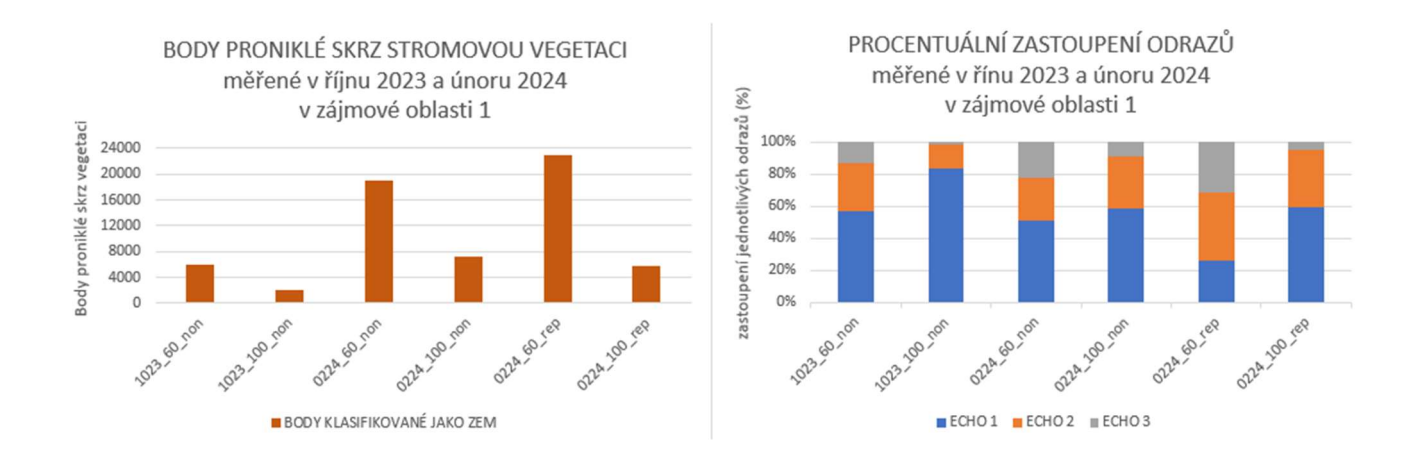

Obr. 31 Vizualizace celkového počtu bodů, které pronikly skrz stromovou vegetaci (vlevo) a vizualizace procentuálního zastoupení jednotlivých odrazů (vpravo).

### 6.4 Výsledky fotogrammetrického zpracování dat

Stejně jako při vizualizaci výsledků porovnání mračen vzniklých skenováním pomocí M3C2 analýzy, byly po zpracování dat v softwaru CloudCompare hodnoty vypočteného RMSD zapsány do tabulky. Získané hodnoty M3C2 vzdáleností všech čtverců byly opět vizualizovány v podobě boxplot a dotplot grafů pro každý čtverec. Tyto výsledky zobrazuje obrázek číslo 32 a příloha 7.

Celkově bylo zjištěno, že analýza na datech vzniklých fotogrammetrickým zpracováním vykazuje lepší výsledky než analýza na datech pořízených systémem LiDAR. Varianty letů, které byly zpracovány **bez vlícovacích bodů**, opět obsahují **velké rozdíly** hodnot. Avšak lety, které byly pořízené v říjnu, tentokrát dosahují průměrných odchylek mezi 1 až 6 cm pro let ve výšce 100 m. Let v letové výšce 60 m vykazuje maximální rozdíly oproti referenčnímu skenu okolo 2,5 cm. Dalo by se tedy s jistotou říct, že tato mračna spadají do maximální možné vertikální odchylky deklarované výrobcem. Horší výsledky se naskytly u mračen vytvořených z fotek, které byly pořízeny **v lednu**. Tam se odchylka u letu ve 100 metrech pohybuje okolo 14 cm a u varianty v letové výšce 60 m dokonce okolo 40 cm. Tyto chyby jsou stejně jako v předchozí kapitole příliš veliké, aby byly způsobeny pouze zmíněným problémem s virtuální referenční stanicí.

Velice dobré výsledky dosahovaly varianty mračen, které byly zpracovávány s vlícovacími body. Zde téměř ve všech případech došlo buď ke snížení rozdílů mezi porovnávaným a referenčním mračnem, nebo k téměř totožnému výsledku. Výjimku tvořil let 1023\_100 na ploše ASF 3, který měl oproti své variantě bez GCP o 5 cm vyšší odchylku. Všechna mračna až na výjimky dosáhla buď téměř stejných nebo dokonce lepších výsledků vertikálních odchylek, než udává výrobce. Na plochách ASF 1 a TRV 2 lze vidět, že lety ve výšce 100 metrů dosahovaly zhruba o 1–3 cm větších rozdílů, než je deklarace výrobce. Tyto odchylky lze dle jejich velikosti připsat buď zmiňované chybě VRS, nebo nekorektnímu rozmístění vlícovacích bodů.

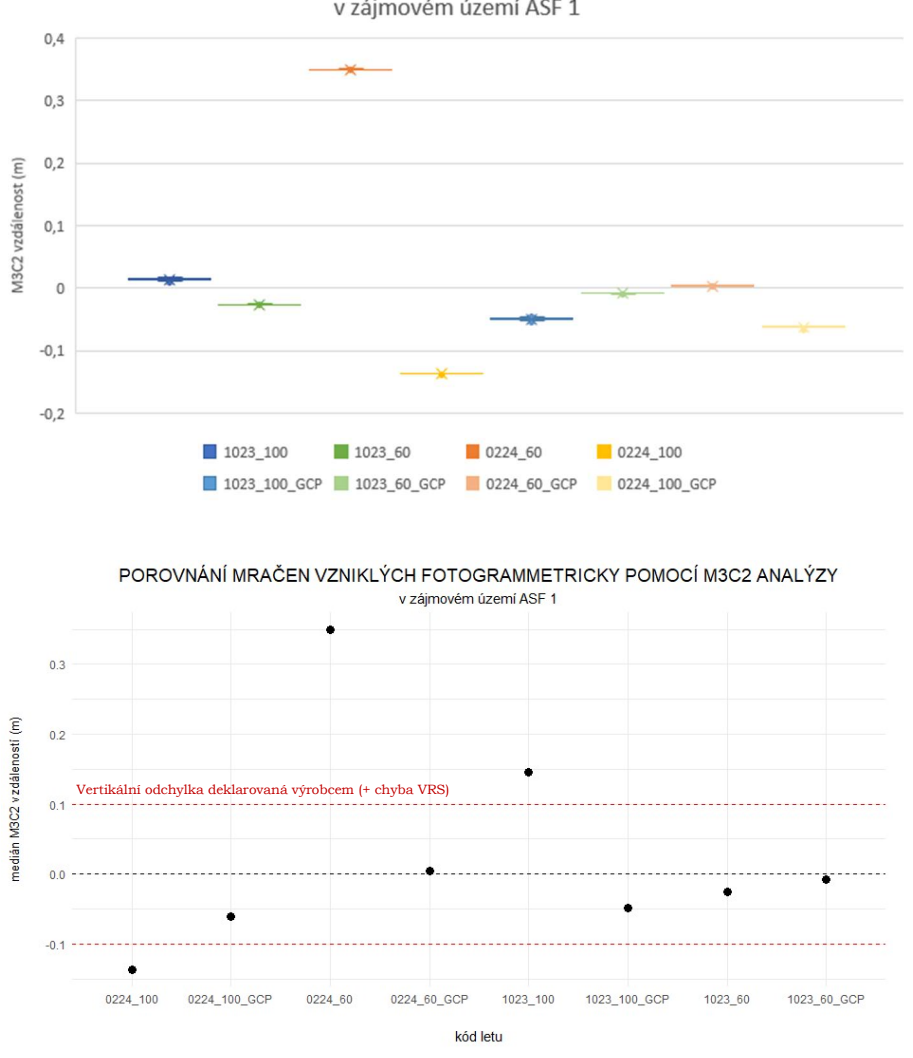

POROVNÁNÍ MRAČEN VZNIKLÝCH FOTOGRAMMETRICKY POMOCÍ M3C2 ANALÝZY v zájmovém území ASF 1

Obr. 32 Vizualizace výsledků M3C2 analýzy, provedené na fotogrammetrických datech pomocí boxplot grafu (nahoře) a dotplot grafu (dole).

### 7 DISKUZE

Při řešení cílů bakalářské práce bylo dopuštěno několika hrubých chyb, které mohly přímo ovlivnit naplnění cílů práce.

První takovou chybou bylo chybné rozmístění vlícovacích bodů pro tvorbu fotogrammetrických výstupů. Vlícovací body by měli být ideálně rozmístěny rovnoměrně na celé ploše snímkovaného území. Vlícovací body naměřené v říjnu pomocí totální stanice tuto podmínku splňují, avšak v oblasti silnice by se mohlo nacházet o několik bodů více. Problém však nastal při druhém termínu sběru dat, který probíhal na přelomu ledna a února. Zde bylo po příjezdu na místo zjištěno, že všechny body, které byly v minulém termínu zaměřeny jako vlícovací se již na hřišti bohužel nenacházeli. Důvodem je, že body byly signalizovány pomocí středové čáry nebo hranic pokutových území, které se v době druhého sběru dat na fotbalovém hřišti již nenacházely. Proto muselo být učiněno dodatečné měření vlícovacích bodů, které proběhlo až o 14 dní déle, což lze určitě považovat za chybu autora. Druhou velkou chybou při doměřování vlícovacích bodů je jejich samotné rozmístění, při měření byly zvoleny téměř pouze body nacházející se v oblasti silnice, takže body nebyly rozmístěné rovnoměrně po celém území. I přes tuto chybnou strategii sběru dat je z výsledků patrné, že varianty letů zpracovávaných s vlícovacími body dosahují velice dobrých výsledků. Je však pravděpodobné, že při správné strategii rozmístění by byly výsledky ještě o lepší.

Další hrubou chybou, která přímo ovlivnila výsledky bakalářské práce je neúplnost provedených letů. Přesněji se jedná o absenci letů v obou letových výškách pro mód repetitive v době plného olistění. Bohužel i když byl říjnový let ve výšce 100 metrů proveden, kvůli neznámé chybě senzoru, která je blíže specifikována v kapitole 4.1 se nepovedlo získat bodové mračno. Let ve výšce 60 metrů se nepodařilo provést, kvůli časovému vytížení vedoucího práce, který byl zároveň pilotem dronu. Hrubou chybou autora je, že nedokázal zajistit doměření dvou zbývajících letů v plném vegetačním období. Tato chyba ovlivnila pouze výsledky hodnocení laserového paprsku skrz vegetaci. I přes nekompletní sadu dat lze z dosažených výsledků dobře interpretovat schopnost senzoru pořizovat data v zalesněných oblastech. Dle výsledků by se dalo předpokládat, že říjnové lety v módu repetitive by dosahovaly bud podobných nebo o trochu horších výsledků než jejich varianty provedené módu non-repetitive.

Dalším problémem, kterému se jistě dalo při řešení bakalářské práce předejít byl problém se skenem silnice popsaný v podkapitole 4.2. Jednalo se o neúplnost povrchu silnice, která nejspíše vznikla roztáváním zmrzlé rosy, která se v ranních hodinách, kdy bylo měření prováděno na silnici vyskytovala. Tato rosa pohltila část laserových paprsků, které se poté nemohly vrátit zpět k senzoru. Tento problém mohl způsobit zvýšení horizontálních i vertikálních odchylek při hodnocení přesnosti.

Dalším nedostatkem, na který bylo při sběru dat naraženo, byl nižší počet geodeticky zaměřených bodů v oblasti lesa. Jak je uvedeno v podkapitole 4.2 při přechodu mezi jednotlivými místy měření se kvůli veliké míře vegetace, v době, kdy měření probíhalo, stávalo, že totální stanice ztratila hranol z dohledu. Tento problém by se dal nejefektivněji vyřešit pouze provedením geodetického měření v zimních měsících, kdy se v lese nenacházela téměř žádná vegetace, avšak ani tento způsob nemůže stoprocentně zajistit lepší výsledky, protože velký počet větví okolních keřů a stromů by mohl totální stanici způsobit podobný problém i bez olistění.

Dalším problémem, který byl identifikován, byla chyba při vytváření ploch pro hodnocení průniku laserového paprsku skrz vegetaci a pro M3C2 analýzu. Původně bylo zamýšleno, že plochy budou mít velikost 10 m², avšak po dokončení analýz bylo

zjištěno, že mají 10,85 m². Tato odchylka naštěstí nijak nenarušuje integritu výzkumu a provedených analýz, protože i přes chybné rozměry plochy splňují podmínku vymezení homogenních prostředí pro hodnocení napříč všemi lety. Proto nebyla tato chyba odstraněna.

Další drobná chyba nastala při hodnocení dat pomocí M3C2 analýzy. Tento algoritmus je navržen pro robustní analýzu trojrozměrné vzdálenosti mezi mračny, která se využívá například v geologii nebo pro hodnocení topografických dat. Při použití algoritmu na malých rovinných plochách, které byly pro účel hodnocení použity, výsledek analýzy představuje pouze vertikální rozdíl mezi danými čtverci. Proto lze říci, že použití M3C2 algoritmu není špatnou volbou, avšak použití běžného cloud to cloud distance algoritmu by přineslo stejné výsledky.

Provedená práce, která se zabývá hodnocením přednostních charakteristik dronu DJI MATRICE 300 RTK a senzoru Zenmuse L1 nabízí hned několik možností, jak na danou práci navázat. První z nich je podrobnější otestování přesnosti RTK modulu, který obsahuje zmíněný dron. Při plnění cílů práce se právě RTK módu ukázal kvůli problémovému připojení k VRS jako potencionální zdroj vysokých vertikálních odchylek, kterých bylo ve výsledcích dosaženo. Práce by se mohla skládat z několika letů, které by dron absolvoval na předem připravené trati jako ve studii Czyża a kol., kteří tento experiment provedli v několika letových výškách a s různou dobou zastavení nad každým lomovým bodem tratě. Za zkoušku by také stálo ověření přesnosti s připojením vlastní pevné stanice namísto VRS, poskytovanou sítí CZEPOS. Ve zmíněné studii polští kolegové použili jako referenční metodu hranol, který byl na dron zavěšen. Ten byl poté sledován robotickou totální stanicí. Před provedením samotného experimentu by se muselo vyřešit velice přesné upevnění hranolu na dron, které by zamezilo nepřesnosti referenčních dat.

Dalším potencionálním navázáním na tuto práci by mohlo být ověření odrazivosti laseru na více plochách, než je tráva a asfaltová silnice jako v případě této práce. Hodnocení senzoru na tradičních površích, jako jsou tráva a asfalt, poskytuje důležité informace o jeho výkonu v běžných podmínkách. Nicméně za otestování by stálo vyzkoušet odrazivost laseru například na vodních plochách, skalních útvarech nebo různých druzích vegetace. K tomuto bodu se vztahuje další možnost navázání na práci, a to je vyzkoušení penetrace skrz vegetaci například v čistě listnatém, nebo jehličnatém lese. Zajímavým experimentem by mohlo být otestování penetrace přímo u konkrétních druhů stromů. Stejně fascinujícím experimentem by mohlo být otestováni senzoru pro mobilní nebo SLAM (Simultaneous localization and mapping) mapování. Tento experiment nemůže být bohužel proveden, protože senzor funguje pouze v kombinaci s dronem DJI MATRICE 300 RTK.

Bakalářská práce poslouží hlavně dalším studentům, kteří budou ve svých pracích používat hodnocená zařízení. Vedle pohledu na přesnost hodnoceného senzoru a jeho výsledky v jednotlivých úlohách tato práce poskytne dalším studentům také určitý vhled do problémů, které se naskytly při řešení práce a mohly způsobit zhoršení výsledků. Z těchto problémů se mohou další studenti při používání dronu a senzoru poučit a získat tak lepší výsledky.

# 8 ZÁVĚR

Hodnocení cílů bakalářské práce ukázalo, že většina stanovených cílů byla úspěšně naplněna.

Prvním dílčím cílem bylo stanovení **polohové přesnosti** výstupů dronu při porovnání s geodetickým referenčním měřením a porovnáním pomocí M3C2 algoritmu s využitím pouze RTK módu. Průměrné horizontální rozdíly mezi mračny a geodetickými body se pohybovaly mezi 3–5 cm, přičemž výsledky ukázaly, že lety ve výšce 60 m dosahovaly nižších odchylek než lety ve výšce 100 m. Vertikální odchylky však prokázaly velké rozdíly napříč lety, s nejhoršími výsledky u letů ve výšce 100 m. Výsledky provedené M3C2 analýzy odhalily **významné rozdíly** mezi jednotlivými lety a jejich vertikálními odchylkami. Nejmenší rozdíly byly pozorovány u letu s označením 1023\_60\_non, kde se hodnoty RMSD pohybovaly kolem 1–2 cm, přičemž na plochách ASF\_3 a TRV\_3 dosahovaly hodnot nižších než 1 mm. Lety ve výšce 60 metrů se pohybovaly buď na hranici nebo lehce nad hranicí přesnosti deklarované výrobcem, což bylo možná způsobeno problémy s připojením k VRS.

Druhým dílčím cílem bylo hodnocení penetrace laserového paprsku skrz vegetaci v různých vegetačních obdobích. Hodnocení penetrace laseru skrz vegetaci odhalilo vyšší počet získaných bodů při letech ve výšce 60 m a v zimních měsících, kdy na stromech nebylo olistění. Nejlepších výsledků v oblastech umístěných hlouběji do lesa dosáhl let 0224\_60\_non a let 0224\_60\_rep v oblastech na okrajích lesa. Rozdíly v počtu bodů, které byly klasifikovány jako zemský povrch činil mezi lety pořízenými v říjnu a lednu  $90$  a více %.

Třetím dílčím cílem bylo zhodnocení použitelnosti senzoru Zenmuse L1 pro tvorbu ortofota. Výsledky fotogrammetrického zpracování dat prokázaly lepší výsledky vertikálních odchylek mračen než analýza na datech získaných technologií LiDAR. Lety zpracovávané s vlícovacími body dosáhly téměř vždy buď stejných nebo lepších výsledků než jejich varianty zpracované bez vlícovacích bodů, přičemž výsledky analýzy ukázaly, že tato mračna splňují požadovanou přesnost.

Posledním dílčím cílem bylo zhodnocení použitelnosti a stanovení přesnosti jednotlivých módů senzoru L1. Tento cíl byl dosažen na základě výsledků z předešlých analýz, které ukázaly, že mód repetitive dosahoval při hodnocení polohových odchylek buď stejných nebo lepších výsledků než skeny pořízené v módu non-repetitive. Při hodnocení průniku laseru skrz vegetaci si mód repetitive vedl lépe v oblastech blíže ke hranici lesa, zatím co mód non-repetitive dosahoval lepších výsledků na plochách zasazených hlouběji do zalesněné oblasti.

Jak již bylo zmíněno v diskusi, tato práce může sloužit jako užitečný **zdroj informací** pro budoucí studenty, kteří budou pracovat s hodnoceným dronem nebo senzorem. Kromě detailního zkoumání přesnosti senzoru a jeho výsledků v různých situacích také nabízí vhled do problémů, které mohou nastat při používání dronu a senzoru. Tímto způsobem mohou další studenti profitovat z předchozích zkušeností a dosáhnout lepších výsledků ve svých výzkumech.

# POUŽITÁ LITERATURA A INFORMAČNÍ ZDROJE

### Použitá literatura:

ALPHONSE, Abhishek Bamby, Tomasz WAWRZYNIAK, Marzena OSUCH a Nicole HANSELMANN, 2023. Applying UAV-Based Remote Sensing Observation Products in High Arctic Catchments in SW Spitsbergen. Remote Sensing [online]. 15(4), 934. ISSN 2072- 4292. Dostupné z: doi:10.3390/rs15040934

CZYŻA, Szymon, Karol SZUNIEWICZ, Kamil KOWALCZYK, Andrzej DUMALSKI, Michał OGRODNICZAK a Łukasz ZIELENIEWICZ, 2023. Assessment of Accuracy in Unmanned Aerial Vehicle (UAV) Pose Estimation with the REAL-Time Kinematic (RTK) Method on the Example of DJI Matrice 300 RTK. Sensors [online]. 23(4), 2092. ISSN 1424-8220. Dostupné z: doi:10.3390/s23042092

FAREED, Nadeem, Anup Kumar DAS a Joao Paulo FLORES, 2023. Quality Control and Crop Characterization Framework using Unmanned Aerial Systems (UAS) LiDAR Point Clouds over Agricultural Fields. In: 2023 Omaha, Nebraska July 9-12, 2023 [online]. St. Joseph, MI: American Society of Agricultural and Biological Engineers. Dostupné z: doi:10.13031/aim.202300010

IHEATURU, Chima Jude, Emmanuel Gbenga AYODELE a Chukwuma John OKOLIE, 2020. AN ASSESSMENT OF THE ACCURACY OF STRUCTURE-FROM-MOTION (SFM) PHOTOGRAMMETRY FOR 3D TERRAIN MAPPING. Geomatics, Landmanagement and Landscape [online]. 2, 65–82. ISSN 23001496. Dostupné z: doi:10.15576/GLL/2020.2.65

ISLAM, Md. Touhidul, Keisuke YOSHIDA, Satoshi NISHIYAMA, Koichi SAKAI a Tomoyuki TSUDA, 2022. Characterizing vegetated rivers using novel unmanned aerial vehicle‐borne topo-bathymetric green lidar: Seasonal applications and challenges. River Research and Applications [online]. 38(1), 44–58. ISSN 1535-1459. Dostupné z: doi:10.1002/rra.3875

JAAKKOLA, Anttoni, Juha HYYPPÄ, Antero KUKKO, Xiaowei YU, Harri KAARTINEN, Matti LEHTOMÄKI a Yi LIN, 2010. A low-cost multi-sensoral mobile mapping system and its feasibility for tree measurements. ISPRS Journal of Photogrammetry and Remote Sensing [online]. 65(6), 514–522. ISSN 09242716. Dostupné z: doi:10.1016/j.isprsjprs.2010.08.002

JAMES, Mike R., Stuart ROBSON a Mark W. SMITH, 2017. 3‐D uncertainty‐based topographic change detection with structure‐from‐motion photogrammetry: precision maps for ground control and directly georeferenced surveys. Earth Surface Processes and Landforms [online]. **42**(12), 1769–1788. ISSN 0197-9337. Dostupné z: doi:10.1002/esp.4125

LAGUE, Dimitri, Nicolas BRODU a Jérôme LEROUX, 2013. Accurate 3D comparison of complex topography with terrestrial laser scanner: Application to the Rangitikei canyon (N-Z). ISPRS Journal of Photogrammetry and Remote Sensing [online]. 82, 10–26. ISSN 09242716. Dostupné z: doi:10.1016/j.isprsjprs.2013.04.009

MACDONELL, Craig John, Richard David WILLIAMS, Georgios MANIATIS, Kenny ROBERTS a Mark NAYLOR, 2023. Consumer‐grade UAV solid‐state LiDAR accurately quantifies topography in a vegetated fluvial environment. Earth Surface Processes and Landforms [online]. **48**(11), 2211–2229. ISSN 0197-9337. Dostupné z: doi:10.1002/esp.5608

MATÉ-GONZÁLEZ, Miguel Ángel, Vincenzo DI PIETRA a Marco PIRAS, 2022. Evaluation of Different LiDAR Technologies for the Documentation of Forgotten Cultural Heritage under Forest Environments. Sensors [online]. 22(16), 6314. ISSN 1424-8220. Dostupné z: doi:10.3390/s22166314

PRÜMERS, Heiko, Carla Jaimes BETANCOURT, José IRIARTE, Mark ROBINSON a Martin SCHAICH, 2022. Lidar reveals pre-Hispanic low-density urbanism in the Bolivian Amazon. Nature [online]. 606(7913), 325-328. ISSN 0028-0836. Dostupné z: doi:10.1038/s41586-022-04780-4

RAJ, Thinal, Fazida Hanim HASHIM, Aqilah Baseri HUDDIN, Mohd Faisal IBRAHIM a Aini HUSSAIN, 2020. A Survey on LiDAR Scanning Mechanisms. Electronics [online]. 9(5), 741. ISSN 2079-9292. Dostupné z: doi:10.3390/electronics9050741

ŠTRONER, Martin, Rudolf URBAN, Tomáš KŘEMEN a Jaroslav BRAUN, 2023. UAV DTM acquisition in a forested area – comparison of low-cost photogrammetry (DJI Zenmuse P1) and LiDAR solutions (DJI Zenmuse L1). European Journal of Remote Sensing [online]. 56(1). ISSN 2279-7254. Dostupné z: doi:10.1080/22797254.2023.2179942

ZHANG, Wuming, Jianbo QI, Peng WAN, Hongtao WANG, Donghui XIE, Xiaoyan WANG a Guangjian YAN, 2016. An Easy-to-Use Airborne LiDAR Data Filtering Method Based on Cloth Simulation. Remote Sensing [online]. 8(6), 501. ISSN 2072-4292. Dostupné z: doi:10.3390/rs8060501

#### Informační zdroje:

About QGIS [online]. QGIS Development Team, 2024 [cit. 2024-03-18]. Dostupné z: https://qgis.org/en/site/about/index.html

Agisoft Metashape User Manual Professional Edition, Version 2.0 [online]. Petrohrad, Rusko: Agisoft LLC, 2023 [cit. 2023-12-11]. Dostupné z: https://www.agisoft.com/pdf/metashape-pro\_2\_0\_en.pdf

ARCDATA PRAHA, ArcGIS Pro Jádro systému ArcGIS. [online]. [cit. 2023-09-08]. ARCDATA PRAHA, s.r.o.. Dostupné z: https://www.arcdata.cz/cscz/produkty/arcgis/arcgis-pro/prehled

BOUŠEK M. Testování vlivu parametrů letu a parametrů vyrovnání na prostorovou přesnost mračna bodů získaného lidarovým systémem DJI Zenmuse L1 [online]. ČVUT 2023. Dostupné z: https://dspace.cvut.cz/bitstream/handle/10467/110588/F1-DP-2023-Bousek-Martin-

Vliv parametru letu a vyrovnani na presnost lidaroveho mracna.pdf?sequence=-1&isAllowed=y

CloudCompare Version 2.6.1 User manual [online]. Paříž, Francie: Telecom ParisTech, R&D, 2015 [cit. 2023-7-11]. Dostupné z:

https://www.cloudcompare.org/doc/qCC/CloudCompare%20v2.6.1%20- %20User%20manual.pdf

CloudCompareWiki, CSF (plugin) [online]. [cit. 2023-10-11]. CloudCompareWiki. Dostupné z: https://www.cloudcompare.org/doc/wiki/index.php/CSF\_(plugin)

CloudCompareWiki, M3C2 (plugin) [online]. [cit. 2023-10-09]. CloudCompareWiki. Dostupné z: https://www.cloudcompare.org/doc/wiki/index.php/M3C2\_(plugin)

CloudCompareWiki, Virtual broom (plugin) [online]. [cit. 2023-11-11]. CloudCompareWiki. Dostupné z: https://www.cloudcompare.org/doc/wiki/index.php/Virtual\_broom\_(plugin)

DJI TERRA User Manual [online]. Nanshan, Čína: Dà-Jiāng Innovations, 2023 [cit. 2023- 20-12]. Dostupné z: https://dl.djicdn.com/downloads/djiterra/20231010/DJI\_Terra\_User\_Manual\_v3.9\_\_EN.pdf

DRONPRO, Dron DJI Matrice 300 RTK [online]. [cit. 2023-10-08]. DRONPRO. Dostupné z: https://dronpro.cz/dron-dji-matrice-300-rtk.

DRONPRO, LiDAR a RGB kamera DJI Zenmuse L1[online]. [cit. 2023-10-08]. DRONPRO. Dostupné z: https://dronpro.cz/zenmuse-l1.

GDAL [online]. Source Geospatial Foundation, 2024 [cit. 2024-03-18]. Dostupné z: https://gdal.org/index.html

GEOSLAM, What is LiDAR and how does it work? [online]. [cit. 2023-10-08]. GEOSLAM. Dostupné z: https://geoslam.com/what-is-lidar/.

GEOTRONICS, TECHNICKÉ SPECIFIKACE TRIMBLE® R4 GPS [online]. Praha, Česká republika: GEOTRONICS Praha, s.r.o, 2010 [cit. 2023-03-18]. Dostupné z: https://geotronics.cz/wp-content/uploads/2016/05/DS\_R4\_CZ\_GTR.pdf

Global GPS Systems, Lidar Technology: The Key to Safe and Efficient Autonomous Vehicles [online]. [cit. 2023-10-08]. Global GPS Systems, Dostupné z: https://globalgpssystems.com/lidar/lidar-technology-the-key-to-safe-and-efficientautonomousvehicles/?gad\_source=1&gclid=CjwKCAiAvoqsBhB9EiwA9XTWGTV5Sm3KO0Xj0SycBr-V\_b0-uFFvW7w4Om-FFpMvlu7BsjekYXYgchoCmfcQAvD\_BwE.

Global GPS Systems, SURVEY GRADE RTK GNSS RECEIVERS [online]. [cit. 2023-10-08]. Global GPS Systems, Dostupné z: https://globalgpssystems.com/gps-receivers/rtk-gnssreceivers/?gad\_source=1&gclid=CjwKCAiAvoqsBhB9EiwA9XTWGXzEM2mBbJrkg9AXwdo 26SbWgS20A2Kh3AhxqJkroWp7Mm70b4dJwRoCrJYQAvD\_BwE.

IT MUNI, Microsoft Excel. [online]. [cit. 2023-11-08]. Masarykova univerzita. Dostupné z: https://it.muni.cz/sluzby/microsoft-excel

Juno T41 rugged handheld computer [online]. Westminster, USA: Trimble Inc., 2016 [cit. 2023-03-12]. Dostupné z: https://download.trimblewater.com/JunoT41.pdf

MATRICE 300 RTK User Manual [online]. Nanshan, Čína: Dà-Jiāng Innovations, 2020 [cit. 2023-10-08]. Dostupné z: https://dl.djicdn.com/downloads/matrice-300/20200507/M300\_RTK\_User\_Manual\_EN.pdf.

posit, RStudio IDE, The most trusted IDE for open source data science [online]. Boston, USA: Posit Software, 2024 [cit. 2024-04-10]. Dostupné z: https://posit.co/products/open-source/rstudio/

rapidlasso, Product Overview [online]. Gilching, Německo: rapidlasso, 2024[cit. 2024-03- 18]. Dostupné z: https://rapidlasso.de/product-overview/

Trimble® S3 Total Station User Guide [online]. Westminster, USA: Trimble Inc., 2010 [cit. 2023-10-12]. Dostupné z: https://www.geoglobex.it/wpcontent/uploads/2015/07/Trimble-S3-manuale-min

WASSER A. Leah. The Basics of LiDAR - Light Detection and Ranging - Remote Sensing. Dostupné z: https://www.neonscience.org/resources/learning-hub/tutorials/lidarbasics.

ZENMUSE L1 User Manual [online]. Nanshan, Čína: Dà-Jiāng Innovations, 2021 [cit. 2023-10-08]. Dostupné z: https://dl.djicdn.com/downloads/Zenmuse\_L1/20210518/Zenmuse\_L1%20\_User%20M anual EN 1.pdf.

**PŘÍLOHY** 

# SEZNAM PŘÍLOH

### Volné přílohy

Příloha 1 Poster

Příloha 2 Naměřená data (dostupná u RNDr. Jakuba MIŘIJOVSKÉHO, Ph.D.)

### Vázané přílohy

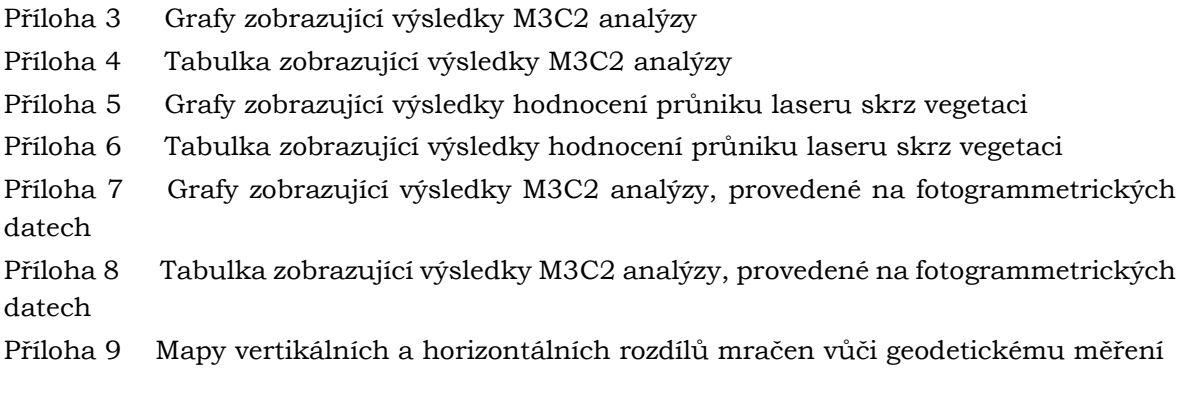

Příloha 3

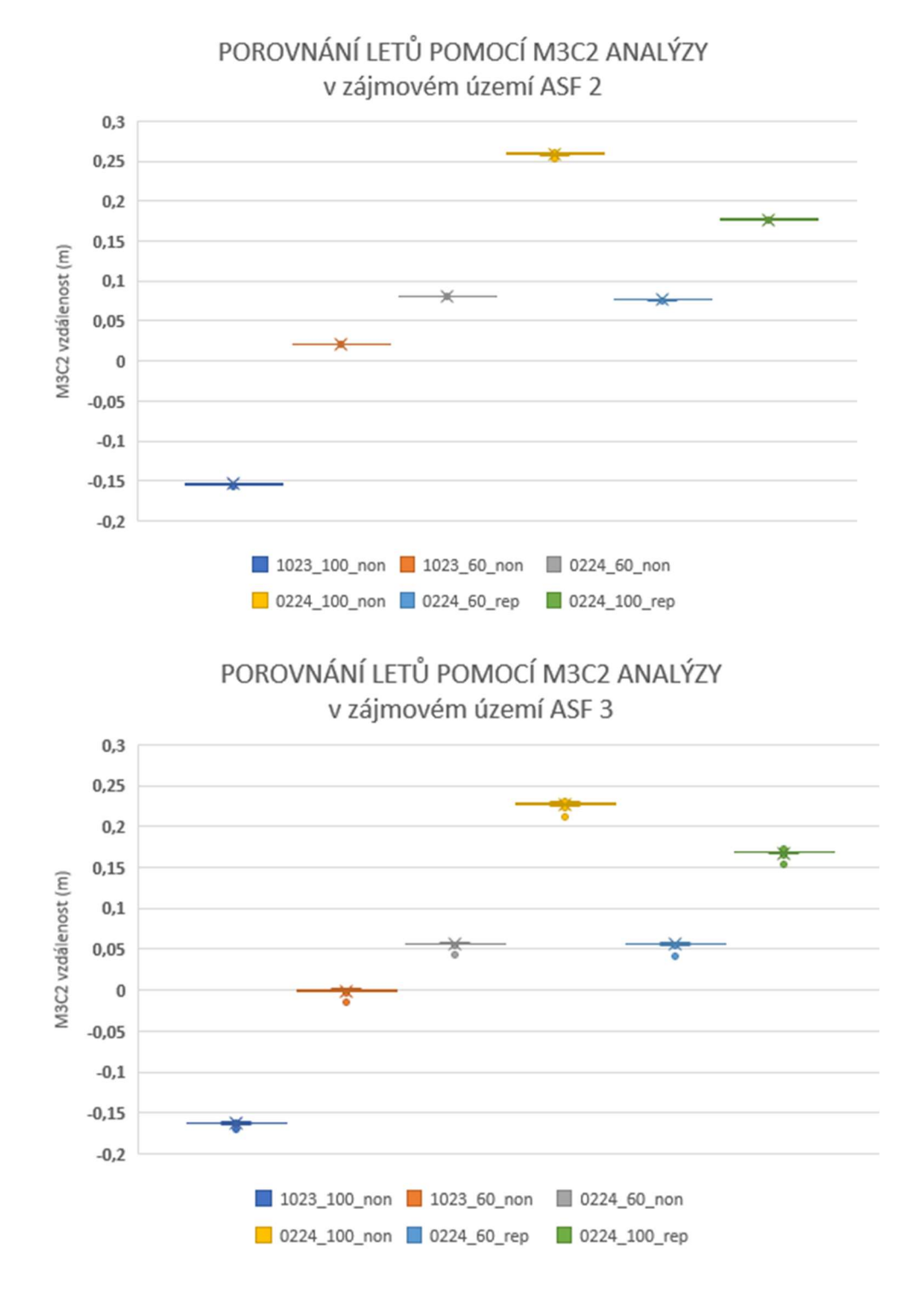

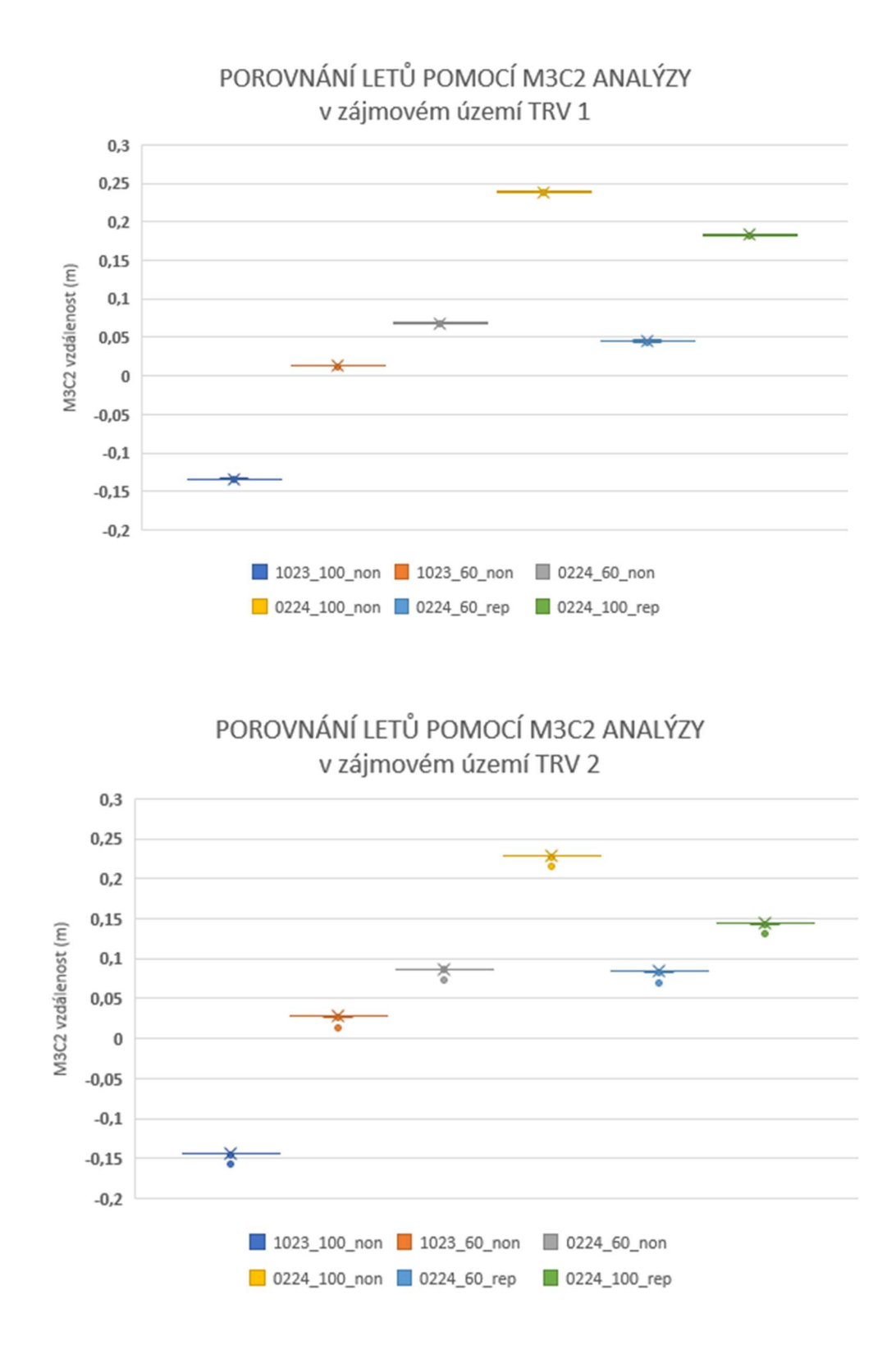

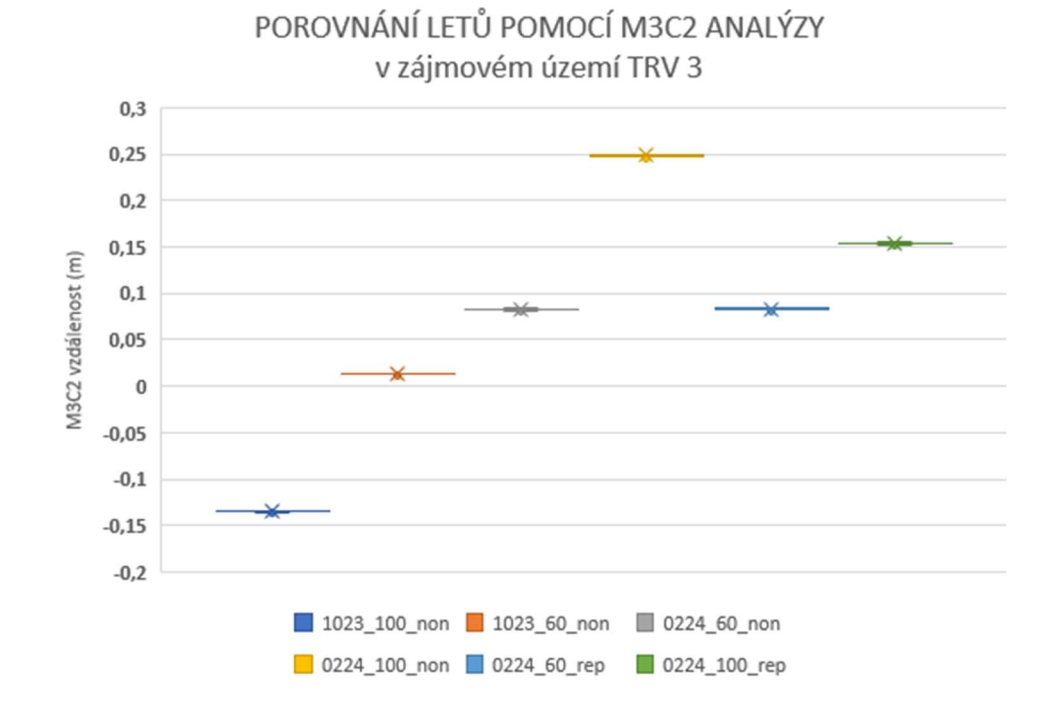

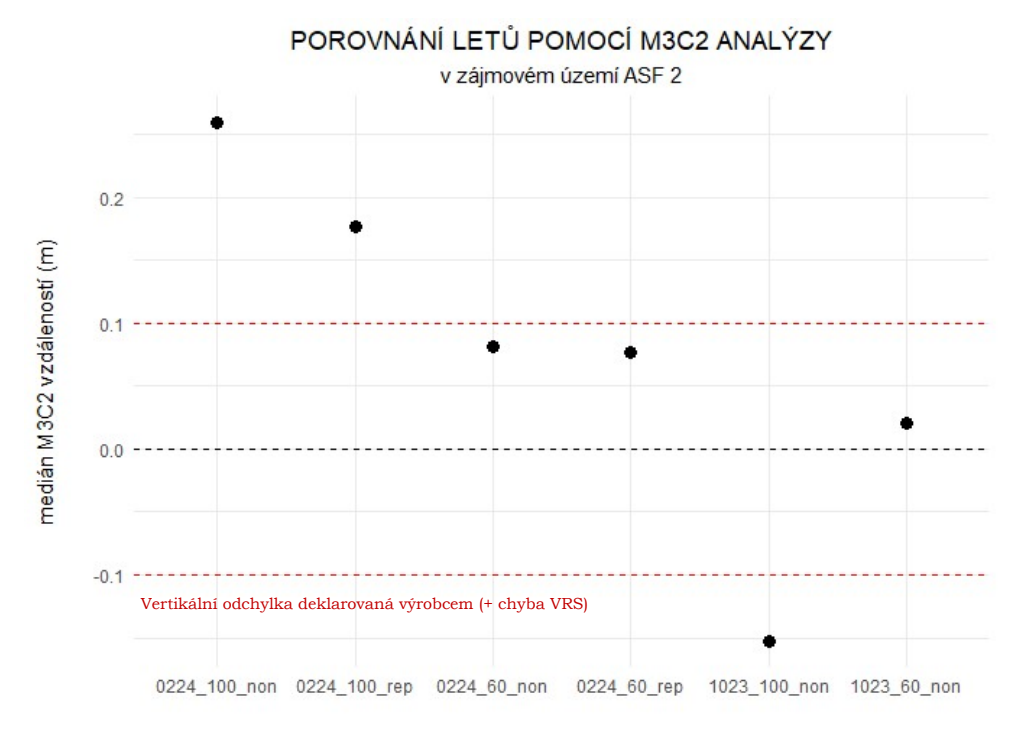

kód letu

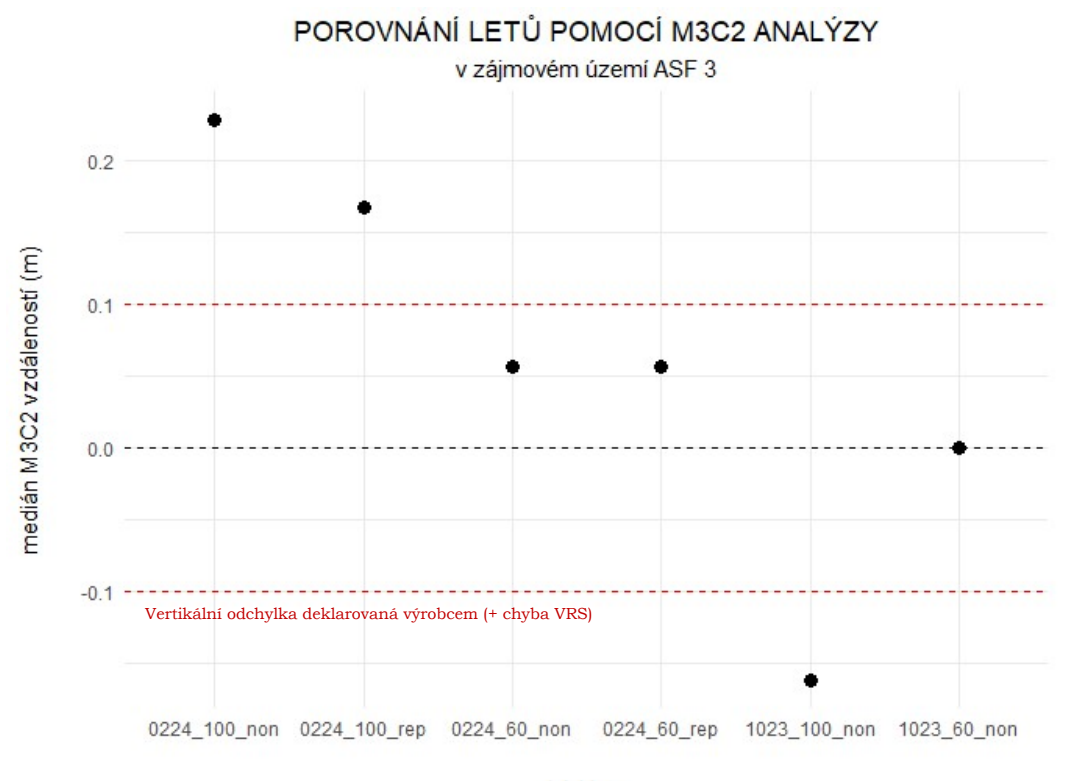

kód letu

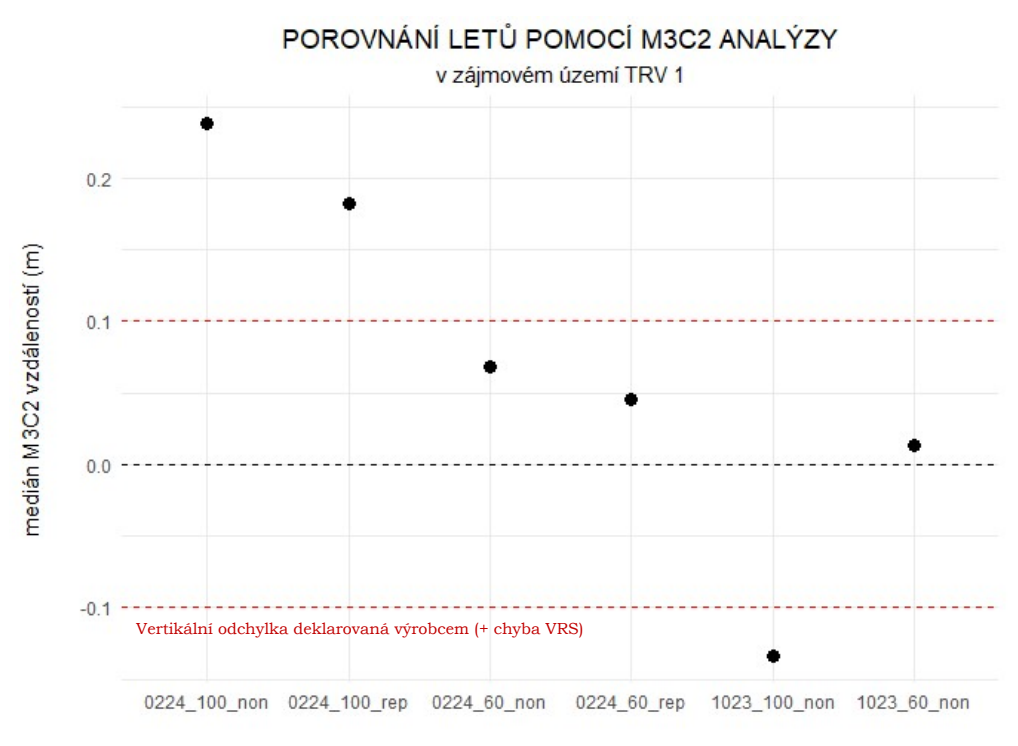

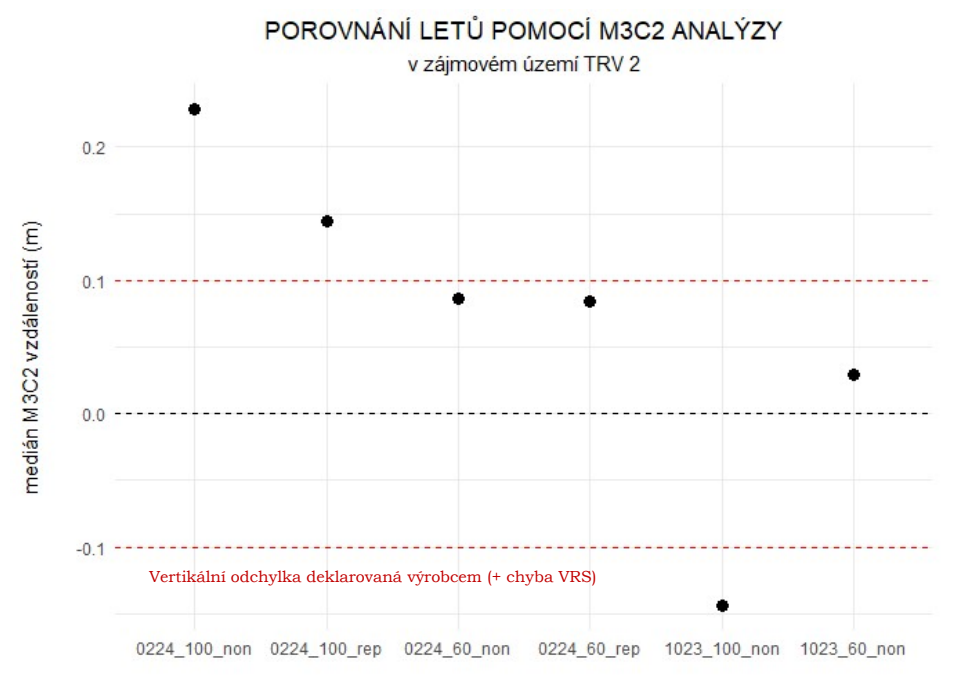

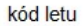

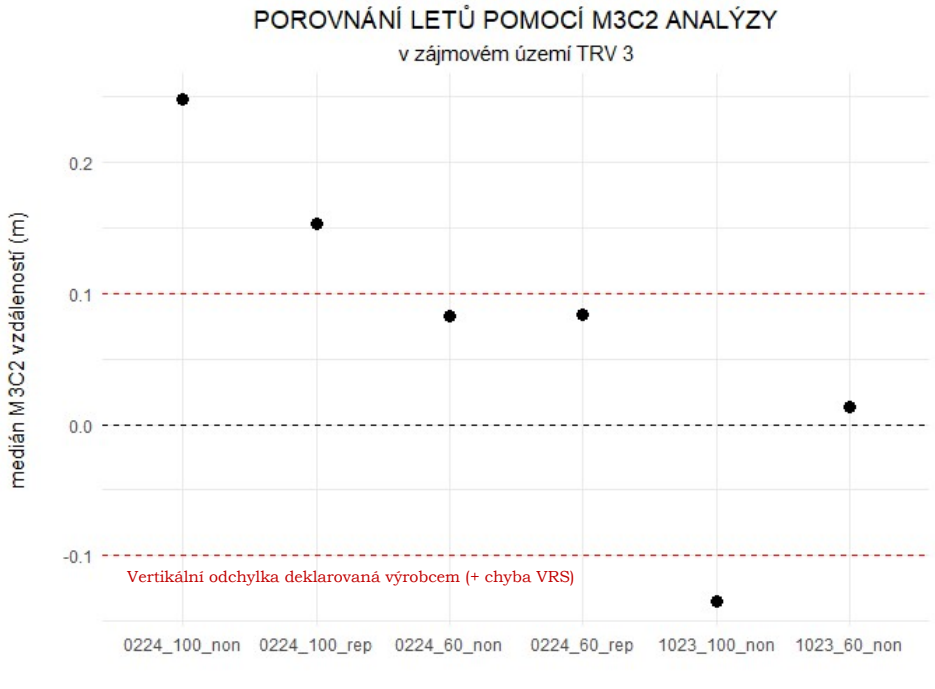

kód letu

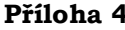

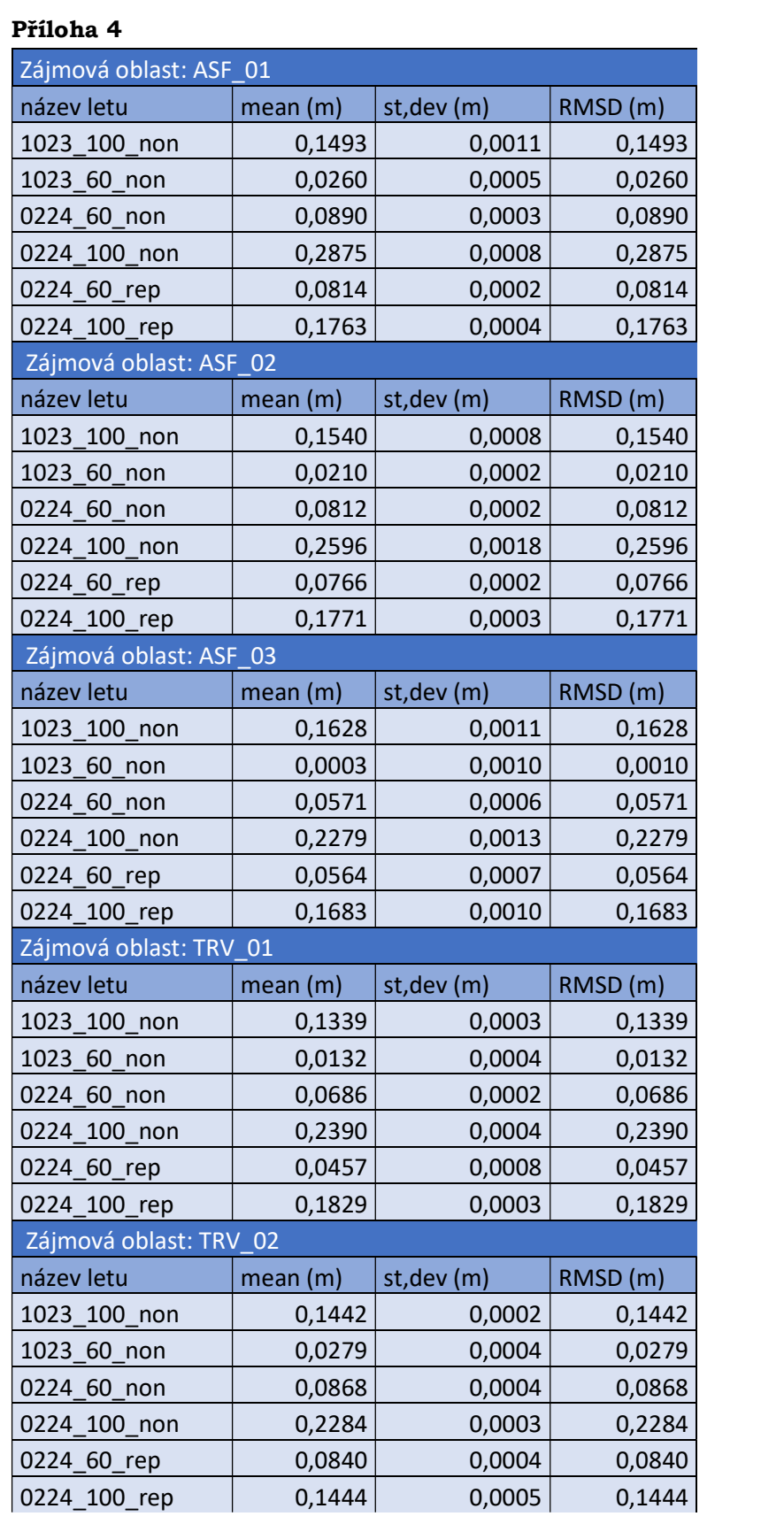

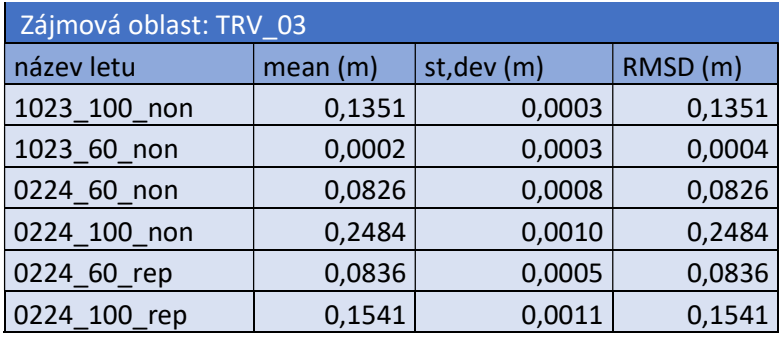

#### Příloha 5

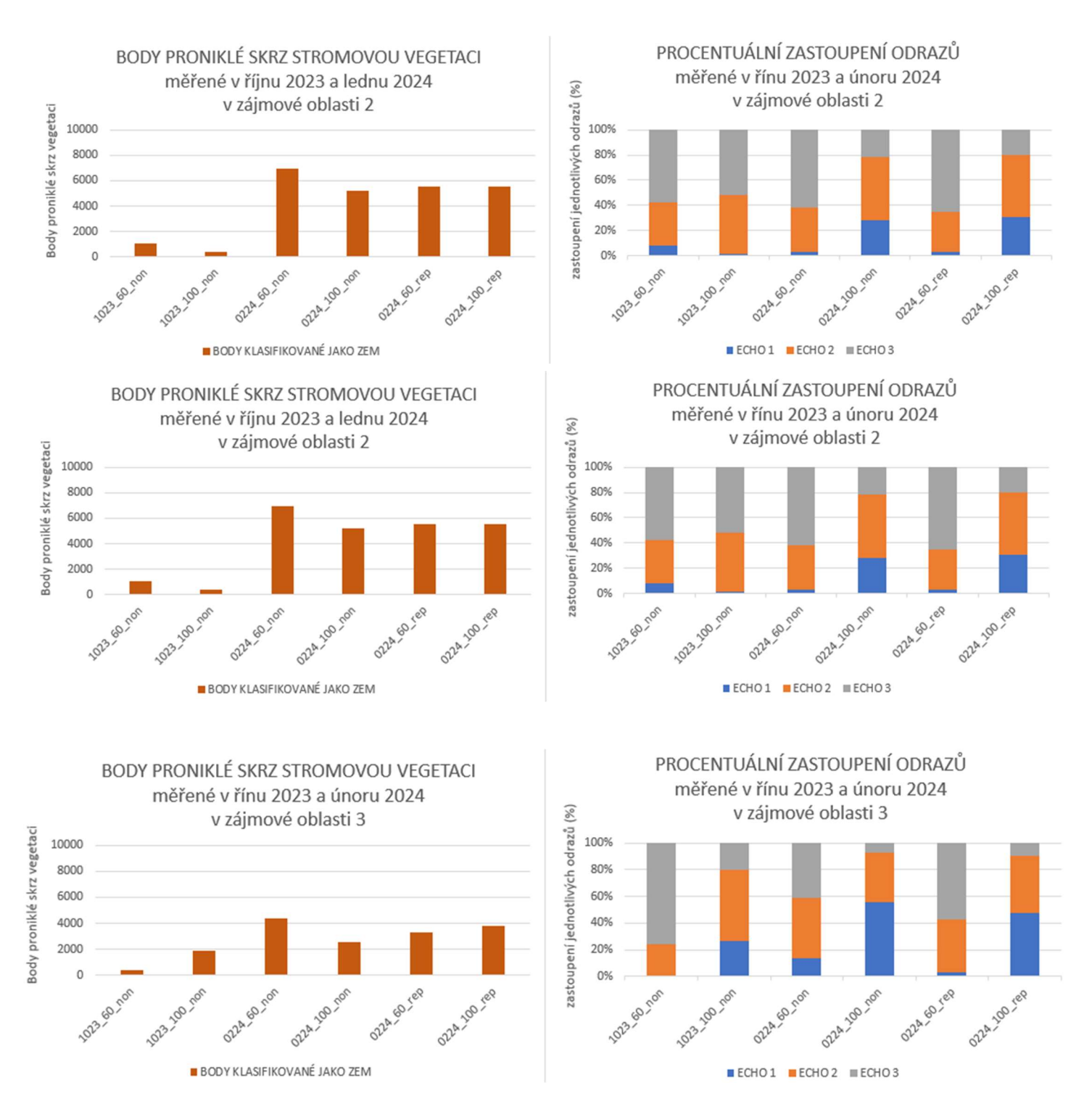

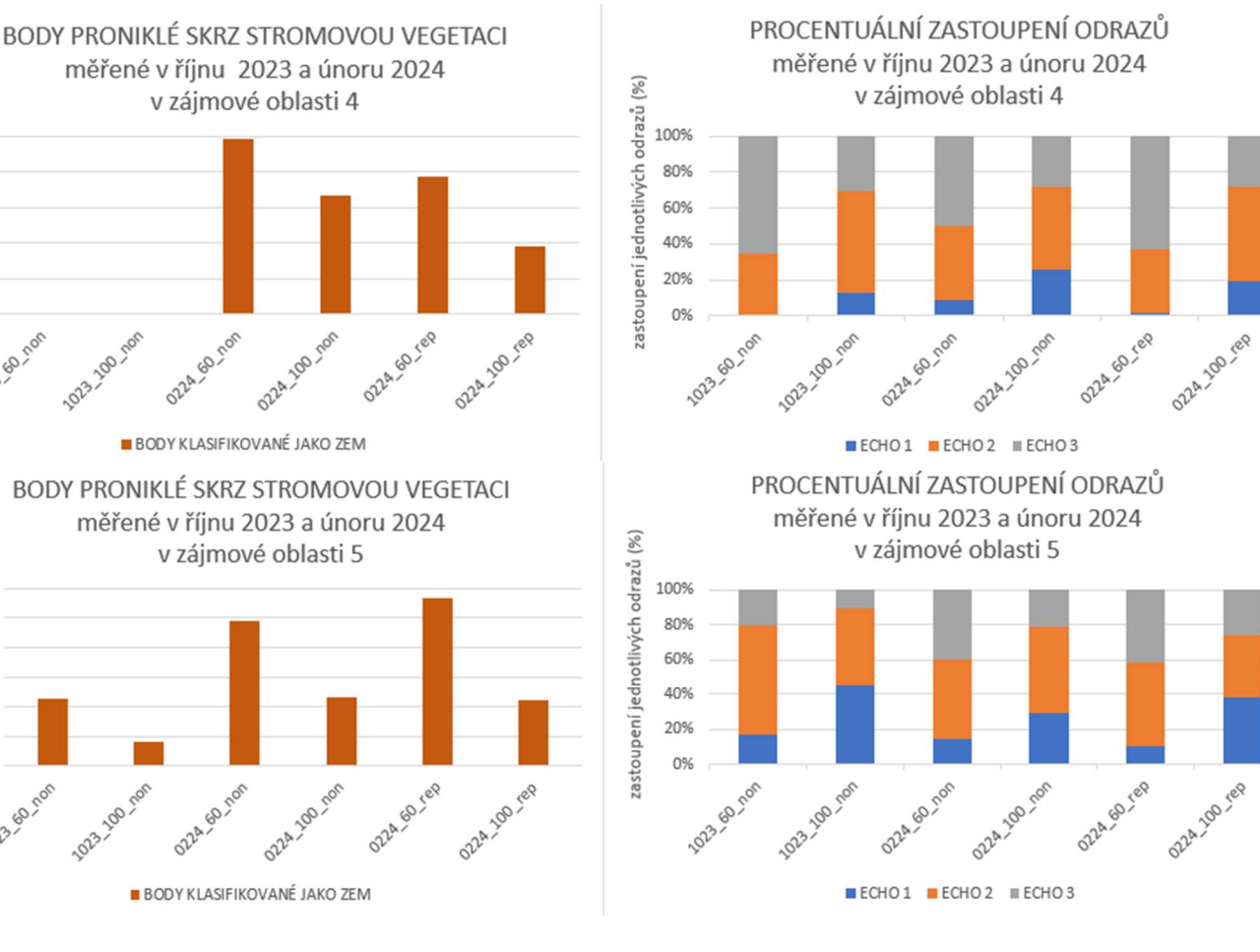

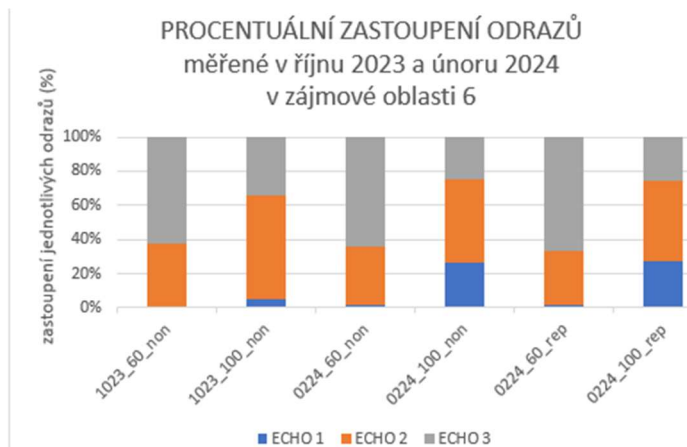

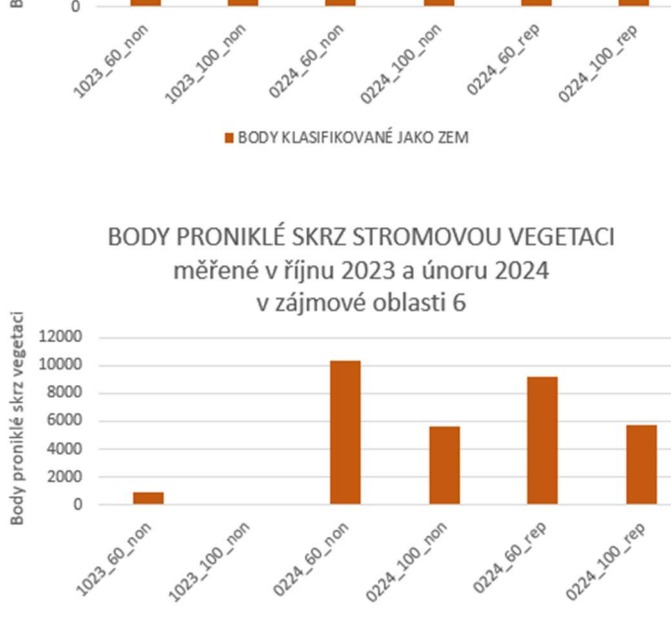

Body proniklé skrz vegetaci

Body proniklé skrz vegetaci

 $\Omega$ 

 $\mathbf 0$ 

1023 - 10 - 100

**BODY KLASIFIKOVANÉ JAKO ZEM** 

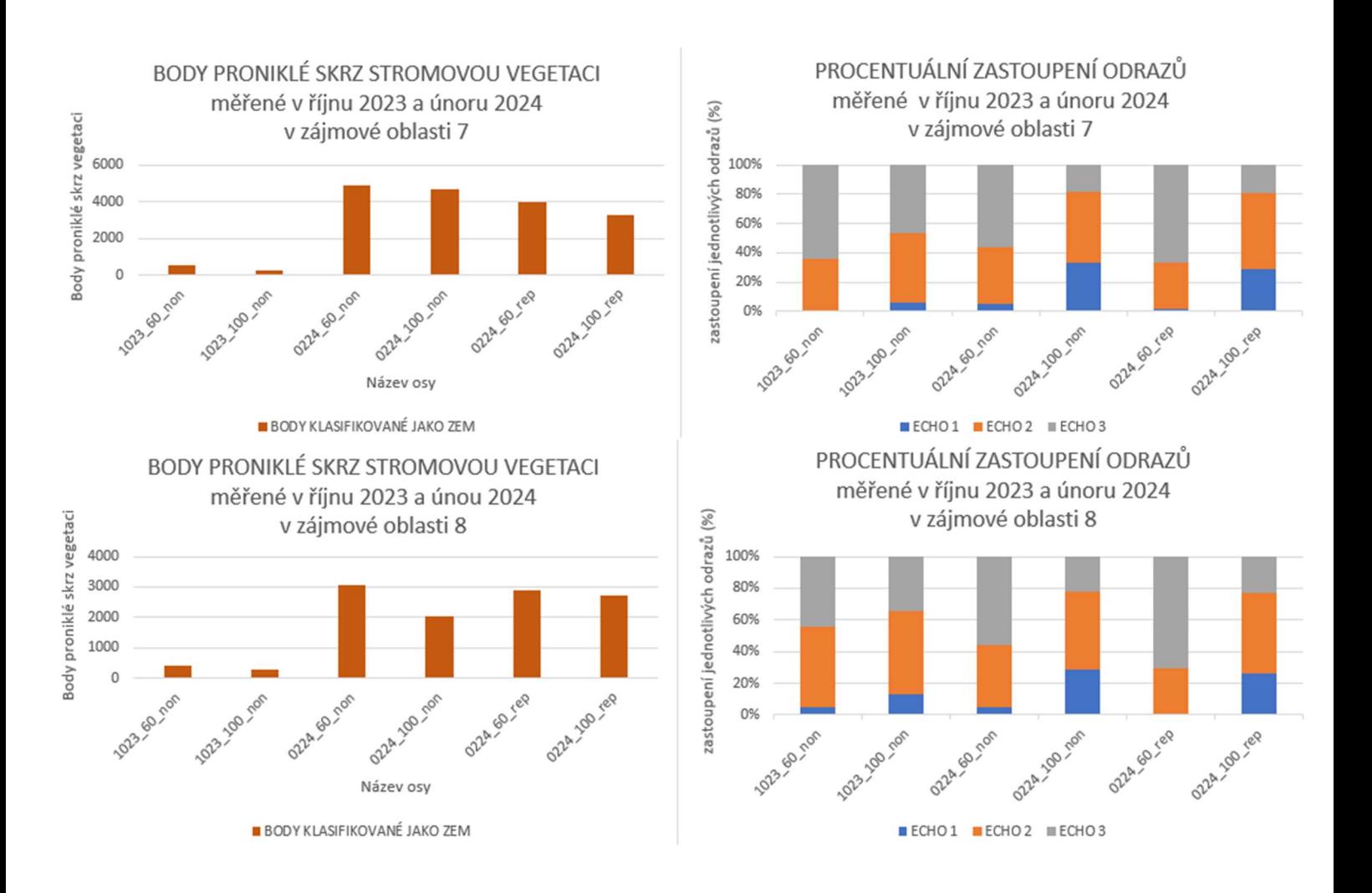

### Příloha 6

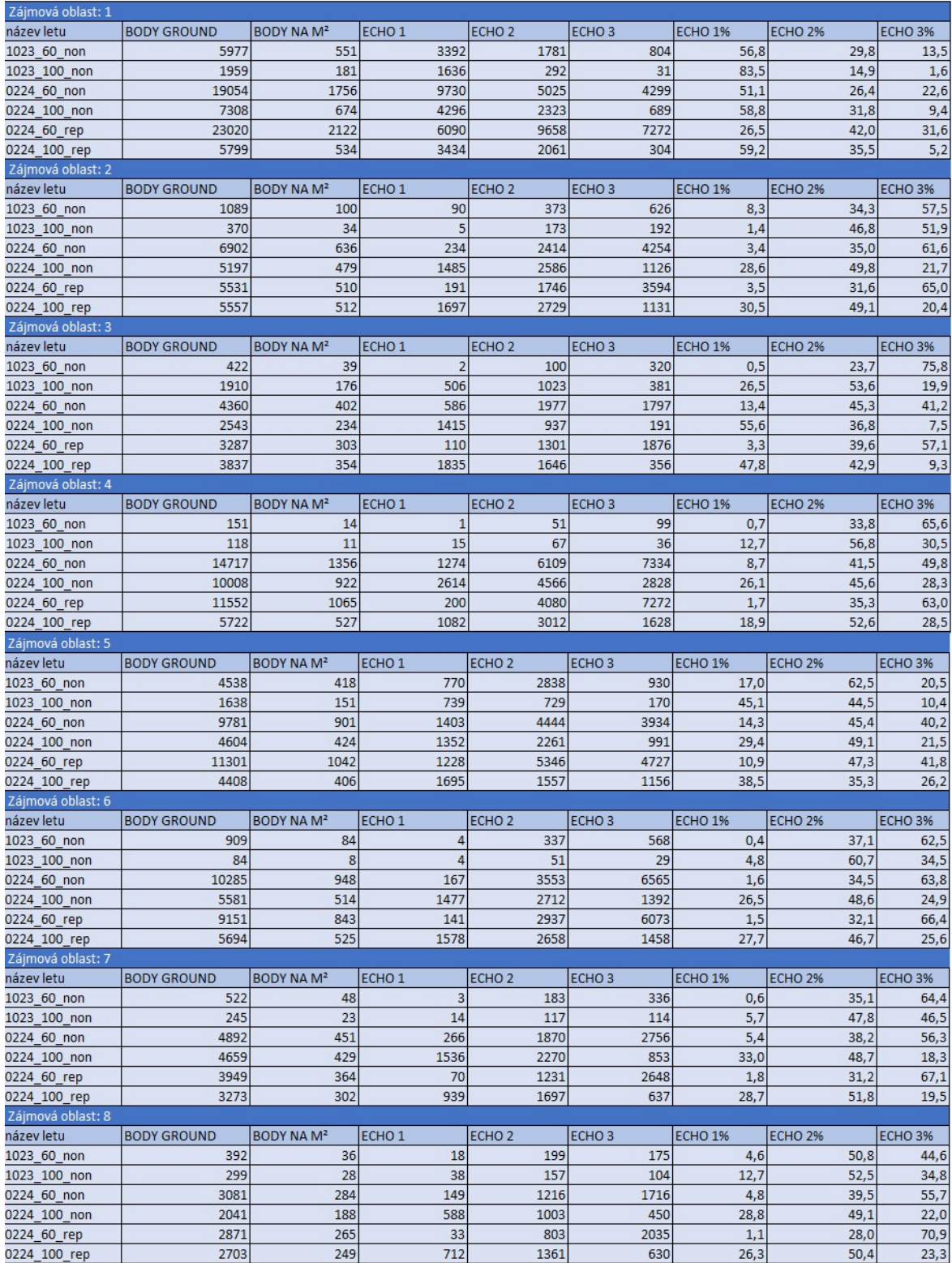
#### Příloha 7

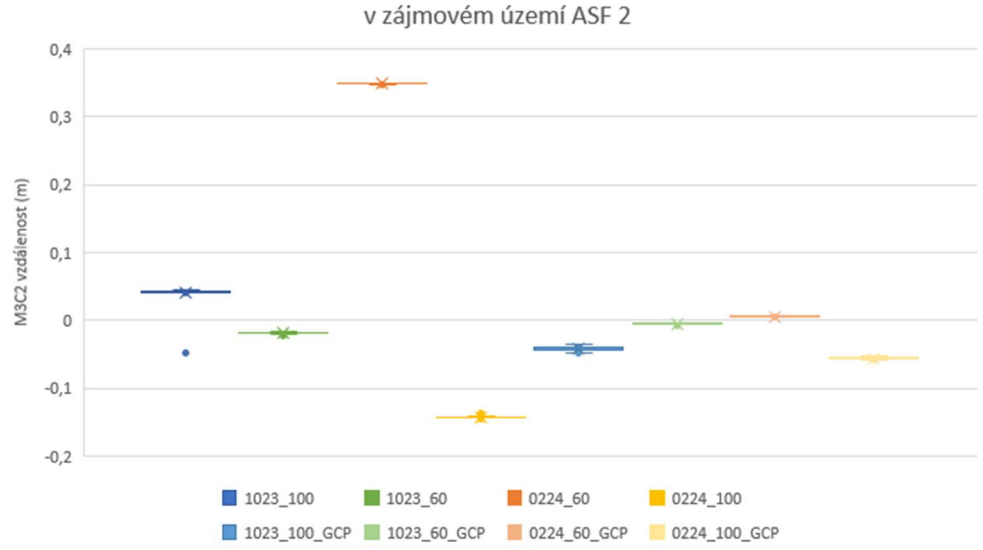

POROVNÁNÍ MRAČEN VZNIKLÝCH FOTOGRAMMETRICKY POMOCÍ M3C2 ANALÝZY v zájmovém území ASF 2

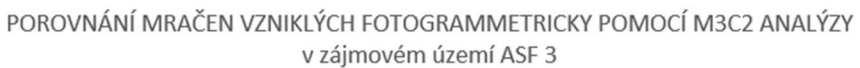

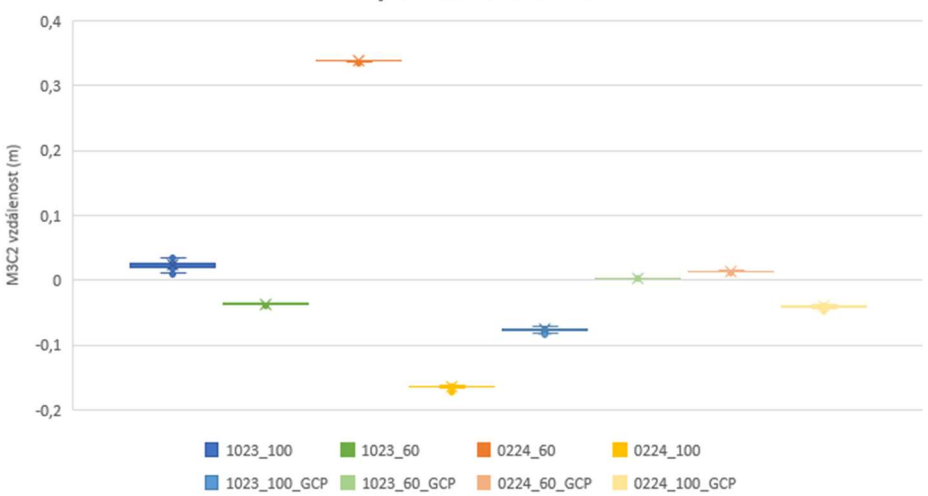

POROVNÁNÍ MRAČEN VZNIKLÝCH FOTOGRAMMETRICKY POMOCÍ M3C2 ANALÝZY v zájmovém území TRV 1

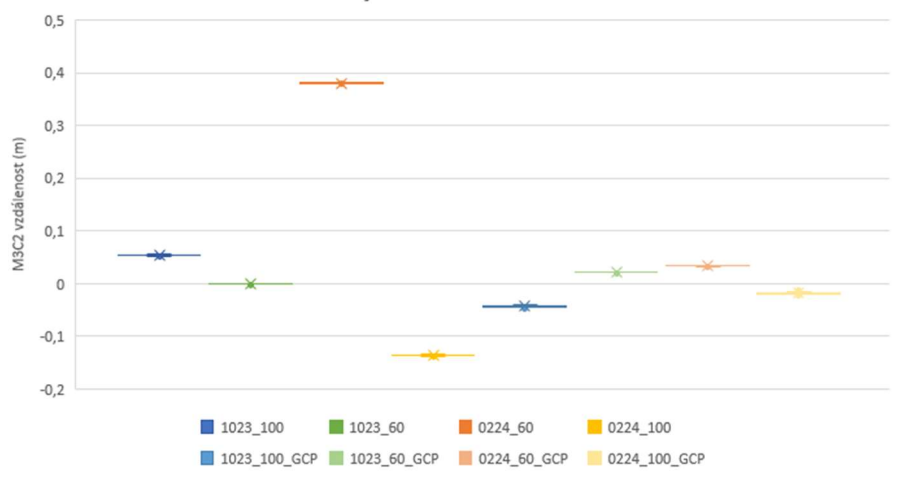

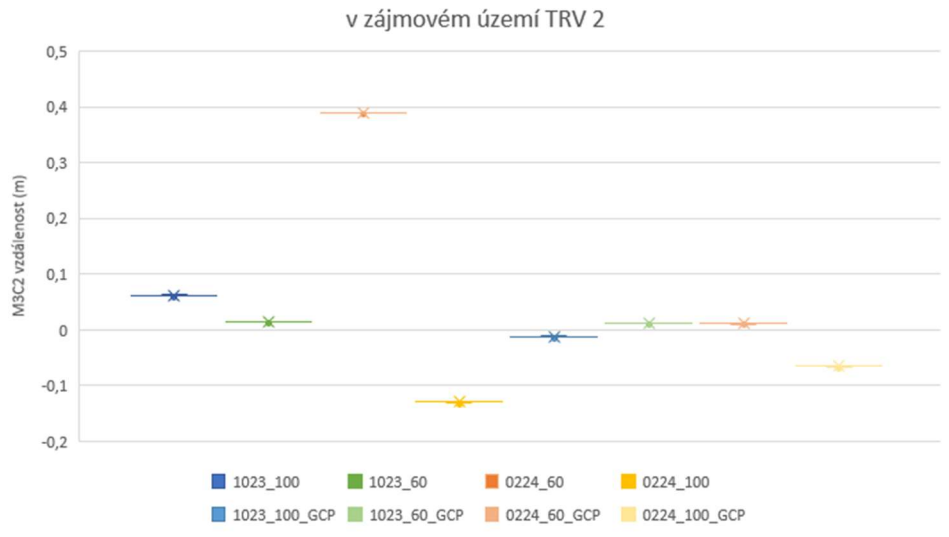

POROVNÁNÍ MRAČEN VZNIKLÝCH FOTOGRAMMETRICKY POMOCÍ M3C2 ANALÝZY

v zájmovém území TRV 3

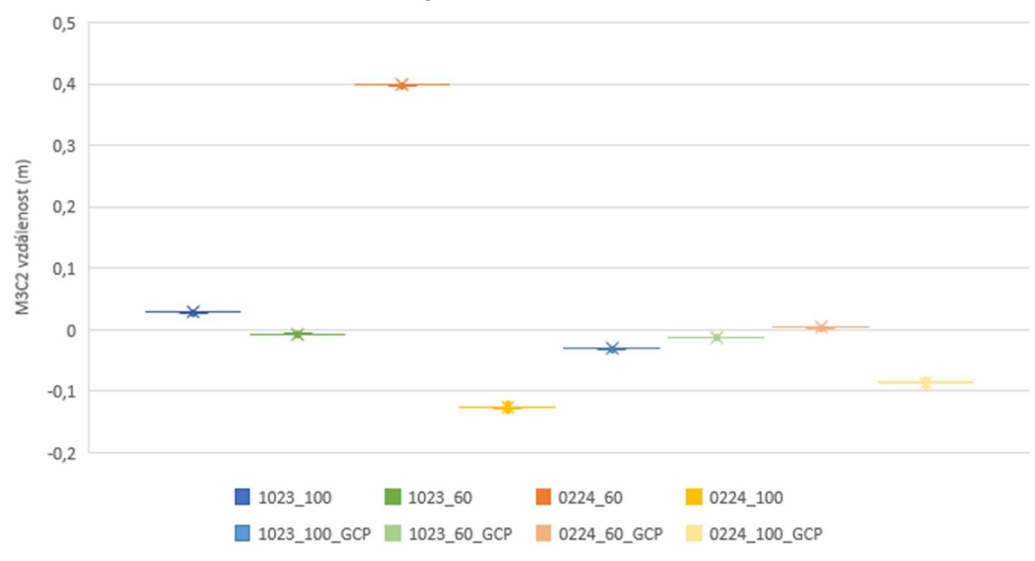

POROVNÁNÍ MRAČEN VZNIKLÝCH FOTOGRAMMETRICKY POMOCÍ M3C2 ANALÝZY

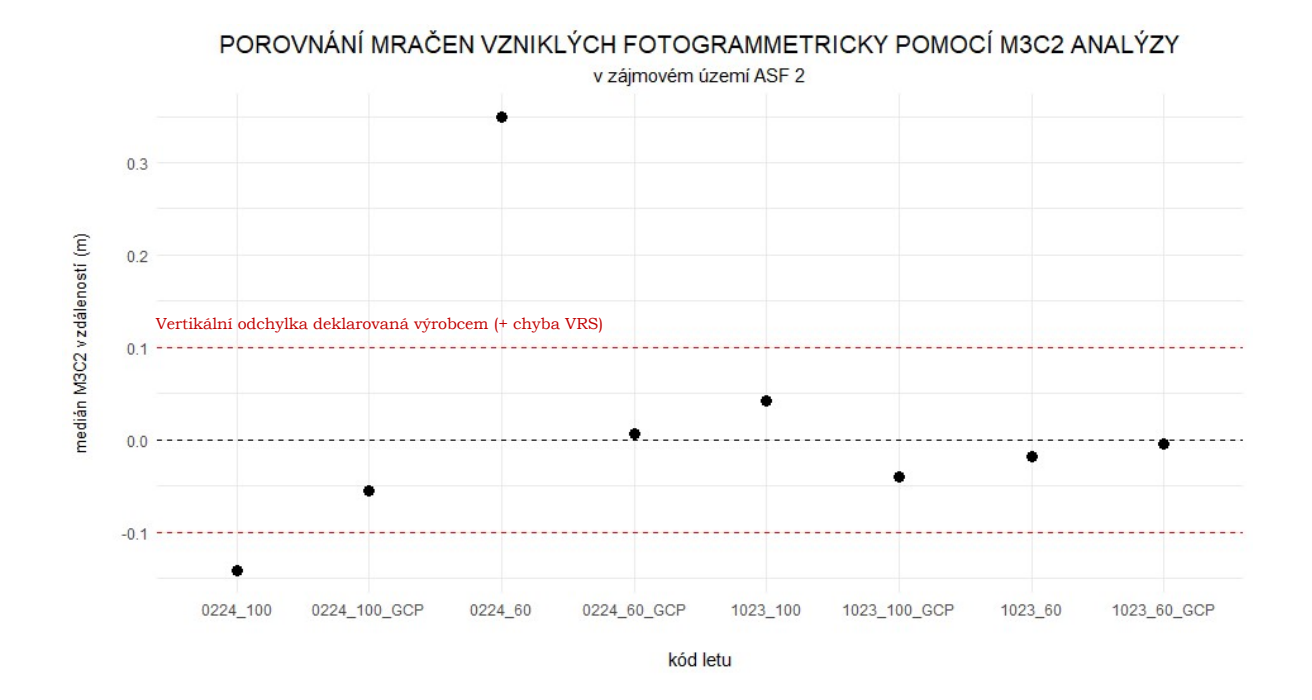

POROVNÁNÍ MRAČEN VZNIKLÝCH FOTOGRAMMETRICKY POMOCÍ M3C2 ANALÝZY v zájmovém území ASF 3

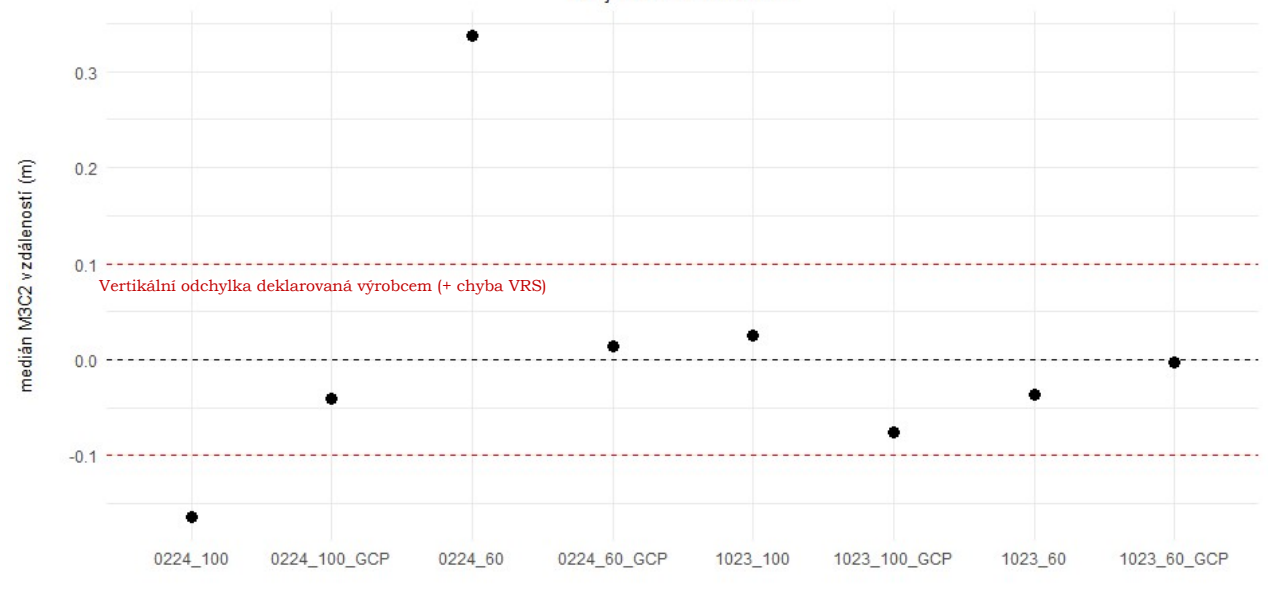

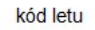

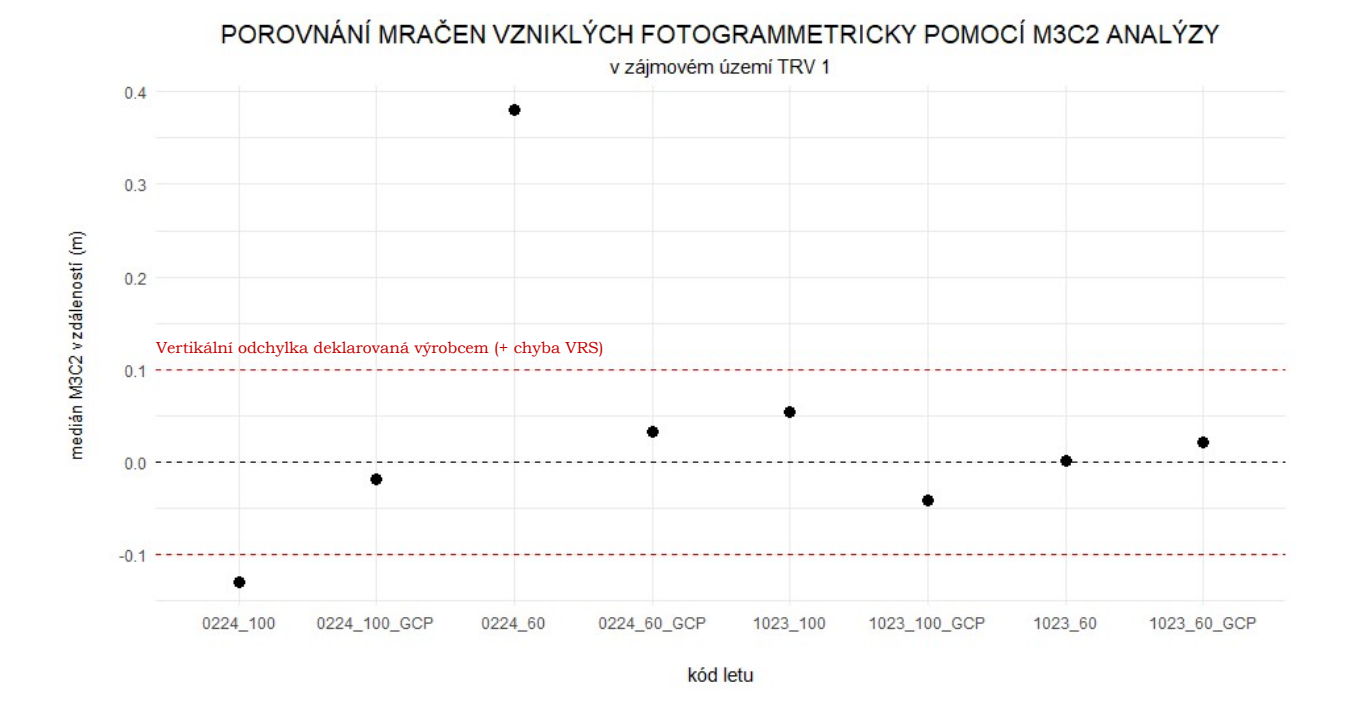

POROVNÁNÍ MRAČEN VZNIKLÝCH FOTOGRAMMETRICKY POMOCÍ M3C2 ANALÝZY v zájmovém území TRV 2

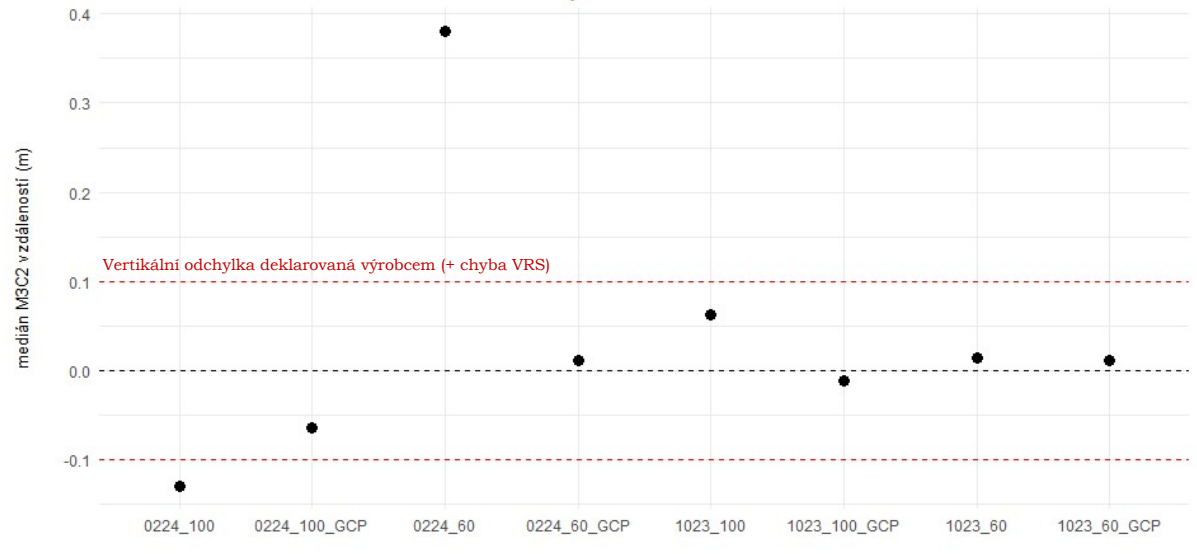

kód letu

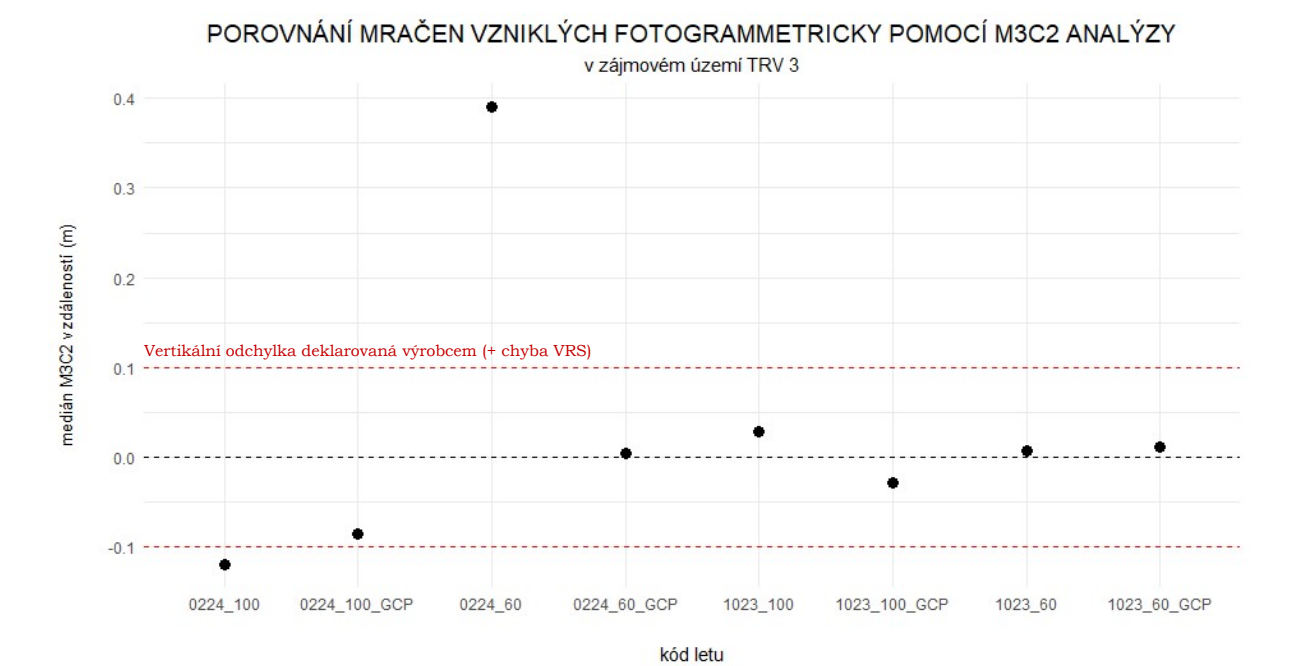

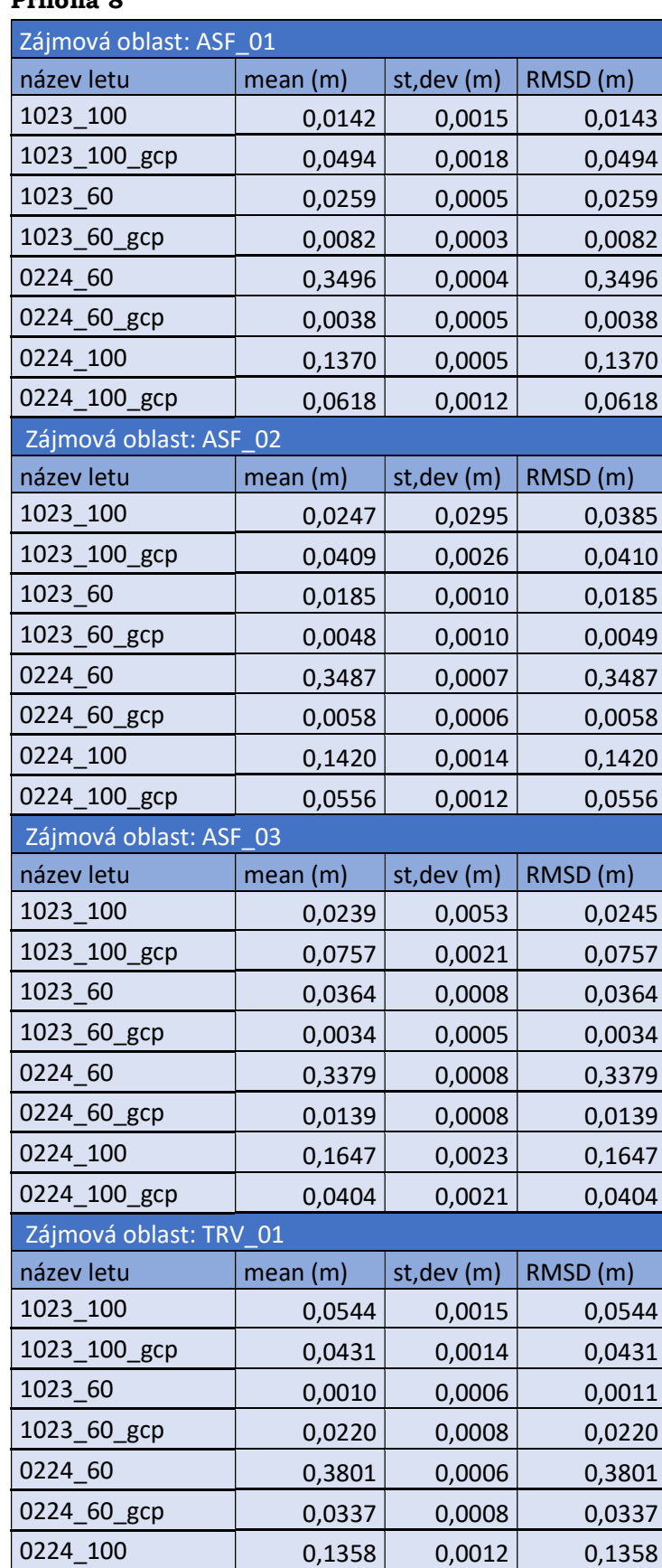

0224\_100\_gcp 0,0188 0,0015 0,0189

#### Příloha 8

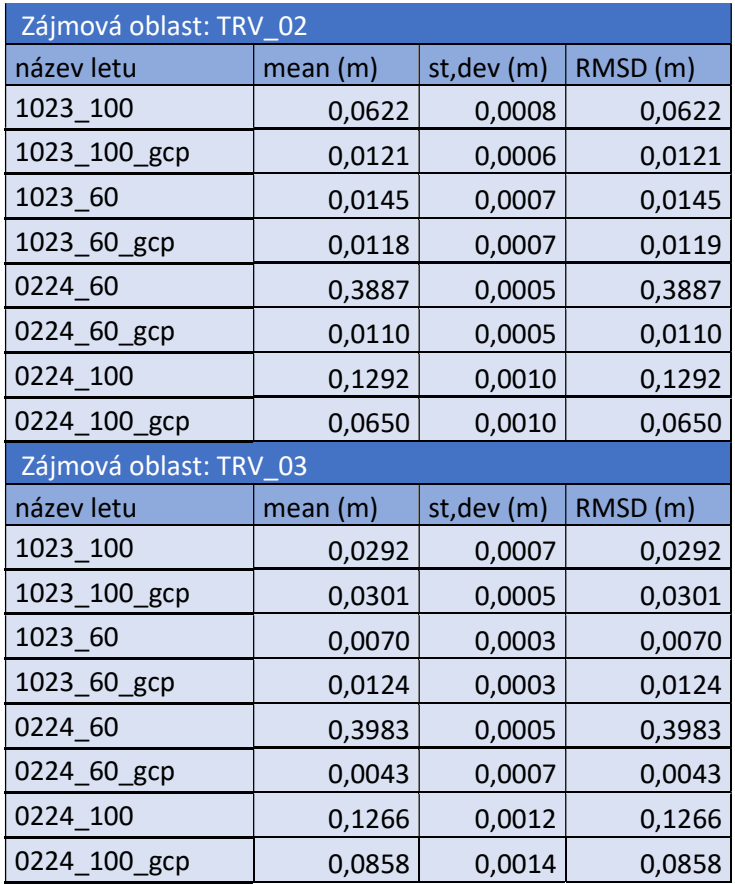

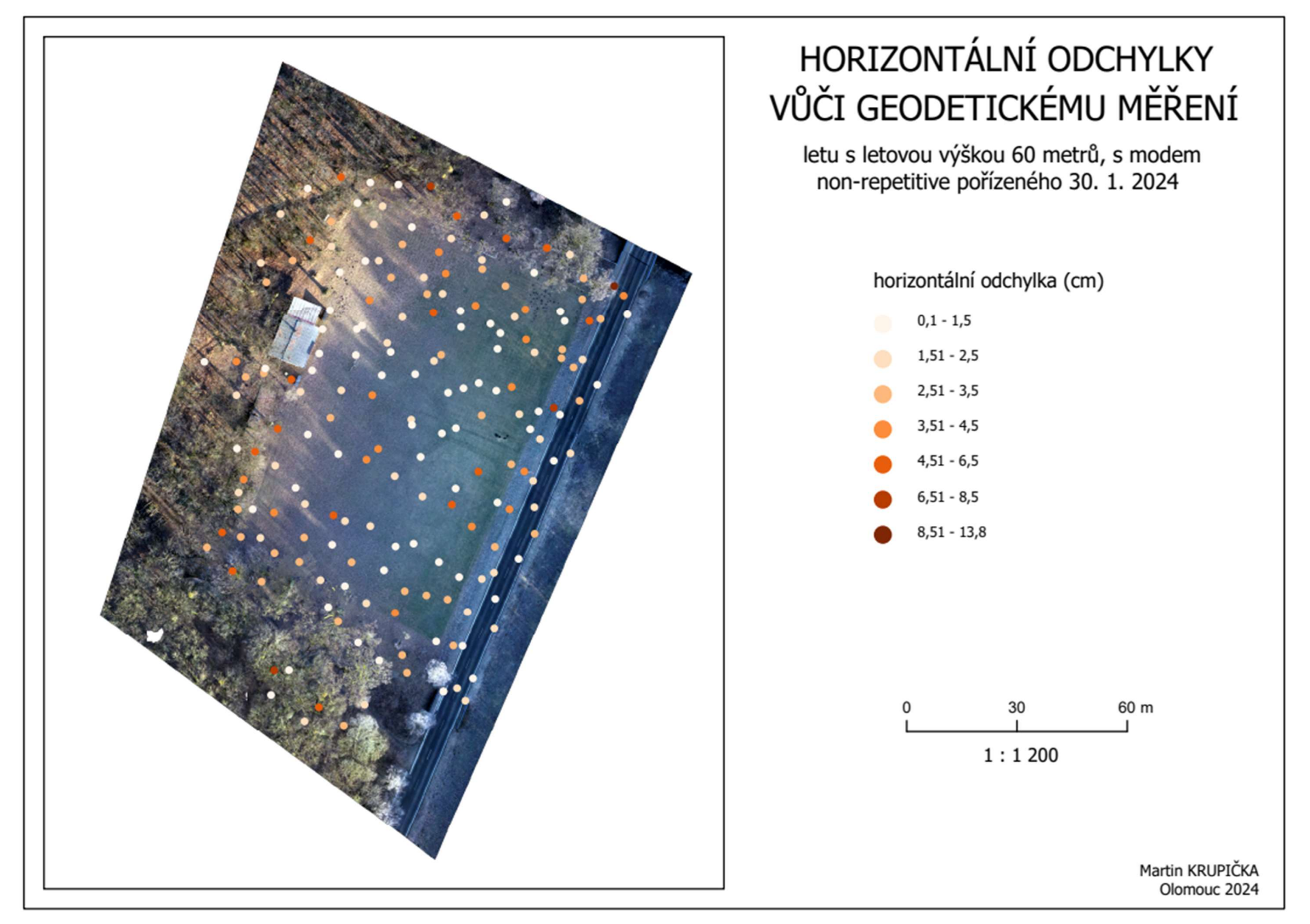

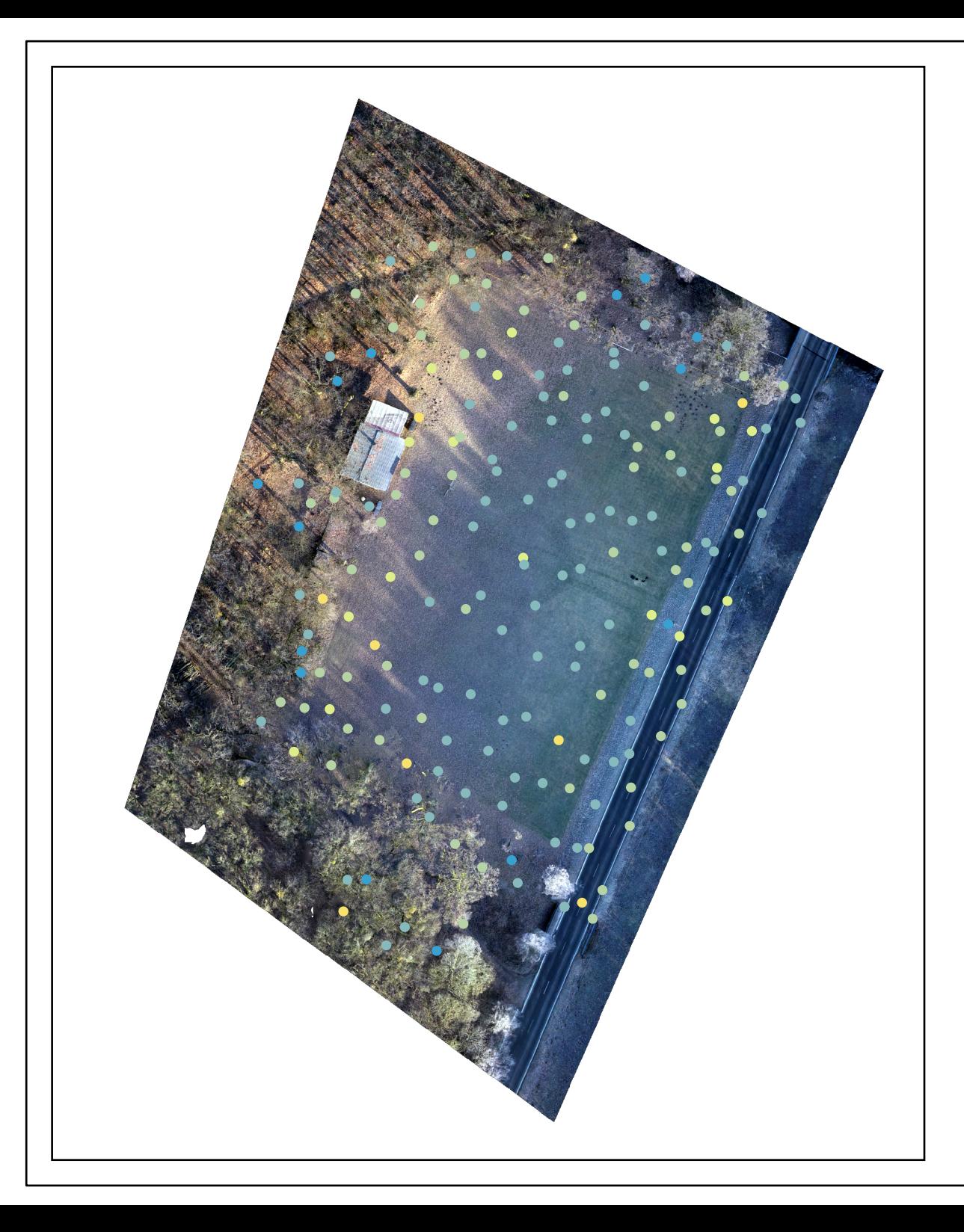

letu s letovou výškou 60 metrů, s modem non-repetitive pořízeného 30. 1. 2024

vertikální odchylka (cm)

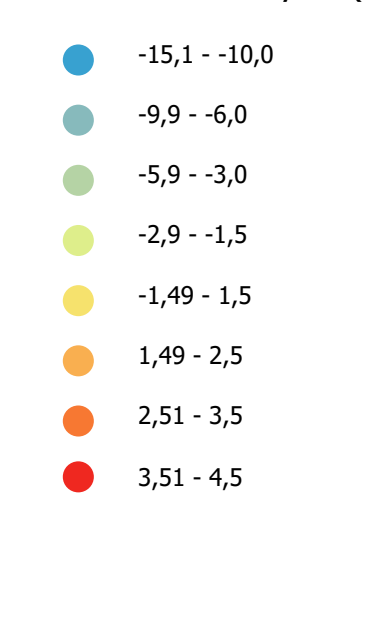

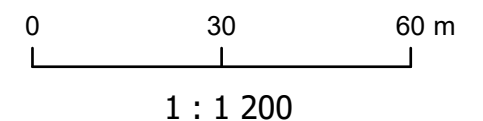

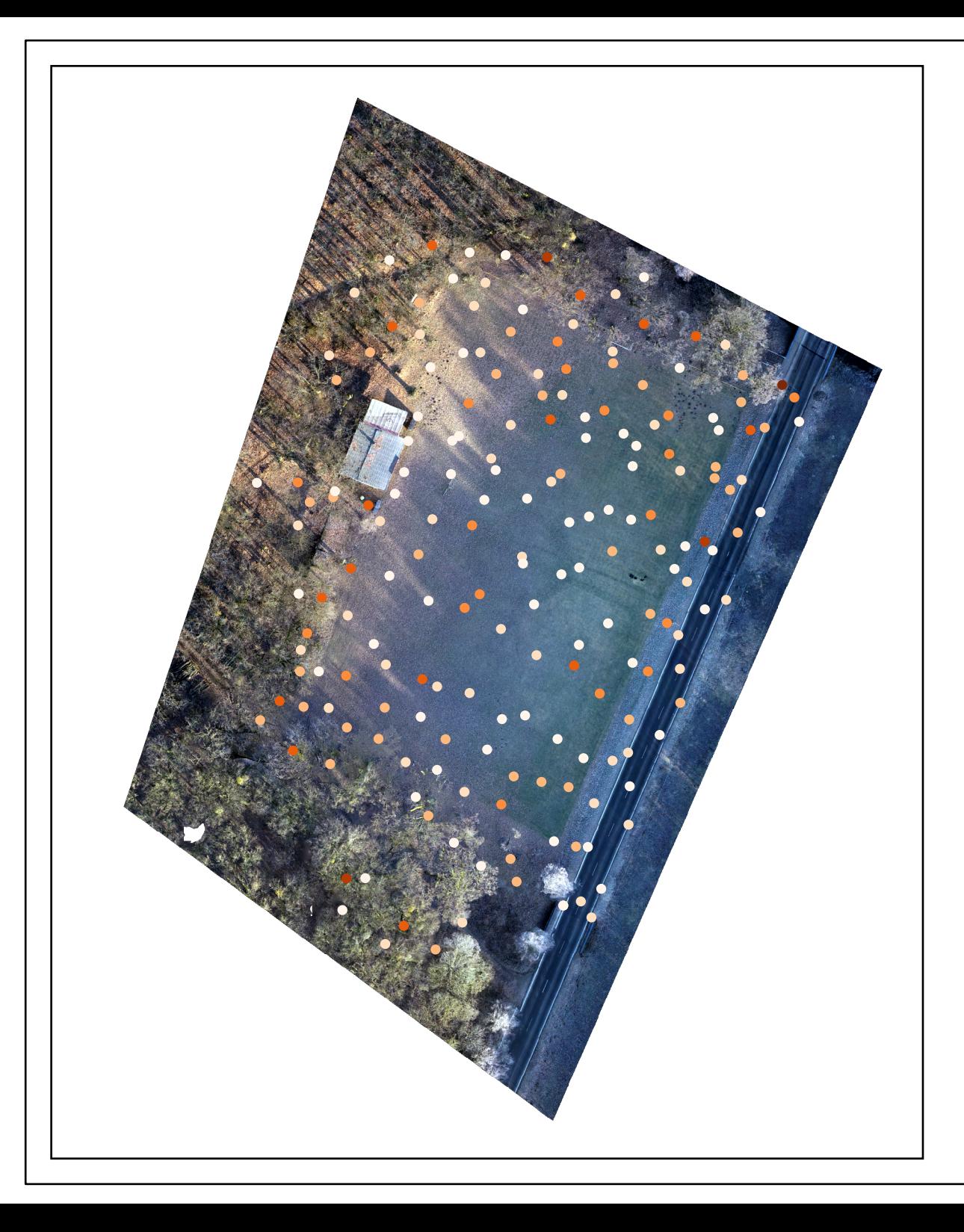

letu s letovou výškou 60 metrů, s modem repetitive pořízeného 30. 1. 2024

horizontální odchylka (cm)

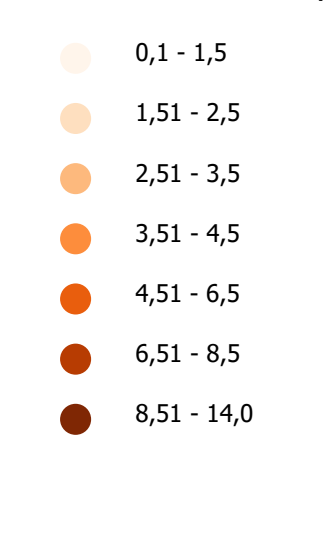

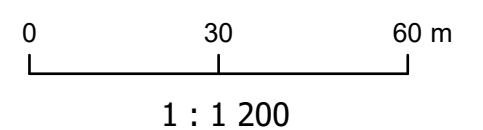

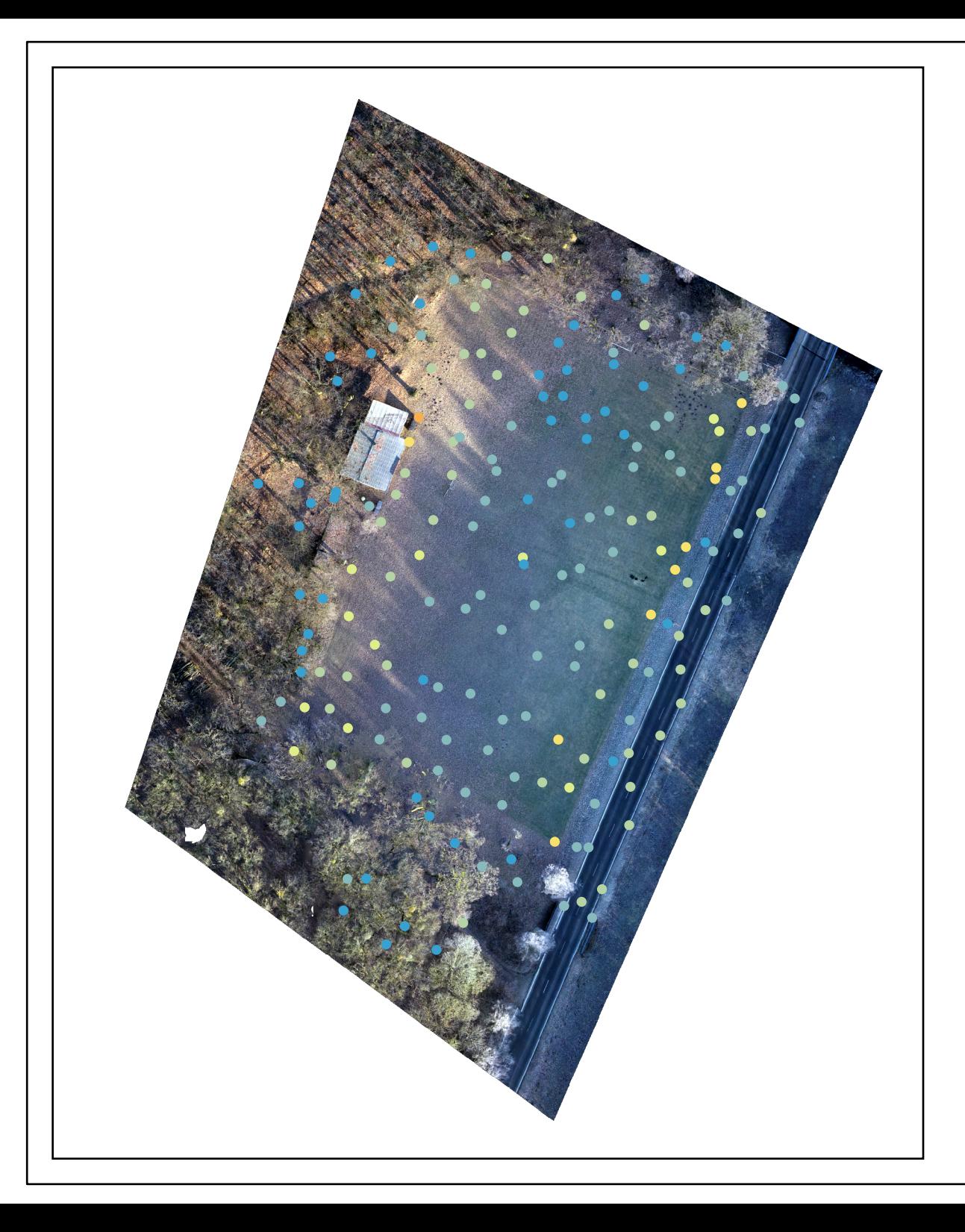

letu s letovou výškou 60 metrů, s modem repetitive pořízeného 30. 1. 2024

vertikální odchylka (cm)

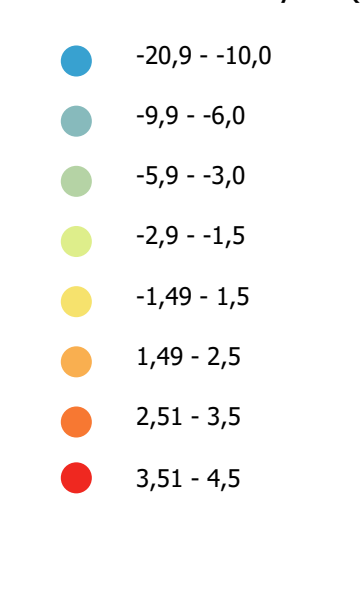

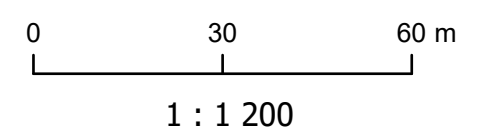

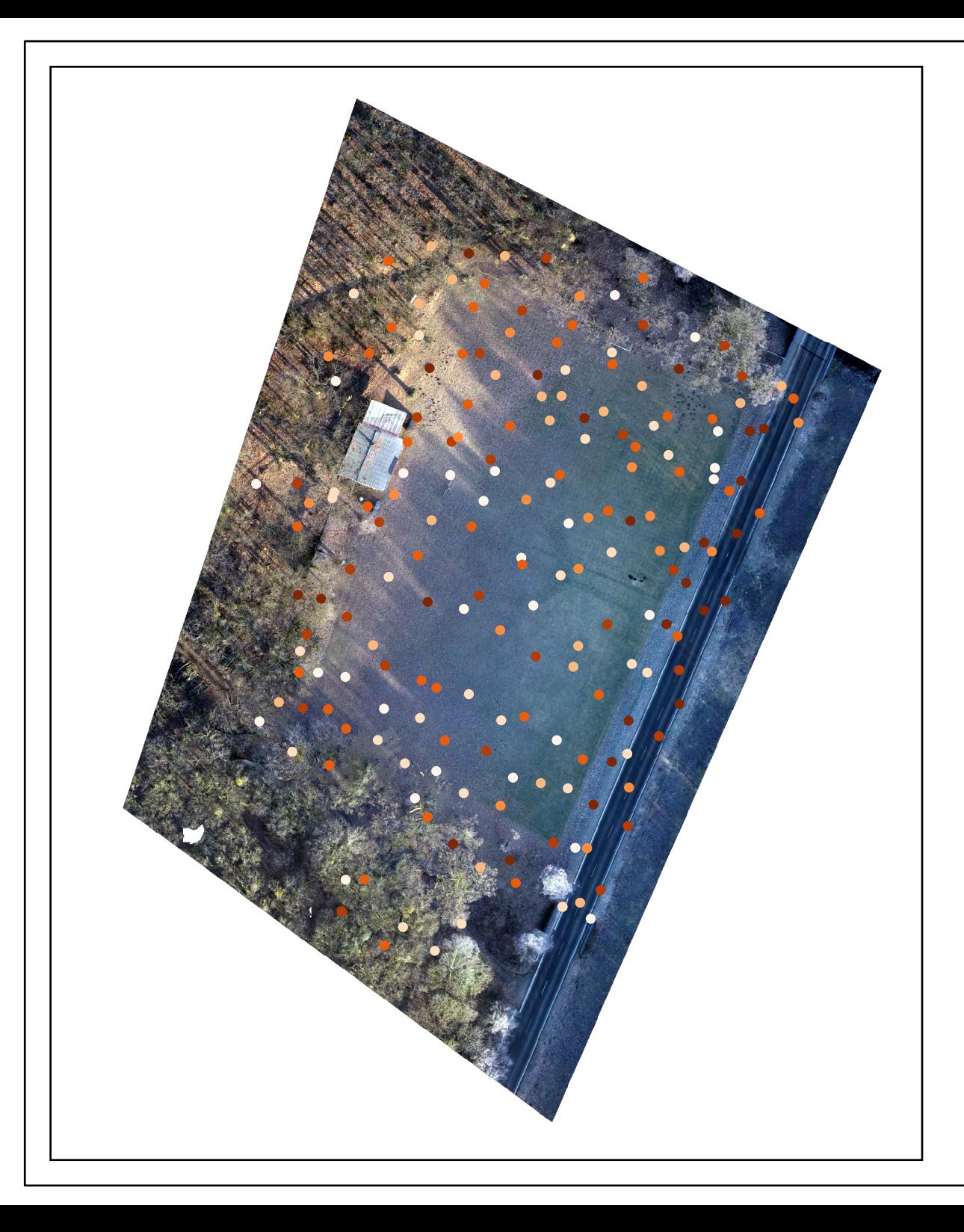

letu s letovou výškou 100 metrů, s modem non-repetitive pořízeného 30. 1. 2024

horizontální odchylka (cm)

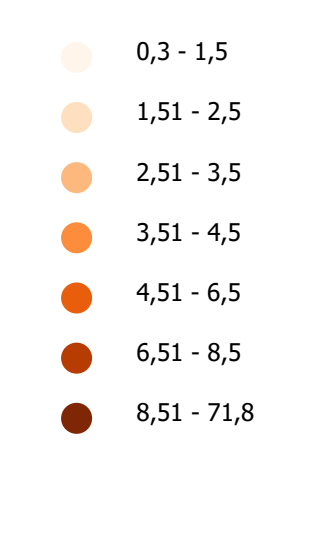

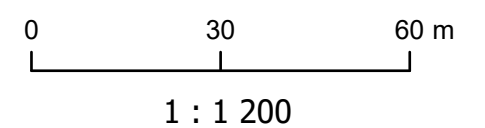

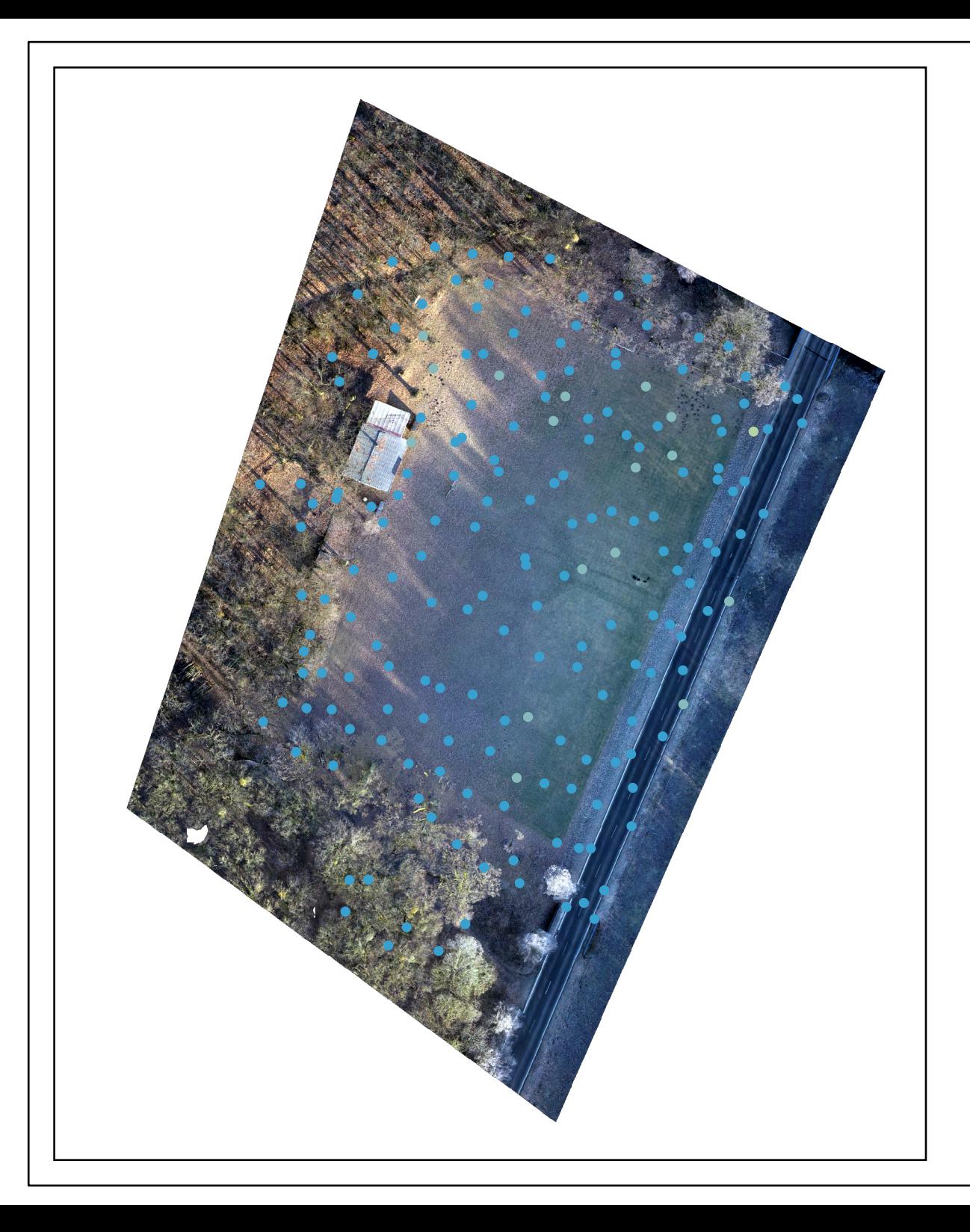

letu s letovou výškou 100 metrů, s modem non-repetitive pořízeného 30. 1. 2024

vertikální odchylka (cm)

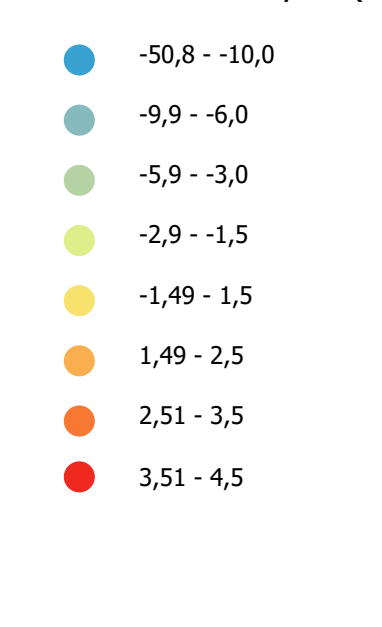

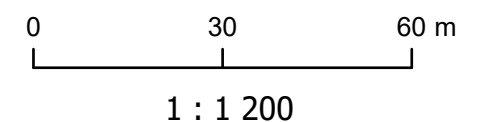

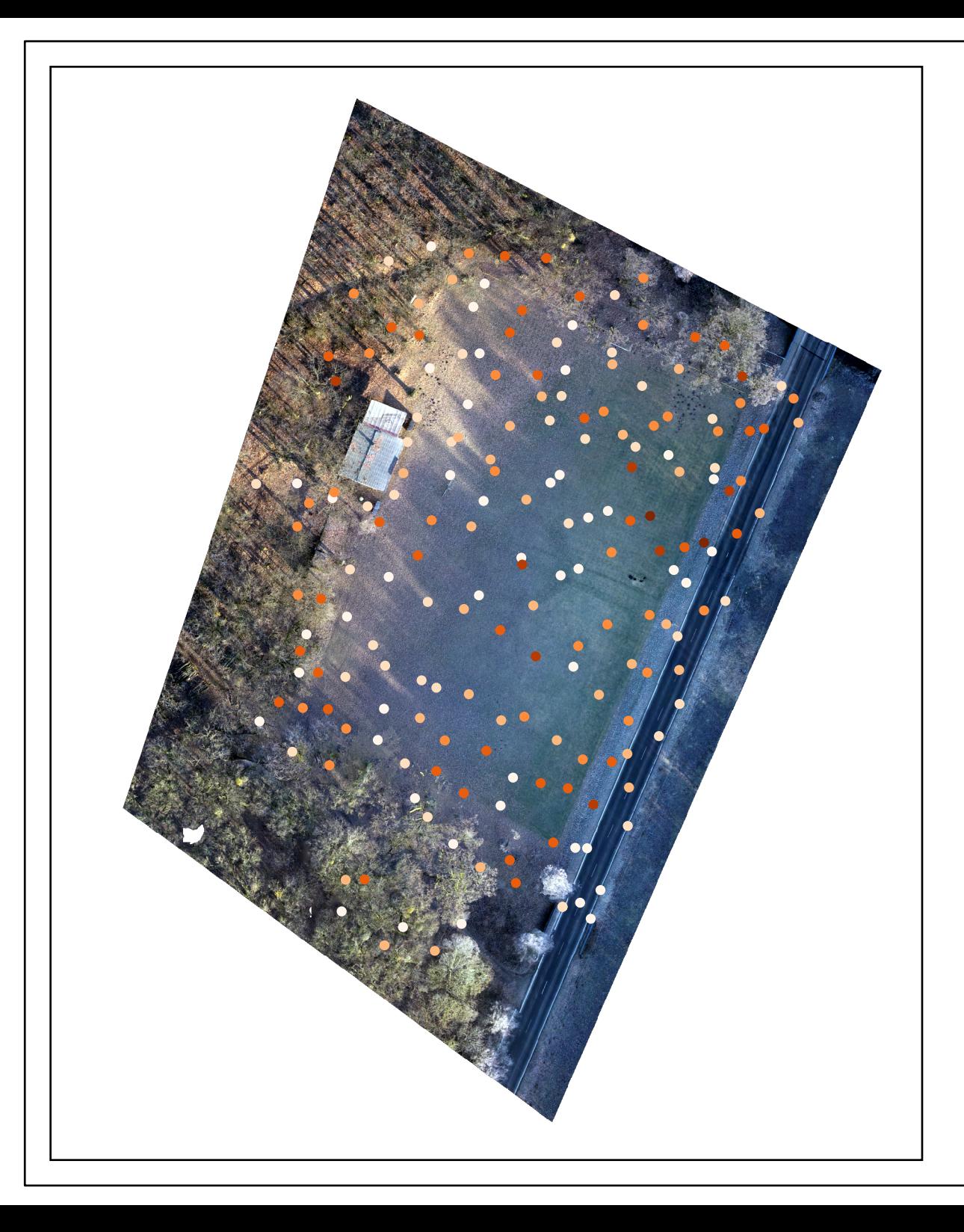

letu s letovou výškou 100 metrů, s modem repetitive pořízeného 30. 1. 2024

horizontální odchylka (cm)

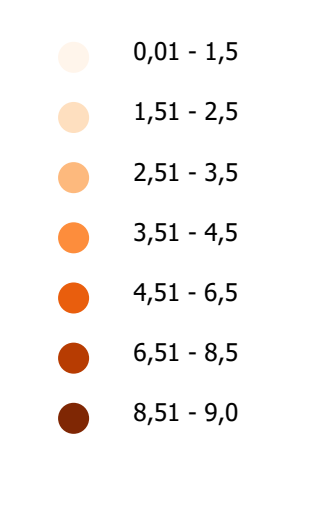

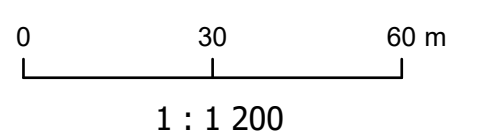

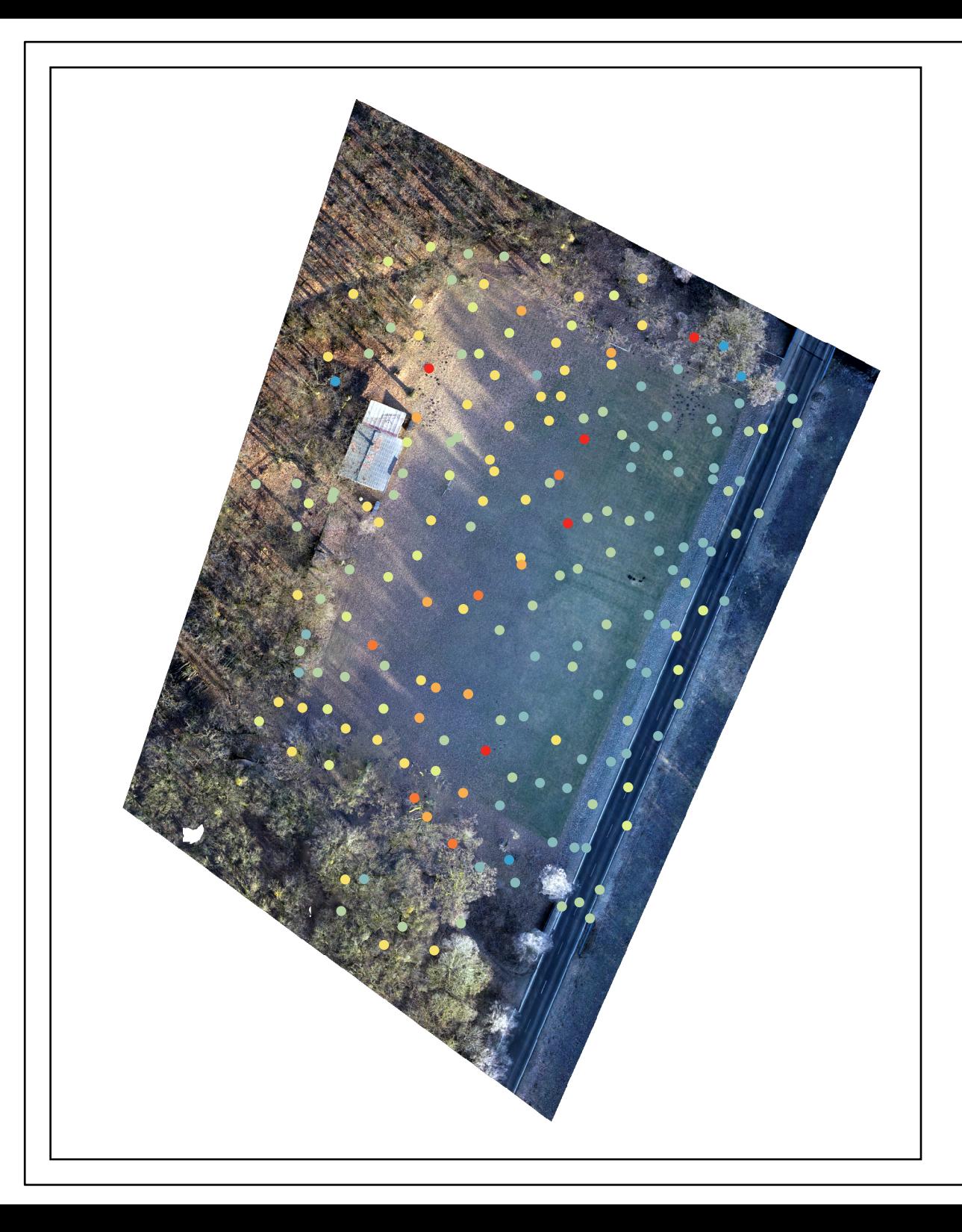

letu s letovou výškou 60 metrů, s modem repetitive pořízeného 30. 1. 2024

vertikální odchylka (cm)

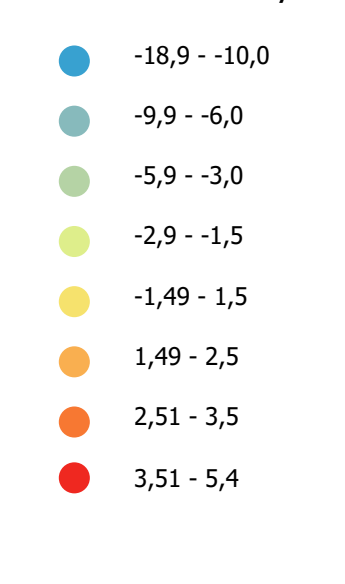

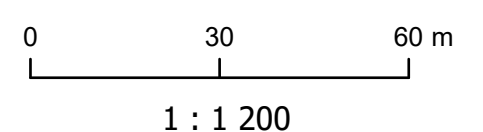

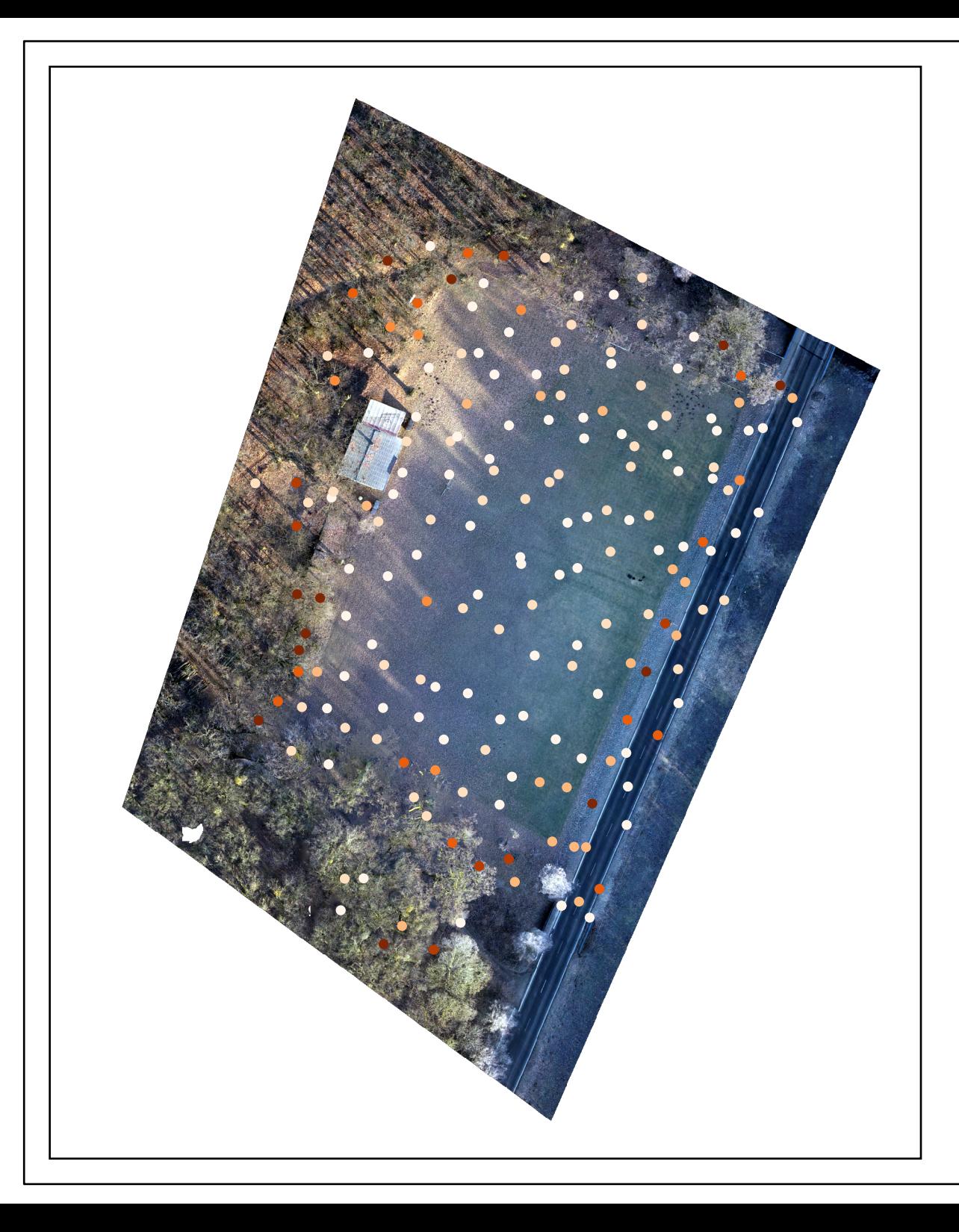

letu s letovou výškou 60 metrů, s modem non-repetitive pořízeného 6. 10. 2023

horizontální odchylka (cm)

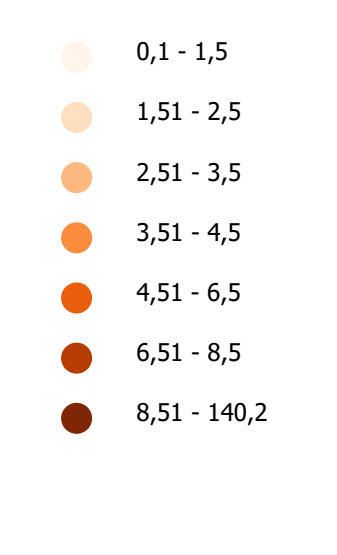

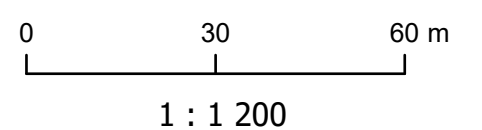

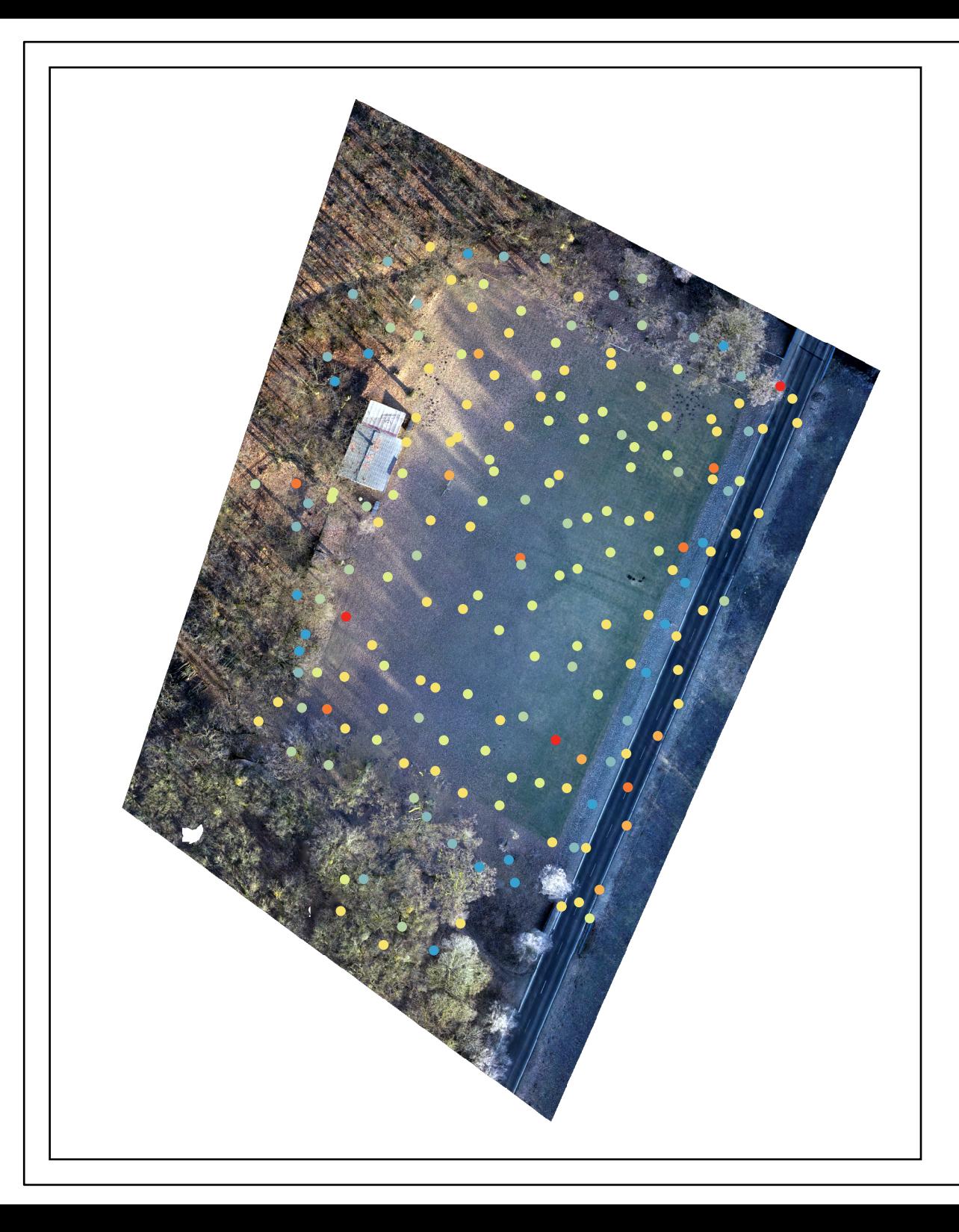

letu s letovou výškou 60 metrů, s modem non-repetitive pořízeného 6. 10. 2023

vertikální odchylka (cm)

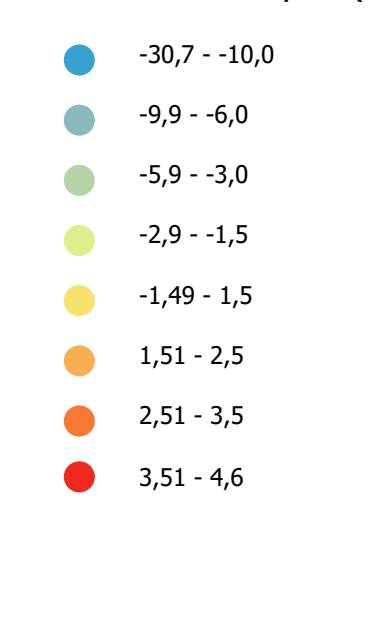

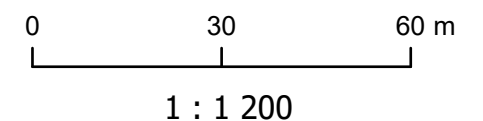

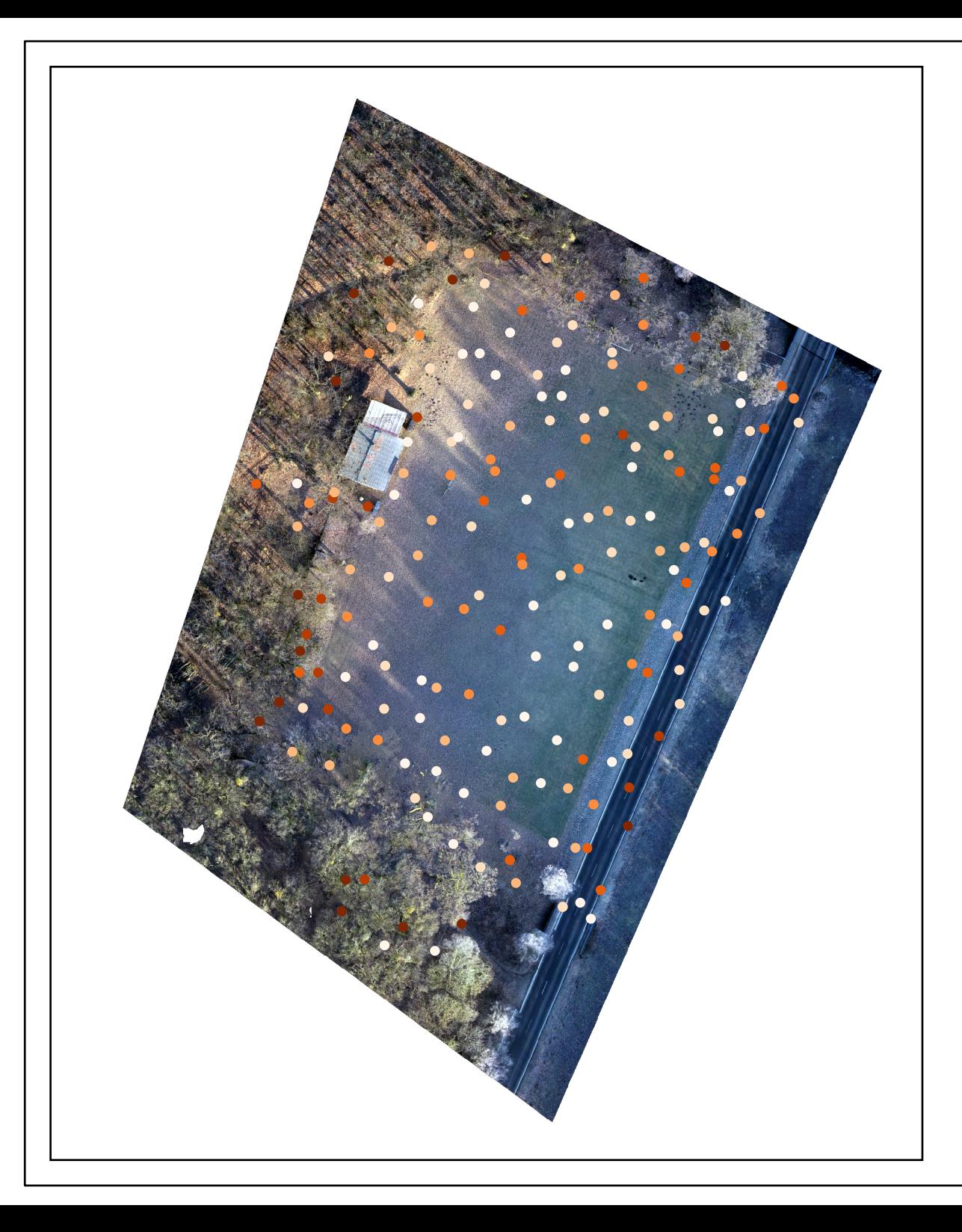

letu s letovou výškou 100 metrů, s modem non-repetitive pořízeného 6. 10. 2023

horizontální odchylka (cm)

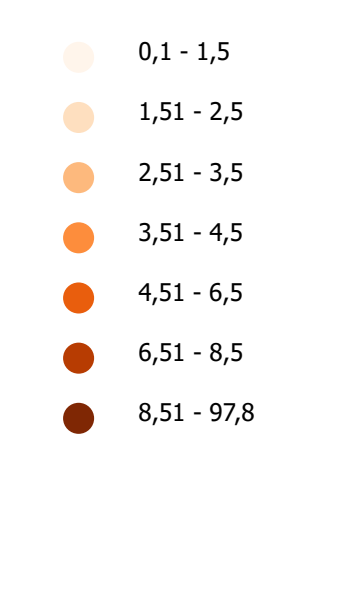

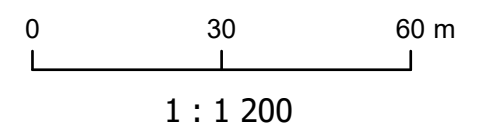

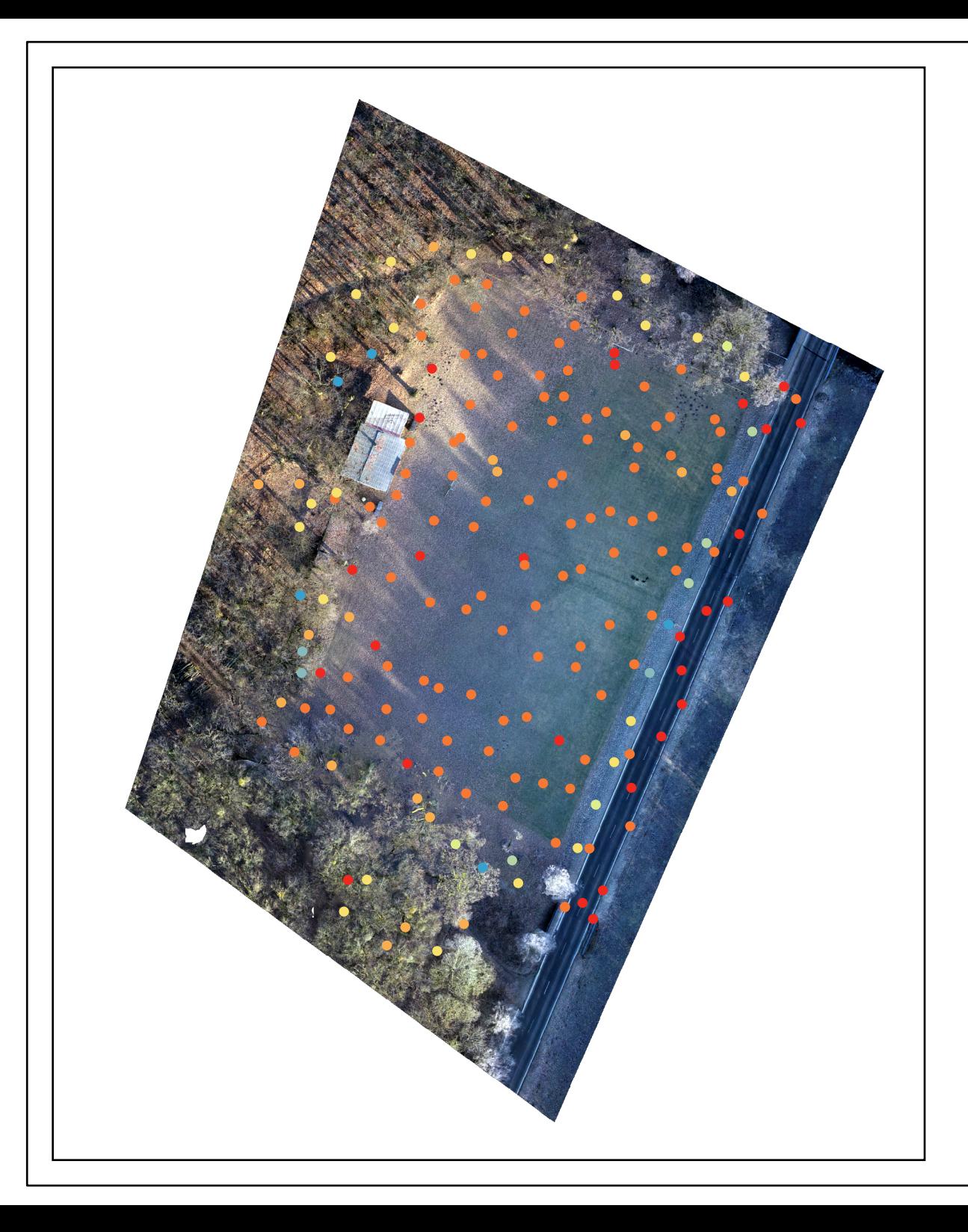

letu s letovou výškou 100 metrů, s modem non-repetitive pořízeného 6. 10. 2023

vertikální odchylka (cm)

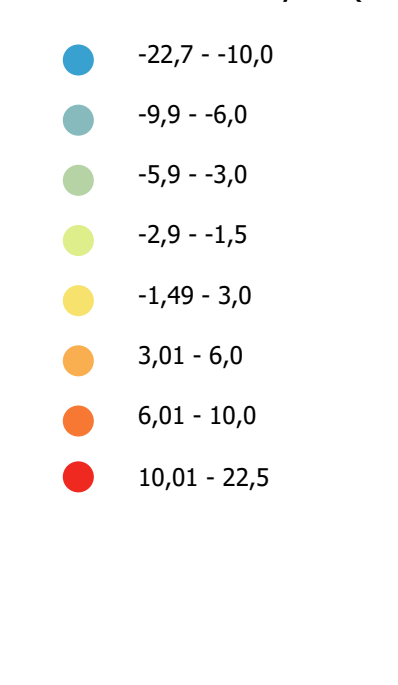

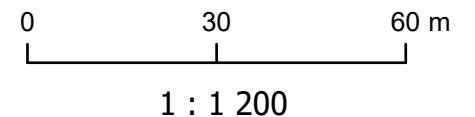

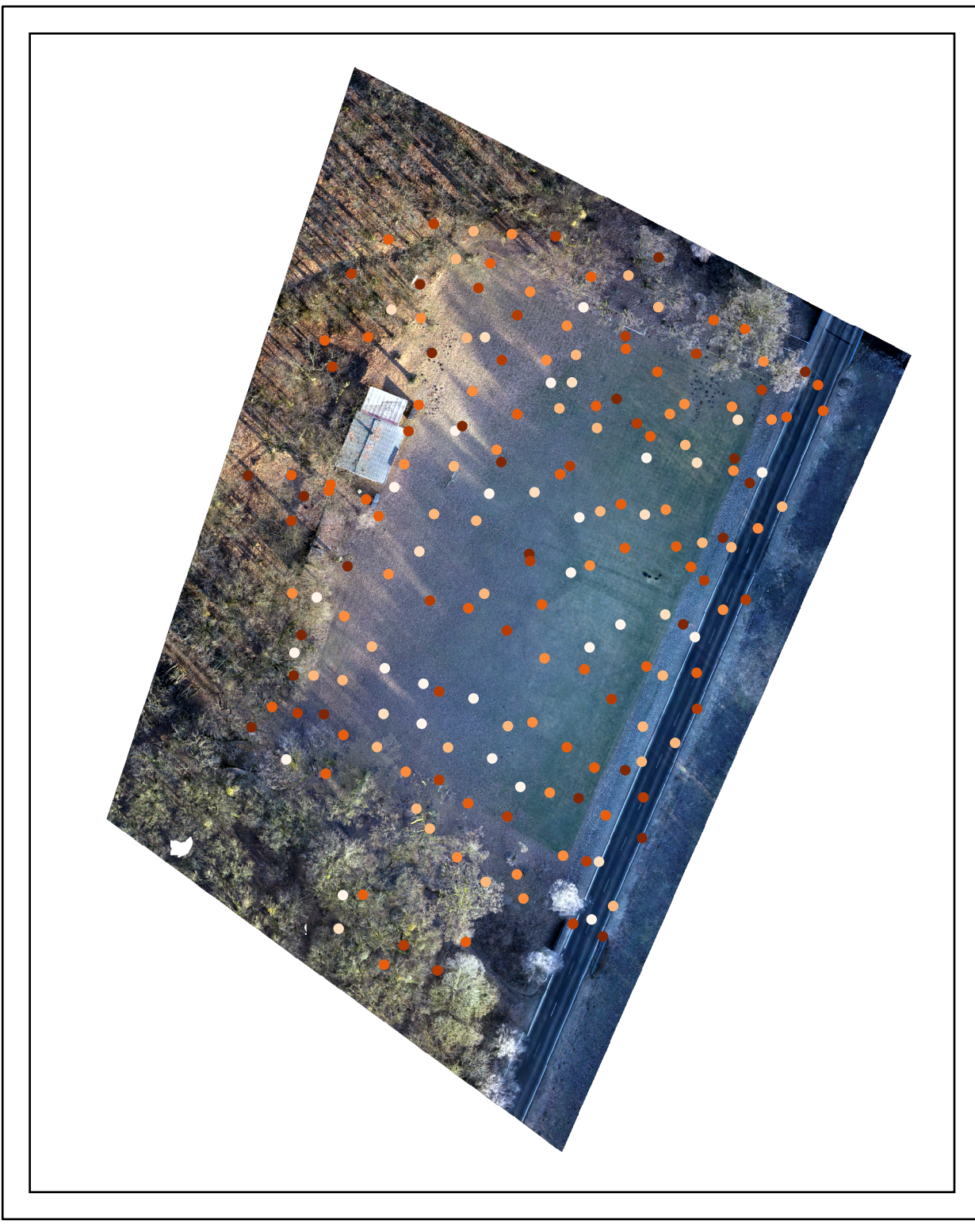

referenčního skenu pořízeného pro projekt MOSPREMA

horizontální odchylka (cm)

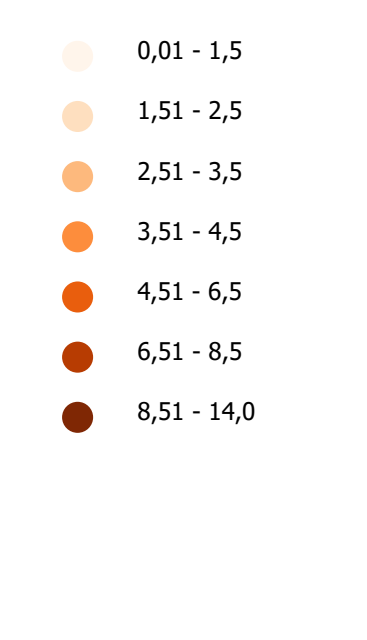

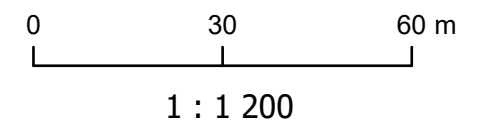

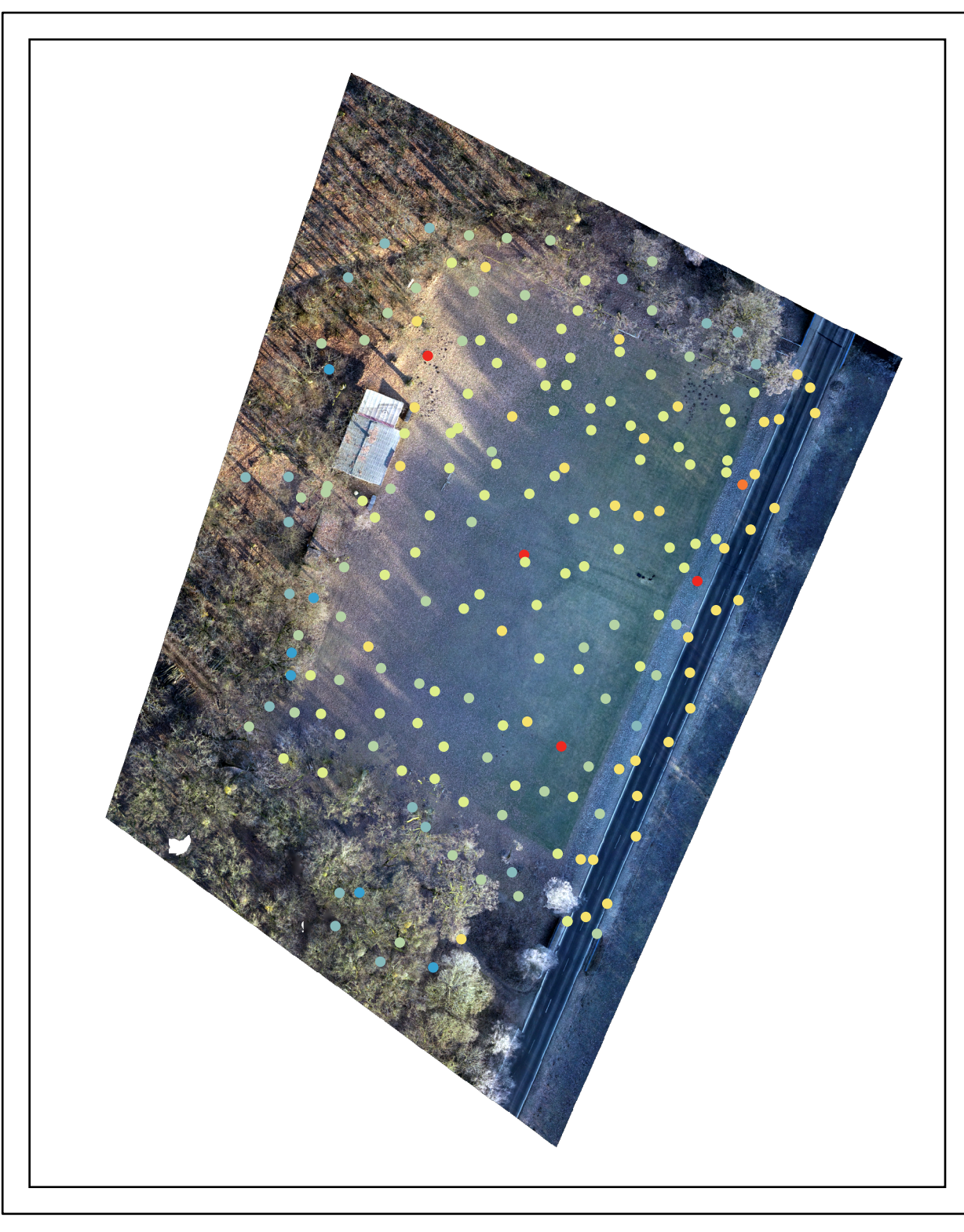

referenčního skenu pořízeného pro projekt MOSPREMA

vertikální odchylka (cm)

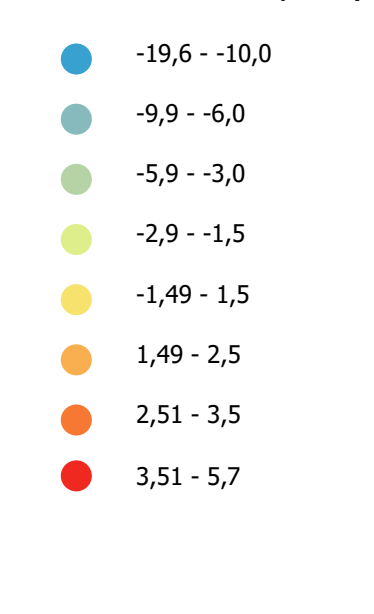

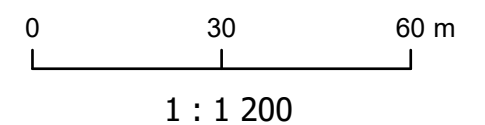